# **CASIO**

# **WSD-F30 þู ่มือผู ้ใช ้**

ขอขอบคณท่านสำหรับการซื้อนาฬิกานี้ ก่อนที่จะใช ้นาฬิกาเรือนนี้โปรดแน่ใจว่าท่านได ้อ่านข ้อþวรระวังþวามปลอดภัยในþู่มือการ ้าเริ่มต้นจะเริ่ม การเริ่มต ้ายวัดแน่งง่ายการและ การยกราช การ และละเริ่มเริ่ม<br>เริ่มต้นอย่างง่ายที่มาพร้อมกับนาฬิกา โปรดแน่ใจว่าท่านใช้นาฬิกาอย่างกกต้อง

# ██ สารบัญ

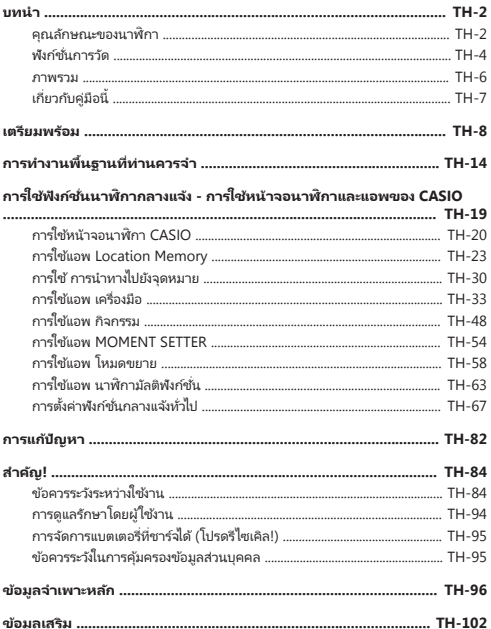

#### <span id="page-2-0"></span>**บทนํา**

#### **เจ ้าของ iPhone โปรดทราบ!**

- เมื่อใช้นาฬิกานี้ขณะจับคู่กับ iPhone โปรดตรวจสอบให้มั่นใจว่าแอพ Wear OS by Google™ กำลังทำงานบน iPhone หากแอพ Wear OS by Google ไม่ได้ทำงาน ฟังก์ชั้นที่จำเป็นต้องใช ในการสื่อสารกับ iPhone จะไม่ทำงาน
- พังก์ชั่นนาฬิกาบางอย่างถูกจำกัดเมื่อนาฬิกาถูกจับคู่กับ iPhone โปรดดูรายละเอียดที่เว็ป ไซต์ด้าบล่าง

<https://support.casio.com/wsd/th/>

### **þุณğ ักษณะของนาฬิกา**

#### จจแจลตีดีสองชั้นสำหรับการจ่านที่คีดั้น

บาฬิกาของท่านมีจอแสดงผลสองชั้นแบบสีและขาวดำ จอแสดงผลแบบสีใช้ระบบออแกนิคอิเลค โทรลมิเนสเซเ้นส์ (EL) ในอัตราส่วนความคมชัดสูง จอแสดงผลขาวดำได้รับการออกแบบมา เพื่อแสดงข้อมูลจำนวนมาก (เทียบกับผลิตภัณฑ์ CASIO ก่อนหน้า)

#### **โหมดขยาย**

โหมดขยายจะเปิดใช้งานระบบจัดการพลังงานแบบเดิมสำหรับจอแสดงผลแบบสองชั้น ซึ่งจะ ชายให้สามารถเข้าถึงแผนที่และจีพีเอสได้แม้ในระหว่างกิจกรรมช่วงกลางคืนก็ตาม โปรดดู รายละเอียดที่ เว็ปไซต์ด ้านล่าง

<https://support.casio.com/wsd/th/>

#### **Wear OS by Google มาพร้อมในต ัว**

Google, Android, Wear OS by Google, Google Play และเþรื่องหมายอืน่ ๆ และ โลโก้ เป็นเครื่องหมายการคา้ของ Google LLC

Wear OS by Google ทํางานร่วมกับโทรศัพท์ที่ใช ้ AndroidTM 4.4+ (ไม่รวมรุ่น Go) หรือ  $\mathrm{iOS}~10+^{\mathrm{*}1}$  คณสมบัติที่รองรับอาจแตกต่างกันระหว่างแพลตฟอร์มและประเทศ

\*1 แนะนำตามนี้ อย่างไรก็ตาม สามารถใช้นาฬิกา WSD-F30 จับคู่กับสมาร์ทโฟนที่ใช้ iOS  $9.3 + 1$ ด้

### **þวามต ้านทานนํ้า 5 ช ันบรรยากาศ ้ + MIL-STD\*2**

แม้ว่านาฬิกาเรือนนี้มีไมโครโฟนในตัวที่จดจำเสียงได้ แต่นาฬิกาก็ยังทนนํ้าได้ถึงห้าชั้น บรรยากาศ ตึ่งหมายความว่าท่านสามารถสวมใส่นาฬิกาของท่านในขณะว่ายน้ำ ตกปลา ฯลฯ ความต้านทานสภาพแวดล้อมมาตรฐาน MIL-STD-810G ช่วยให้ท่านสามารถสวมใส่ นาฬิกาของท่านในขณะที่มีส่วนร่วมในกิจกรรมกลางแจ ้งที่มีþวามหลากหลายอย่าง กระฉับกระเฉง รวมไปถึง: การปี นเขา กีฬาปั่นจักรยาน ตกปลา และอืน่ ๆ

\*2 มาตรฐานกองทัพ กระทรวงกลาโหมสหรัฐอเมริกา (United States Department of Defense Military Standard)

#### จีพีเอสฝังในต*้*ว

นาฬิกาเรือนนี้มีจีพีเอส<sup>\*3</sup> ผังในตัว และท่านสามารถรับข้อมูลตำแหน่งที่ตั้งโดยไม่ต้องเชื่อมต่อ กับโทรศัพท์ นาฬิกาเองสามารถแสดงแผนที<sup>่\*4</sup> ของตำแหน่งปัจจุบันของท่าน วัดค่าและบันทึก ้าอมาการการ ระบบ การ ระบบกวน<br>ข้อมูลสำหรับความหลากหลายของกิจกรรมและอื่น ๆ

- \*3 นอกเหนือจาก GPS (สหรัฐฯ) นาฬิกาของท่านยังรองรับการวางตําแหน่งโดย GLONASS (รัสเซีย) และ QZSS (ญี่ปุ่น) คู่มือนี้จะใช้ "จีพีเอส" ในการอ้างถึงระบบการวางตำแหน่ง ้ เหล่านี้ทั้งหมด
- \*4 ท่านจำเป็นต้องดาวน์โหลดข้อมูลแผนที่ก่อนล่วงหน้า เพื่อแสดงแผนที่เมื่อท่านไม่มีสมาร์ท โฟน

#### ี่ สามปุ่มด้านข้างได้รับการออกแบบมาสำหรับการทำงานที่ม*ั*่นใจ

ทั้งสามปุ่มด้านข้างได้รับการออกแบบมาสำหรับการทำงานที่มั่นใจแม้ในขณะที่อยู่กลางแจ้ง ท่านสามารถกำหนดแอพได้อย่างอิสระไปยัง ปุ่ม MAP และปุ่ม TOOL

# <span id="page-4-0"></span>**ฟั งก ์ช ันการว ัด ่**

นาฬิกาของท่านสามารถวัดค่าแรงดันความกดอากาศ ความสูง ทิศทางวางราบ และค่าการ อ่านอื่น ๆ หน้าจอนาฬิกาและแอพพลิเคช้นในตัวสามารถแสดงผลค่าการอ่านและฟังก์ชั่นที่มี บ เพื่อน ๆ เน่น เจน่ เหมาะและแอร์เน่นนายนี้เน่นนายนี้ เมนะเหมาะเบ่น และเอเน่น<br>ประโยชน์อื่น ๆ โปรดหราบว่านาฬิกาเรือนนี้ไม่ได้เป็นเครื่องมือที่ไช ในการวัดส่วนรับ วัตถุประสงค์พิเศษ ค่าการอ่านที่วิเคราะห์โดยฟังก์ชันการวัดมีวัตถุประสงค์เพื่อเป็นข้อมูล อ ้างอิงทั่วไปเท่านั้น

#### **เข็มทิศ (การว ัดทิศทางวางราบ)**

สำหรับการปีนภูเขาอย่างจริงจังและกิจกรรมอื่น ๆ ที่จำเป็นต้องมีการอ่านค่าทิศทางวางราบที่ ถูกต้อง โปรดเตรียมเข็มทิศที่เชื่อถือได้สูงเพื่อใช้ร่วมกันกับเข็มทิศนาฬิกา

### $\nabla$  ข้อสำค*ั*ญ!

- โปรดทราบว่าการอ่านเข็มทิศที่ถูกต้องและ/หรือการแก้ไขไม่สามารถทำได้ในพื้นที่ที อธิบายตาบด้าบล่าง
	- $^{\rm -}$  ในบริเวณใกล้เคียงของแม่เหล็กถาวร (อุปกรณ์แม่เหล็ก ฯลฯ) วัตถุที่เป็นโลหะ สายไฟแรง สง สายอากาศ หรือเครื่องใช ้ไฟฟ้า ในครัวเรือน (ทีวี คอมพิวเตอร์ โทรศัพท์มือถือ ฯลฯ)
	- <sup>ー</sup> บนรถไฟ บนเรือ บนเþรื่องบิน ฯลฯ
	- ในร่ม โดยเฉพาะอย่างยิ่งภายในของโครงสร้างคอนกรีตเสริมเหล็ก

#### เครื่องวัดระด*ั*บความสง, เครื่องวัดความกดอากาศ

้ เครื่องวัดระดับความสง ของนาฬิกาใช้เซ็นเซอร์แรงดันในการวัดค่าแรงดันความกดอากาศ และจากนั้นจะคำนวณและแสดงระดับความสงสัมพัทธ์บนพื้นฐานของค่าที่วัดได้ ด้วยเหตุนี้ ค่า การอ่านที่ดำเนินการในช่วงเวลาที่แตกต่างกันในสถานที่เดียวกันอาจผลิตค่าระดับความสูงที่ ้แตกต่างกันเนื่องจากการเปลี่ยนแปลงของอุณหภูมิ ความชื้น แรงดันความกดอากาศ และ ้<br>บัจจัยอื่น ๆ นอกจากนี้ โปรดทราบว่าค่าที่แสดงโดยนาฬิกาอาจแตกต่างจากความสงจาก ระดับน้ำทะเลที่ระบุสำหรับพื้นที่ที่ท่านอย่ เมื่อใช้เครื่องวัดระดับความสงของนาฬิกาในขณะที่ บรายล กระแกระยุก การยานกาการอยู่ และเรแกระเรากรรมยาการแกระดับความสูง<br>ปีบเขา ขอแบะนำให้ห่านห่าคารแก้ไขโดยสม่ำเสมอให้สอดคล้องกับต้าชี้วัดระดับคาาบสง (ความสูงจากระดับน้ำทะเล) ในท้องถิ่น

#### **กราฟกระแสนํ้า (จอแสดงกราฟฟิ þของข ้อมูğกระแสนํ้าขึนนํ ้ ้าğง)**

กราฟกระแสนํ้า ของนาฬิกามีวัตถุประสงค์เพื่อให้ภาพคร่าว ๆ ของสภาพแสกระนํ้าในปัจจุบัน โปรดอย่าใช้ข้อมลกระแสน้ำเพื่อวัตถุประสงค์ในการนำทาง สำหรับวัตถุประสงค์ในการนำ ทาง โปรดแน่ใจว่าท่านใช้แผนภูมิกระแสน้ำที่เป็นทางการซึ่งจัดทำโดยหน่วยงานที่มีความน่า ้เชื่อถือหรือหน่วยงานที่มีอำนวจในพื้นที่ท่านกำลังนำนา

#### <span id="page-6-0"></span>**ภาพรวม**

### **สิ่งที่อยู ่ในบรรจุภ ัณฑ ์**

นาฬิกา AC อะแดปเตอร์ สายชาร์จ คู่มือเริ่มต้นอย่างง่าย ใบรับประกัน

### **þําแนะนําท ัวไป ่**

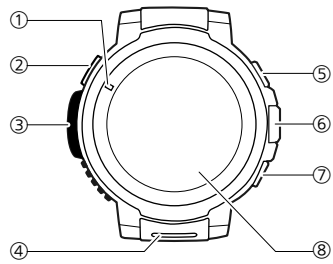

- A ไฟชาร์จแอลอีดี
- (2) ข้าชาร์จไฟ
- C เซ็นเซอร์แรงดัน
- D ไมโþรโฟน
- $5)$ ปุ่ม MAP
- $\overline{6}$ ) ปมเปิดปิดเครื่อง
- $(D)$ ปุ่ม TOOL
- (8) หน้าจอแบบส้มผัส

# <span id="page-7-0"></span>**เกียวก ับþู ่มือนี ่ ้**

- เนื้อหาของค่มือฉบับนี้อาจมีการเปลี่ยนแปลงโดยไม่ต้องแจ้งให้ทราบล่วงหน้า
- การคัดลอกของค่มือนี้แม้บางส่วนหรือหั้งหมดเป็นสิ่งต้องห้าม ท่านได้รับอนุญาตให้ใช้ค่มือ เล่มนี้สำหรับการใช้งานส่วนตัวของท่านเอง การใช้งานอื่น ๆ เป็นสิ่งต้องห้ามหากไม่ได้รับ อนุญาตจาก CASIO COMPUTER CO., LTD.
- CASIO COMPUTER CO., LTD. จะไม่รับผิดต่อการสูญเสียผลกําไรใด ๆ หรือการเรียก ร้องจากบุคคลที่สามที่เกิดขึ้นจากการใช้งานของผลิตภัณฑ์นี้หรือคู่มือเล่มนี้
- CASIO COMPUTER CO., LTD. จะไม่รับผิดต่อการสูญเสียหรือการสูญเสียผลกําไรใด ๆ เนื่องจากการสูญเสียข้อมูลที่เกิดจากการทำงานที่ผิดปกติหรือการบำรุงรักษาของ ผลิตภัณฑ์นี้หรือเหตุผลอื่น ๆ
- $\cdot$  นาฬิกาและภาพหน้าจอตัวอย่างในภาพประกอบในค่มือเล่มนี้อาจจะแตกต่างจากลักษณะที่ ปรากกของนาฬิกาจริง

### <span id="page-8-0"></span>**เตรียมพร้อม**

โปรดอ่านข้อควรระวังใน "คู่มือการเริ่มต้นอย่างง่าย" และดำเนินการทุกขั้นตอนตาม "การเตรียมนาฬิกาสำหรับการใช้ครั้งแรก" และ "การเตรียมนาฬิกาสำหรับการใช้งานกลางแจ้ง"

#### **การเตรียมนาฬิกาสําหร ับการใช ้þรั ้งแรก**

ห่านต้องดำเนินการตามขั้นตอนดังต่อไปนี้ก่อนที่จะใช้บาฬิกาเป็นครั้งแรก

#### **1. ชาร ์จนาฬิกา**

เสียบ AC อะแดปเตอร์ที่จัดไว้ให้เข้ากับเต้าเสียบไฟที่ผนังและเชื่อมต่อสายชาร์จที่จัดไว้ให้ กับ AC อะแดปเตอร์ดังแสดงในภาพ

● ไฟชาร์จแอลอีดีมีสีแดงระหว่างการชาร์จและสีเขียวเมื่อชาร์จเต็ม

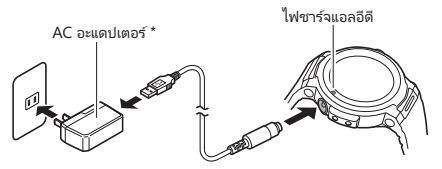

\* รูปร่างของ AC อะแดปเตอร์ที่จัดให้ในพื้นที่ทางภูมิศาสตร์ของท่านอาจจะแตกต่างจาก ที่แสดงในภาพ

#### $\nabla$   $q$ ก็อส่าตักเ $q$

• เพื่อยืดอายุแบตเตอรี่เพิ่มขึ้น ขอแนะนำให้ท่านชาร์จนาฬิกาสม่ำเสมอ (ประมาณเดือนละ ครั้ง) แม้ว่าห่านจะไม่ได้ใช้นาฬิกาเป็นเวลานาน

#### 2. การติดตั้งแอพ Wear OS by Google บนสมาร์ทโฟน

สมาร์ทโฟน Android: ดาวน์โหลดแอพ Wear OS by Google บน Google PlayTM iPhone: ดาวน์โหลดแอพ Wear OS by Google จาก App Store

#### 3. จ*ั*บค่นาฬิกากับสมาร์ทโฟนของท่าน

- ถ้านาฬิกาปิด กดปุ่มเปิดปิดเครื่องค้างไว้เป็นเวลาอย่างน้อยสองวินาทีเพื่อเปิดนาฬิกา
- เมื่อจับคู่ ขอแนะนำว่าท่านมีสมาร์ทโฟนและนาฬิกาอยู่ด้วยกันภายในหนึ่งเมตร โปรดดู ที่เว็บไซต์ด้านล่างสำหรับข้อมูลเกี่ยวกับวิธีการจับคู่นาฬิกากับสมาร์ทโฟน

Wear OS by Google Help (ความช่วยเหลือ) <https://support.google.com/wearos/>

เว็บไซต์ช ่วยเหลือของ CASIO Smart Outdoor Watch <https://support.casio.com/wsd/th/startup/>

#### **4. อ ัพเดตแอพ CASIO ของท่าน**

• เพื่อสามารถใช่ฟังก์ช*ันการ*หำงานหั่งหมดของนาฬิกาได้ โปรดมั่นใจว่าห่านได้อัพเดต แอพที่เกี่ยวข้องทั้งหมดของ CASIO เป็นเวอร์ชั่นล่าสุดก่อนที่จะใช้นาฬิกาของท่าน สำหรับข้อมูลเกี่ยวกับขั้นตอนการอัพเดต โปรดดูได้ที่เว็บไซต์ด้านล่าง <https://support.casio.com/wsd/th/basic/preparation.html>

#### **5. การติดต ั้งแอพ CASIO MOMENT SETTER+ บนสมาร ์ทโฟน (เฉพาะ Android)**

หากท่านใช ้สมาร์ทโฟน Android โปรดดาวน์โหลดแอพ "CASIO MOMENT SETTER +" ใน Google Play และติดตั้ง การติดตั้งแอพชาะเป็ห้สามารถใช้งานพังก์ชันด้านล่าง

- การแจ้งเตือนที่ท่านระบุด้วย MOMENT SETTER ในขณะที่ท่านเข้าใกล้หรือย้ายออก จากจุดที่ลงทะเบียน
- จอแสดงระดับแบตเตอรี่ของสมาร์ทโฟน

 $\nabla$ ข้อสำค*ั*ญ!

 $\cdot$  มีแอพ CASIO MOMENT SETTER+ สองเวอร์ชั่น โปรดแน่ใจว่าท่านติดตั้งเวอร์ชั่นล่าสุด บนโทรศัพท์ของท่าน ไอคอนแสดงใน Google Play ระบุว่าแอพนั้นเป็นเวอร์ชั่นเก่าหรือ เวอร์ช ันใหม่ ่

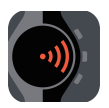

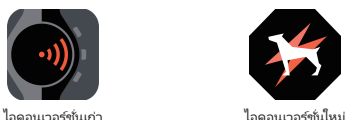

#### <span id="page-11-0"></span>**การเตรียมนาฬิกาสําหร ับการใช ้งานกğางแจ ้ง**

ทำตามขั้นตอนดังต่อไปนี้เพื่อเตรียมฟังก์ชั่นกลางแจ้งของนาฬิกา (หน้าจอนาฬิกาและแอพ CASIO) สำหรับการทำงานให้ได้ผลดีที่สุด ทำตามขั้นตอนเหล่านี้หลังจากที่ท่านได้เสร็จสิ้น ขั้นตอนภายใต้ "การเตรียมนาฬิกาสำหรับการใช้ครั้งแรก"

#### **1. กําหนดการต ั้งþ่านาฬิกาเพื่อเปิ ดใช ้งาน Play Store**

- 1. หากท่านใช้งานนาฬิกาในขณะที่นาฬิกาเชื่อมต่อกับ iPhone โปรดเชื่อมต่อ นาฬิกากับ Wi-Fi
- 2. ในขณะที่หน้าจอปรากฏ โปรดกดปุ่มเปิดปิดเครื่องเบา ๆ เพื่อแสดงเมนแอพ
- 3. เลื่อนรายการแอพขึ้นหรือลงจนกว่า "Play Store" ปรากฏขึ้นแล้วแตะ
- การทำเช่นนี้จะทำให้ท่านเข้าถึง Play Store ได้ ติดตั้งแอพที่ท่านต้องการทดลอง

#### **2. อ ัพเดตแอพ CASIO ของท่านเป็ นเวอร ์ช ันğ่าสุด ่**

- 1. โปรดแตะ "Play Store" ที่ เมนูแอพ
- 2. เลือก "แอปในนาฬิกา" เพื่อแสดงรายการของแอพที่ปัจจุบันติดตั้งในนาฬิกาของ ท่าน
	- หากไม่มีตัวเลือกก่อนหน้า โปรดกวาดหน้าจอจากบนลงล่างเพื่อเปิดเมนู Play
- Store แตะไอคอน "My Apps"<br>3. แอพซึ่งมีให้อัพเดตจะถูกแสดงภายใต้ "อัปเดต" หากมีการอัพเดตที่ควรอัพเดต สําหรับ CASIO MOMENT SETTER+ โปรดแน่ใจว่าท่านได ้อัพเดต

#### 3. กำหนดการตั้งค่าตำแหน่งที่ตั้งของนาฬิกาและสมาร์ทโฟน

#### **การทํางานของนาฬิกา**

- 1. ในขณะที่หน้าจอแสดงผลอยู่ กวาดนิ้วบนหน้าจอสัมผัสจากบนลงล่างและจากนั้น แตะ สัน
- 2. เลื่อนลงและแตะ "การเชื่อมต่อ"
- 3. บนหน้าจอที่ปรากฏขึ้น เปิดใช้งาน "ตำแหน่ง"

#### **การใช ้งานสมาร ์ทโฟน**

ไปที่ "ตั้งค่า" และเปิด "ตำแหน่ง"จากนั้น เลือกโหมด "ความแม่นยำสูง" ถ้าสมาร์ทโฟน ของท่านไม่ได้มีการตั้งค่า "ความแม่นยำสง" โปรดเปิดการตั้งค่าจีพีเอส Wi-Fi และเครือ ข่ายมือถือ (การสื่อสารข้อมูล)

การตั้งค่าในขั้นตอนด้านล่างมีความจำเป็นเพื่อเปิดการใช้งานฟังก์ชั่นดังต่อไปนี้: หน้าจอุ นาฬิกา CASIO แอพ Location Memory แอพ เครื่องมือ แอพ กิจกรรม และฟังก์ชันหังหมด ของแอพ MOMENT SETTER

#### **4. เปิ ดใช้งาน CASIO MOMENT SETTER+ การตั ้งþ่า "Permissions"**

- 1. ในขณะที่หน้าจอแสดงผลอยู่ กวาดนิ้วบนหน้าจอสัมผัสจากบนลงล่างและจากนั้น แตะ ≹ั≸
- 2. เลื่อนหน้าจอลง แล้วแตะในลำดับต่อไปนี้: "แอปและการ แจ้งเตือน""สิทธิ์ของแอป" "แอประบบ""CASIO MOMENT SETTER+"
- 3. แตะรายการที่ปรากฏบนหน้าจอ ("ปฏิทิน""ไมโþรโฟน""ตําแหน่ง" ฯลฯ) และเปิ ดใช ้ งานรายการทั้งหมด

#### **5. เปิดการตั้งค่า "บันทึกกิจกรรมรายวัน"**

- 1. ในขณะที่หน้าจอนาฬิกาปรากฎ โปรดกดปุ่ ม TOOL เพื่อแสดงแอพเþรื่องมือ
- 2. กวาดนิ้วบนหน้าจอสัมผัสจากขวาไปซ้าย บนหน้าจอ "การตั้งค่า" ที่ปรากภ โปรด ู้แตะ  $\mathbf \ddot{\mathbf C}$  เพื่อแสดงเมนการตั้งค่าหน้าจอ
- 3. เลื่อนเมนูการตั้งค่าลง เมื่อ "บันทึกกิจกรรมรายวัน" ปรากฏขึ้น โปรดตรวจสอบให้ แน่ใจว่าการตั้งþ่าþือ "OFF"จากนั้นแตะเพื่อตั้งþ่า
	- กล่องโต้ตอบจะปรากภขึ้นเพื่อยืนยันหากท่านต้องการที่จะบันทึกข้อมูลกิจกรรม ้อ่านข้อความของกล่องโต้ตอบอย่างระบัดระวัง
- 4. แตะ "ยอมรับ"
	- การทําเช ่นนีจะเปลี ้ ยนการตั ่ ้งþ่า "บันทึกกิจกรรมรายวัน" เป็ น "ON"

#### **6. เปิ ดการต ั้งþ่า "บ ันทึกข ้อมูğตําแหน่งที่ต ั้งรายว ัน"**

- 1. ในขณะที่หน้าจอนาฬิกาปรากภ โปรดกดปุ่ม MAP เพื่อแสดงแอพหน่วยความจำ ตําแหน่งที่ตั้ง
- ้ 2. กวาดนิ้วบนหน้าจอสัมผัสจากล่างขึ้นบน ในเมนที่ปรากฏขึ้น โปรดแตะ "การตั้งค่า"
	- การทำเช่นนี้จะแสดงเมนการตั้งค่า
- 3. เลื่อนเมนูการตั้งค่าลง เมื่อ "บันทึกข้อมูลตำแหน่งที่ตั้งรายวัน" ปรากฏขึ้น โปรด ตรวจสอบให ้แน่ใจว่าการตั้งþ่าþือ "OFF"จากนั้นแตะเพื่อตั้งþ่า
	- กล่องโต้ตอบจะปรากฏขึ้นเพื่อยืนยันหากท่านต้องการที่จะบันทึกข้อมูล<br>| ตำแหน่งที่ตั้ง อ่านข้อความของกล่องโต้ตอบอย่างระมัดระวัง
- 4. แตะ "ทุก 6 นาที" หรือ "ทุก 1 นาที"
	- การทำเชนนี้จะเปลี่ยนการตั้งค่า "บันทึกข้อมูลตำแหน่งที่ตั้งรายวัน" เป็น "ON"
	- โปรดทราบว่าการเลือก "ทุก 1 นาที" จะทําให ้ใช ้พลังงานจํานวนมาก

#### <span id="page-14-0"></span> $\nabla$   $q$ กลสำคัญ<sup>!</sup>

• โปรดทราบว่าการใช้งานที่อธิบาย ณ ที่นี้อาจมีการเปลี่ยนแปลงตามชนิดและเวอร์ชั่นของ ระบบปฏิบัติการที่ใช่โดยสมาร์ทโฟนที่เชื่อมต่อกับนาฬิกา การเปลี่ยนแปลงซึ่งเกิดขึ้นเมื่อ ระบบปฏิบัติการของนาฬิกามีการปรับปรุง รวมถึงปัจจัยอื่น ๆ สำหรับรายละเอียดเกี่ยวกับ การใช้งานของ Wear OS by Google โปรดเยี่ยมชมเว็บไซต์ด้านล่าง <https://support.google.com/wearos/>

#### **ฟั งก ์ช ันของปุ่ <sup>ม</sup> ่**

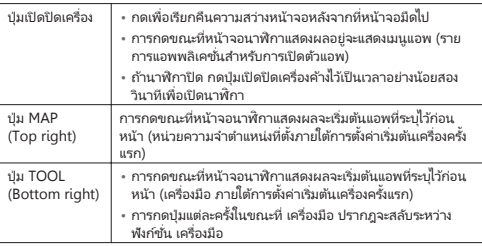

#### **หมายเหตุ**

• โปรดเยี่ยมชมเว็บไซต์ด้านล่างสำหรับข้อมูลเกี่ยวกับการเปลี่ยนแอพที่ถูกเริ่มไว้โดยการกด ปุ่ ม MAP และปุ่ ม TOOL

<https://support.google.com/wearos/>

#### **ปğุก**

หากท่านไม่ได้แตะที่หน้าจอสัมผัสเป็นเวลาสองสามวินาที หน้าจอนาฬิกาจะสลัว ในการปลก ้า การ เฉพาะเลย เป็นความสว่างปกติ โปรดแตะที่หน้าจอสัมผัสหรือกดปุ่มเปิดปิดเครื่อง

### **การใช ้งานแหğ่งจ่ายไฟ**

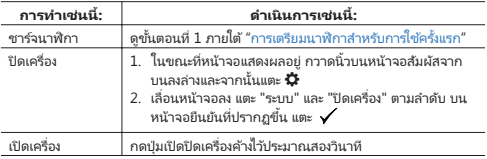

<span id="page-16-0"></span>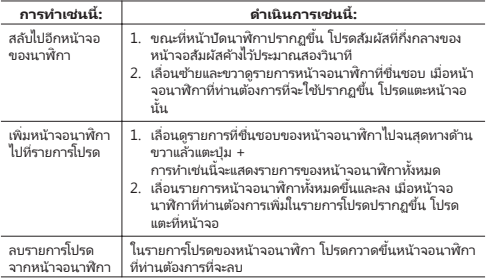

### **หน้าจอนาฬิกาที่โปรด**

นาฬิกาของท่านมีทางเลือกที่หลากหลายของหน้าจอนาฬิกาในตัว ท่านสามารถเพิ่มหน้าจอ ้าท่านส่วนใหญ่มักจะใช้ไปยังรายการโปรดของหน้าจอนาฬิกาสำหรับการเลือกที่ง่ายขึ้นเมื่อ .... ..........<br>ตัวงการใช ้

#### **หมายเหตุ**

- สำหรับรายละเอียดเกี่ยวกับการใช้งานหน้าจอ โปรดเยี่ยมชมเว็บไซต์ด้านล่าง <https://support.google.com/wearos/>
- $\cdot$  สำหรับข้อมูลเกี่ยวกับหน้าจอนาฬิกา CASIO โปรดดู "การใช้หน้าจอนาฬิกา CASIO"

#### **การใช ้แอพ**

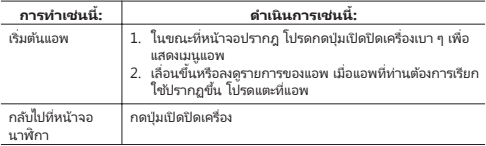

### **การใช ้แอพที่ระบุ**

- สำหรับข้อมูลเกี่ยวกับแอพ Location Memory การนำทางไปยังจุดหมาย เครื่องมือ กิจกรรม MOMENT SETTER โหมดขยาย และ นาฬิกามัลติพังก์ชั่น โปรดดู "การใช่พัง ก์ช ันนาฬ ่ [ิกากลางแจ ้ง - การใช ้หน้าจอนาฬิกาและแอพของ CASIO"](#page-19-0)
- $^{\circ}$  สำหรับรายละเอียดเกี่ยวกับแอพของ Google $^{\text{\tiny{TM}}}$  (แอพ Wear OS by Google มาตรฐาน) โปรดเยี่ยมชมเว็บไซต์ตามด ้านล่าง <https://support.google.com/wearos/>
- สำหรับข้อมูลเกี่ยวกับแอพของบุคคลที่สาม โปรดอ้างอิงเว็บไซต์ เอกสารผู้ใช้และข้อมูลอื่น ๆ ที่จัดไว ้ให ้โดยนักพัฒนา

#### **ฟั งก ์ช ัน่ Wear OS by Google**

ระบบปฏิบัติการ Wear OS by Google ของนาฬิกาเรือนนี้จัดเตรียมฟังก์ชั่นด้านล่างตาม มาตรฐาน

- þําสั่ง
- การส่งข ้อþวามและการแจ ้งเตือนสายเรียกเข ้า
- Google Fit™ ตัวจับเวลา กำหนดการ แปลภาษา และแอพมาตรฐาน Wear OS by Google อืน่ ๆ
- สามารถเพิ่มการใช้หน้าจอนาฬิกาและแอพโดยการใช้แอพ Play Store
- การตั้งþ่า Wear OS by Google

โปรดดูรายละเอียดที่เว็ปไซต์ด้านล่าง <https://support.google.com/wearos/>

### **ฟั งก ์ช ันที ่ ่ต ้องขึนอยู ่ก ับสมาร ์ทโฟน ้**

แม้ว่าท่านจะสามารถใช้ความหลากหลายของฟังก์ชั่นโดยไม่ต้องเชื่อมต่อกับสมาร์ทโฟน แต่ บางแอพและบริการ (คำสั่ง แอพที่เกี่ยวข้องกับสมาร์ทโฟน ฯลฯ) จะไม่สามารถใช่ได้จนกว่าจะ มีการเชื่อมต่อระหว่างนาฬิกาและสมาร์ทโฟน โปรดดูรายละเอียดที่เว็ปไซต์ด้านล่าง <https://support.google.com/wearos/>

ท่านยังสามารถเยี่ยมชมเว็บไซต์ด้านล่าง ป้อน "ฉันสามารถทำสิ่งใดกับนาฬิกาได้บ้างโดยที่ ไม่มีการเชื่อมต่อกับโทรศัพท์" จากนั่นแตะปุ่ม [ค้นหา]

<https://support.casio.com/th/support/faq.php?cid=019>

# <span id="page-19-0"></span>**การใช ้ฟั งก ์ช ันนาฬ ่ ิกากğางแจ ้ง - การใช ้หน้าจอ นาฬิกาแğะแอพของ CASIO**

ส่วนนี้จะอธิบายวิธีการดูเนื้อหาของหน้าจอ CASIO และวิธีการใช้งานแอพ CASIO และทำให้ การผจุกเก้ยกลางแจ้งของท่านน่าสนใจและสนุกสนานมากขึ้น

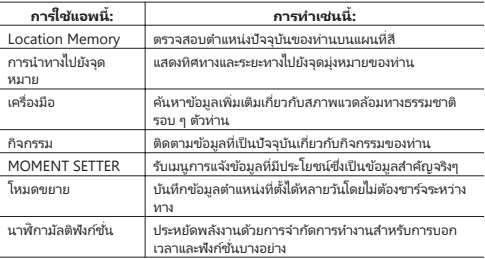

## **ข ้อสําþ ัญ!**

- เพื่อที่จะให้ฟังก์ชั่นการทำงานกลางแจ้งนาฬิกาของท่านออกมาได้ดีที่สุด โปรดแน่ใจว่าได้ ดําเนินการภายใต ้ ["การเตรียมนาฬิกาสําหรับการใช ้งานกลางแจ ้ง"](#page-11-0) ก่อนที่จะใช ้งาน
- þวามเร็วและระยะทางที่แสดงโดยแอพ Location Memory การนําทางไปยังจุด หมาย กิจกรรม และ เครื่องมือ เป็นค่าที่วัดโดยฟังก์ชั่นจีพีเอสของนาฬิกาหรือสมาร์ทโฟน ของท่าน ซึ่งหมายความว่าค่าที่แสดงอาจไม่แน่นอนเนื่องจากสภาพการรับสัญญาณจีพีเอส และข ้อผิดพลาดการตรวจจับตําแหน่ง

# <span id="page-20-0"></span>**การใช ้หน้าจอนาฬิกา CASIO**

นาฬิกาของท่านมาพร้อมกับหน้าจอนาฬิกา CASIO ในตัวตามที่อธิบายไว้ด้านล่าง ชื่อหน้า<br>จอนาฬิกาถูกนำมาใช่ในรายการหน้าจอนาฬิกาที่โปรดและรายการของหน้าจอนาฬิกา<br>หังหมด (ดู "การใช่งานหน้าจอนาฬิกา")

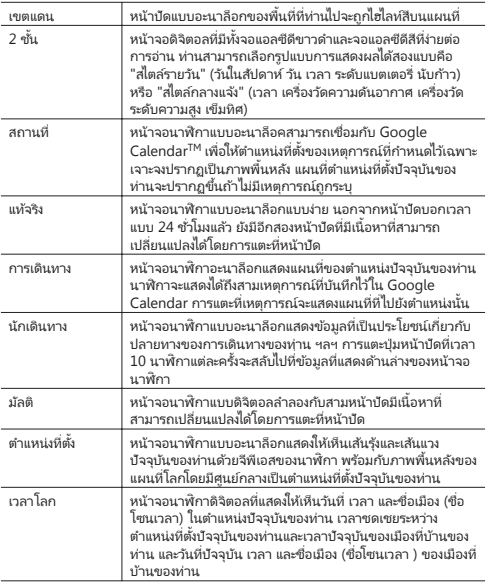

## **ข ้อสําþ ัญ!**

- ในขณะที่การตั้งค่า "เปิดหน้าจอตลอดเวลา<sup>+</sup>" ถูกปิด (ค่าเริ่มต้น) นาฬิกาจะเปลี่ยนไปเป็น จอแอลซีดีขาวดําโดยอัตโนมัติเมื่อþวามสว่างของจอแสดงผลสลัวลงหลังจากไม่ใช ้งานใน ระยะเวลาที่กำหนดโดยไม่คำนึงถึงหน้าจอนาฬิกาที่เลือกในปัจจุบัน แตะหน้าจอสัมผัส เพื่อ เปลี่ยนกลับไปหน้าจอดั้งเดิม แตะหน้าจอเพื่อเปลี่ยนไปหน้าจอดั้งเดิม
- เมื่อพลังงานแบตเตอรี่เ 0% นาฬิกาจะเปลี่ยนเป็นหน้าจอแอลซีดีขาวดำโดยอัตโนมัติเมื่อ การแสดงþวามสว่างของจอแสดงผลสลัวลงหลังจากไม่ใช ้งานในระยะเวลาที่กําหนดโดยไม่ คำนึงถึงหน้าจอนาฬิกาที่เลือกในปัจจุบันและแม้ว่าการตั้งค่า "เปิดหน้าจอตลอดเวลา" จะ เปิ ดอยู่ก็ตาม
- \* "เปิดหน้าจอตลอดเวลา" เป็นรายการการตั้งค่า Wear OS by Google โปรดดูรายละ เอียดที่เว็ปไซต์ด้านล่าง

<https://support.google.com/wearos/>

#### ถ้าข้อความ "ดำเนินการแก้ไขคลื่นแม่เหล็ก" ปรากฏขึ้น...

้<br>เมนูแจ้งข้อมูล "ดำเนินการแก้ไขคลื่นแม่เหล็ก" อาจปรากฏขึ้นในขณะที่ท่านกำลังใช่หน้าจอ ที่มีเข็มทิศ

ในการปรับเข็มทิศ โปรดแตะเมนแจ้งข้อมูล แล้วแตะ **D** เคลื่อนนาฬิการอบ ๆ ดังแสดงในภาพ ภาพเคลื่อนไหวที่ปรากภบนหน้าจอนาฬิกา

#### **ถ ้าท่านรู ้สึกว่าระด ับþวามสูง แรงด ันþวามกดอากาศ หรือการอ่านþ่า อืน่ ๆ ไม่ถูกต ้อง ...**

ดำเนินการตามที่จำเป็นเพื่อสอบเทียบค่าการอ่านที่ท่านรู้สึกไม่ถูกต้อง โปรดดูที่ "การตั้งค่า<br>พังก์ชั่นกลางแจ้งทั่วไป" และดำเนินการอย่างใดอย่างหนึ่งหรือมากกว่าของการทำงานดังต่อไป นี้

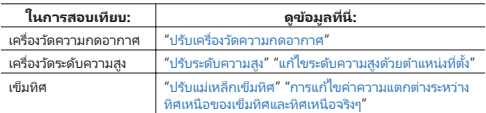

#### **เปğี่ยนการต ั้งþ่าหน้าจอนาฬิกา CASIO**

โปรดดู "การตั้งค่าพังก์ชั่นกลางแจ้งหั่วไป"

# <span id="page-23-0"></span>**การใช ้แอพ Location Memory**

แอพ Location Memory ทำให้ง่ายและรวดเร็วต่อการบันทึกข้อมูลที่เกี่ยวข้องกับแผนที่<br>ท่านสามารถใช้แอพ Location Memory ในการดำเนินการที่อธิบายด้านล่าง

- แสดงแผนที่เพื่อตรวจสอบตำแหน่งที่ตั้งปัจจุบันของท่าน
- เลือกจากþวามหลากหลายของลายแผนที่ที่แตกต่างกันซึ่งรวมถึงมุมมองถนน มุมมองทาง ้แบบ 3 การว่าเมินนายกการ เองจน เอแพนมน์แต่<br>ภูมิศาสตร์ มุมมองจากภาพดาวเหียม และอื่น ๆ
- ใ้บขณะที่แอพคำลังทำงาน ท่านสามารถติดตามเส้นทางของท่านบนแผนที่
- ใช้คำสั่งเสียงในการสร้างบันทึกข้อความเกี่ยวกับตำแหน่งที่ตั้งปัจจุบันของท่าน
- ใช้เครื่องหมายเพื่อสร้างบันทึกอย่างราดเร็วหรือเมื่อไม่สามารถเชื่อมต่อเครือข่ายได้
- ∙ ใช้เครื่องหมาย "จะมาอีก" ในการบันทึกข้อมูลและให้นาฬิกาแจ้งเตือนท่านด้วยเมนูแจ้ง<br> ข้อมูลและคำแนะนำการนำทางเพื่อไปที่จุดที่ทำเครื่องหมายไว้เมื่อใดก็ตามที่ท่านอยู่ใน บริเวณใกล้เคียง<br>บริเวณใกล้เคียง

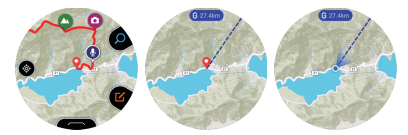

#### **การใช ้งานแอพ Location Memory เบืองต ้น ้**

ห่านสามารถใช้งานแอพ Location Memory โดยใช้ปุ่ม MAP และปุ่ม TOOL โดยหลัก การใช้งานที่ ท่านสามารถดำเนินการด้วยทั้งสองปุ่มจะมีการ์แสดงไอคอนบนหน้าจอแสดงทางด้านซ้ายของแต่ละปุ่ม นอกจากนี้ท่านยังสามารถใช้งานโดยการแตะที่ไอคอน

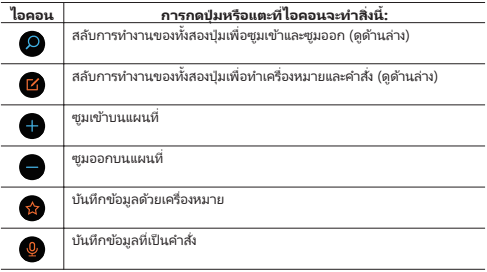

#### **ดาวน์โหğดกğ่องแผนที่**

หากท่านวางแผนที่จะไปยังตำแหน่งที่ที่ไม่มีการเข้าถึงอินเทอร์เน็ต แต่ท่านยังต้องการใช้ ้แผนที่ ท่านสามารถดาวน์โหลดแผนที่ได้ก่อนล่วงหน้าในขณะที่ท่านยังเข้าถึงอินเทอร์เน็ตได้ อยู่

การใช่ชั้นตอนด้านล่างเพื่อดาวน์โหลดแผนที่โดยอัตโนมัติจะเปลี่ยนการตั้งค่า "[ชนิดของ](#page-78-0) [แผนที่"](#page-78-0) เป็น "Maphox"

- 1. ในขณะที่แผนที่ถูกแสดง กวาดหน้าจอสัมผัสจากล่างขึนบน ้ ในเมนูที่ปรากฏขึน้ โปรด แตะ "ดาวน์โหลดแผนที่"
- 2. ห้าตามขั้นตอนจากขั้นตอนที่ 2 ภายใต้ "[ดาวน์โหลดแผนท](#page-79-0)ี่"

#### **เþรื่องหมาย "จะมาอีก"**

ใช้เครื่องหมาย "จะมาอีก" ( ( ) ในการบันทึกข้อมูลและให้นาฬิกาแจ้งเตือนท่านเมื่อใด ้ก็ตามที่ท่านอยู่ในบริเวณใกล้เคียง (ภายใน 5 ก.ม. ภายใต้การตั้งค่าเริ่มต้นเครื่องครั้งแรก) ้าย "มีบัน และยู่ และ เขาและแข่ง ๆ " เมนู รายนาร " เอมีย์ " เมนู เมนู และการปิดใช้งานเมนูแจ้ง<br>สำหรับข้อมูลเกี่ยวกับการเปลี่ยนการตั้งค่าเมนูแจ้งข้อมูลระยะทางและการปิดใช้งานเมนูแจ้ง ขา ทาวะ ออมูลลาย ทายการตั้งต่าเครื่องหมายเมนแจ้งข้อมูล "จะมาอีก"<br>ข้อมูล โปรดดู "เปลี่ยนการตั้งต่าเครื่องหมายเมนแจ้งข้อมูล "จะมาอีก"'

### **ข ้อสําþ ัญ!**

- เพื่อที่จะสามารถรับเมนูแจ้งข้อมูลโดยเครื่องหมาย "จะมาอีก" โทรศัพท์ Android ของท่าน<br>่ ต้องมีแอพ CASIO MOMENT SETTER+ ติดตั้ง และจะต้องมีการเชื่อมต่อระหว่างโทรศัพท์ และนาฬิกา
- โปรดทราบว่าการรับเมนแจ้งข้อมูลโดยเครื่องหมาย "จะมาอีก" ไม่ได้รับการรองรับเมื่อ นาฬิกาเชือมต่อกับ ่ iPhone
- ท่านสามารถจดทะเบียนได้ถึง 50 เครื่องหมาย "จะมาอีก" ในครั้งเดียว การใส่เครื่องหมายจะ มาอีกในขณะที่มี 50 เครื่องหมายในหน่วยความจำอยู่แล้วจะลบเครื่องหมายที่เก่าที่สุดใน<br>หน่วยความจำเพื่อเป็นที่ว่างสำหรับเครื่องหมายใหม่

#### **การนําทางไปย ังจุดหมาย แğะ แสดงทิศทาง**

ใช้ "การนำหางไปยังจุดหมาย" และ "แสดงหิศหาง" ในเวลาเดียวกันช่ายให้ข้อมูลที่ใช้งานง่าย เกียวกับจุดมุ่งหมายของท่าน ่

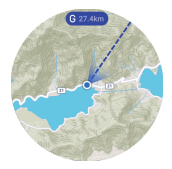

#### **การนําทางไปย ังจุดหมาย**

• การตั้งค่านี้สามารถใช่เพื่อกำหนดทิศทางและระยะทางไปยังจุดมุ่งหมายที่แสดงบนแผนที่ ใน ้ ขณะที่แผนที่ถูกแสดง โปรดกวาดนิ้วจากล่างขึ้นบน ในเมนูที่ปรากฏขึ้น โปรดแตะ "การนำ ทางไปยังจุดหมาย"

สำหรับรายละเอียดโปรดดู "การใช้ การนำหางไปยังจุดหมาย"

#### **แสดงทิศทาง**

• การตั้งค่านี้สามารถใช้เพื่อกำหนดทิศทางที่ตำแหน่ง 12 นาฬิกาซึ่งชี้อยู่บนแผนที่ของ<br> นาฬิกา ในขณะที่แผนที่ถูกแสดง โปรดกวาดนิ้วจากล่างขึ้นบน บนเมนูที่ปรากฏขึ้น โปรด แตะ "แสดงทิศทาง" เพื่อเปลียนการตั ่ ้งþ่าเป็ น "ON"

ในขณะที่การตั้งþ่า "แสดงทิศทาง" เป็ น "ON" ทิศทางจะปรากฏในแผนที่แอพกิจกรรมด ้วย เมื่อทิศทางไปยังจุดมุ่งหมาย (เส้นตรง) ที่ระบุโดย "การนำทางไปยังจุดหมาย" และรูปกรวยของ มุมมองที่แสดงโดย "แสดงทิศทาง" เรียงชิดกันและกัน หมายþวามว่าเวลา 12 นาฬิกาของ นาฬิกาจะชี้ไปในทิศทางที่จุดมุ่งหมายของท่าน

### **การใช ้งานอืน่ ๆ**

- ในการดูบันทึกข้อมูล กวาดแผนที่ที่แสดงจากล่างขึ้นบน ในเมนูที่ปรากฏขึ้น โปรดแตะ "ประวัติ"
- สำหรับข้อมูลเกี่ยวกับวิธีการติดตามเส้นทางของท่านบนแผนที่ โปรดดู "การเปิดใช้การ ติดตามเส้นทางบนแผนที่ (หน้าจอเส้นทาง)"
- สำหรับข้อมูลเกี่ยวกับการตั้งค่าการแสดงผลแผนที่ โปรดดู "การตั้งค่าฟังก์ชั่นกลางแจ้ง<br>่ [ทั่วไป"](#page-67-0) และดำเนินการอย่างใดอย่างหนึ่งหรือมากกว่าดังต่อไปนี้
	- $^-\,$ ในการสลับระหว่างแผนที่ Google Maps™ และ Mapbox: [ชนิดของแผนท](#page-78-0)ี่
	- <sup>ー</sup> ในการเปลียนลายแผนที ่ ่ไปยังมุมมองทางภูมิศาสตร์หรือมุมมองภาพถ่ายดาวเทียม: [ลาย](#page-78-0) [แผนที่](#page-78-0)

#### **การต ั ้งþ่าแอพ Location Memory**

ส่วนนี้จะอธิบายการตั้งค่าแอพ Location Memory ("หน้าจอเส้นทาง" และ "จะมาอีก") โดย เฉพาะ สำหรับข้อมูลเกี่ยวกับรายการการตั้งค่าอื่น ๆ โปรดดู "การตั้งค่าฟังก์ชั่นกลางแจ้ง<br>เฉพาะ สำหรับข้อมูลเกี่ยวกับรายการการตั้งค่าอื่น ๆ โปรดดู "การตั้งค่าฟังก์ชั่นกลางแจ้ง [ทั่วไป](#page-67-0)"

#### **การเปิ ดใช ้การติดตามเส้นทางบนแผนที่ (หน้าจอเส้นทาง)**

ห่านสามารถติดตามเส้นหางของห่านได้บนแผนที่

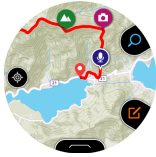

เส้นทางของท่านโดยปกติจะปรากภเป็นเส้นสีน้ำเงิน อย่างไรก็ตาม ในส่วนของเส้นทางของ ท่านที่พ่านของทานแบบบาน เขียว และบรมแบบแบบ -- ......<br>ท่านที่ท่านทำการวัดด่าแอพ กิจกรรม จะแสดงเป็นเส้นสีแดง

หากตู้องการแสดงเส้นทางของท่าน ใช้ขั้นตอนต่อไปนี้เพื่อเปลี่ยน "หน้าจอเส้นทาง" ในเมนู ้การตั้งค่าจาก "OFF" (การตั้งค่าค่าเริ่มต้นครั้งแรก) เป็น "ON"

- **1. ในขณะที่แผนที่ถูกแสดง กวาดหน้าจอส ัมผ ัสจากğ่างขึนบน ้ ใน** ี่เมนที่ปรากฏขึ้น โปรดแตะ "การตั้งค่า"
- 2. เลื่อนเมนการตั้งค่าลง หล*ั*งจากที่ยืนย*ั*นว่าการตั้งค่า "หน้าจอเส้น **ทาง" þือ "OFF" โปรดแตะเพื่อเปğี่ยนไปเป็ น "ON"**

#### $\nabla$   $q$ ก็อส่าตักเ $q$

- นาฬิกาเรือนนี้รับข้อมูลตำแหน่งที่ตั้งตามช่วงเวลาปกติและติดตามเส้นทางของท่านบน น ที่ที่ที่ แรงแผ่งองจริงเท่าแทนพิทพ์พันธ์ องเงินทางที่ที่แพพที่ตามแน่นที่ พร้องที่ เนื้อน<br>แผนที่ ความถี่ของการรับข้อมูลจีพีเอสโดยปกติจะต่ำเพื่อประหยัดพลังงานแบตเตอรี่ ด้วย เหตุนี้การแทร็กเส ้นทางที่แสดงในขณะที่ท่านกําลังเดินทางโดยรถยนต์รถไฟ หรือยาน พาหนะความเร็วสูงอื่น ๆ อาจปรากฏค่อนข้างหยาบ ยานพาหนะที่มีความเร็วสูงมากอาจ ้ทำให้ไม่สามารถรับข้อมูลจีพีเอส และแสดงเส้นทางได้อย่างถูกต้อง
- หากท่านต้องการหน้าจอเส้นทางที่ราบเรียบกว่า เริ่มต้นการดำเนินการการวัดข้อมูลด้วย แอพกิจกรรม จะมีการรับข้อมูลจีพีเอสบ่อยครั้งมากขึ้นในระหว่างการดำเนินการวัดข้อมูล ้แอพกาลาง จะมีกำกับออลลูก พลอดออกกลุ่ม กายฉันมาตาร
- นาฬิการบันทึกข้อมูลเส้นหาง เครื่องหมาย บันทึก และข้อมูลอื่น ๆ ในหน่วยจัดเก็บภายใน ข้อมูลจะยังคงอยู่ตราบนานเท่าที่หน่วยความจำยังคงมีเนื้อที่ เมื่อหน่วยความจำเต็ม นาฬิกา จะลบข้อมูลที่เก่าที่สุดโดยอัตโนมัติเพื่อให้มีที่ว่างสำหรับการบันทึกข้อมูลใหม่

#### <span id="page-28-0"></span>เปลี่ยนการตั้งค่าเครื่องหมายเมนแจ้งข้อมล "จะมาอีก"

ใช่เครื่องหมาย "จะมาอีก" เพื่อนันทึกเครื่องหมาย เพื่อให้นาฬิกาแจ้งเตือนท่านเมื่อใดก็ตามที่<br>ท่านอยู่ในบริเวณใกล้เคียง ภายใต้การตั้งค่าเริ่มต้นครั้งแรกของนาฬิกา การแจ้งข้อมูลจะ ้ดำเนินการเมื่อทั้งสองเงื่อนไขดังต่อไปนี้ถูกตอบสนอง

- ท่านอย่ << ภายในห้ากิโลเมตร >> ของตำแหน่งที่ตั้งของเครื่องหมาย "จะมาอีก"
- ๏ << อย่างน้อยหนึ่งวัน >> ที่ผ่านมาแล้วตั้งแต่ท่านอยู่ล่าสุด << ภายในหนึ่งกิโลเมตร >><br>ของตำแหน่งที่ตั้งของเครื่องหมาย "จะมาอีก"

ท่านสามารถระบุในส่วนของเงื่อนไขดังกล่าวข้างต้นที่อยู่ในวงเล็บมุมคู่ (<< >>) นอกจากนี้ ท่านยังสามารถปิดเมนูแจ้งข้อมูลถ้าท่านต้องการ ท่านสามารถใช่ขั้นตอนต่อไปนี้เพื่อ ทานองถาม เงาเอ๊ต<br>คำหนดคารตั้งค่า

- **1. ในขณะที่แผนที่ถูกแสดง กวาดหน้าจอส ัมผ ัสจากğ่างขึนบน ้ ใน** ้<sup>เมษากล</sup>ะเมนียมกับการการการการตั้งค่า"<br>เมนที่ปรากภขึ้น โปรดแตะ "การตั้งค่า"
- **2. เğื่อนเมนูการต ั้งþ่าğง เมื่อ "จะมาอีก" ปรากฏขึน้ โปรดแตะ**
- 3. โปรดตั้งค่าที่จำเป็นบนหน้าจอที่ปรากภขึ้น
	- ทำตามขั้นตอนต่อไปนี้เพื่อปรับเปลี่ยนเงื่อนไขเมนูแจ้งข้อมูล
	- 1. ถ้าการตั้งค่า "เมนูแจ้งข้อมูล" คือ "OFF" โปรดแตะเพื่อเปลี่ยนไปเป็น "ON"
	- 2. แตะ "ขอบเขต"ในรายการที่ปรากฏขึน้ โปรดแตะระยะทางที่ท่านต ้องการระบุ
	- \_.<br>3. แตะ "การควบคมการแจ้งข้อมูล"ในรายการที่ปรากฏขึ้น โปรดแตะช่วงเวลาที่ท่าน ต ้องการระบุ
	- ในการปิดการใช้งานเมนูแจ้งข้อมูล โปรดแตะ "เมนูแจ้งข้อมูล" เพื่อเปลี่ยนการตั้งค่า เป็ น "OFF"

#### **ดูเส้นทางของท่านบนโทรศ ัพท ์**

ท่านสามารถทำตามขั้นตอนด้านล่างเพื่อนำเส้นทางที่จัดเก็บไว้ในหน่วยความจำของนาฬิกา ออกมาและดูบนโทรศัพท์โดยไซ่ Google Earth™ ฯลฯ โปรดทราบว่าโทรศัพท์ของท่านต้อง<br>ติดตั้ง "Google Drive™" และ "Google Earth" เพื่อดำเนินการตามขั้นตอนนี้

#### **การแสดงเส้นทางที่ เดินทางจากหน้าจอแสดงประว ัติ**

- **1. ในขณะที่แผนที่ถูกแสดง กวาดหน้าจอส ัมผ ัสจากğ่างขึนบน ้ ใน เมนูที่ปรากฏขึน้ โปรดแตะ "ประว ัติ"**
- .<br>2. เลือกว*ั*นที่ของข้อมูลประวัติที่ต้องการแสดง
- **3. แตะ "แสดงบนแผนที่"**
	- การทำเช่นนี้จะแสดงข้อมูลประวัติของเส้นทางที่ท่านเดินทางบนแผนที่
- ี่ 4. กวาดนิ้วบนหน้าจอส*ั*มผู้สจากล่างขึ้นบน ในเมนูที่ปรากฏขึ้น<br>โปรดแตะ "ผลล*ั*พธ์เป็นไฟล์ KML"
	- หากนี่เป็นครั้งแรกที่ท่านดำเนินการนี้ หน้าจอการเลือกบัญชีจะปรากฏขึ้น ไฟล์ KML<br> จะถูกเก็บไว้ใน Google Drive ดังนั้นให้เลือกบัญชี Google ของท่าน
	- หากการนำออกเริ่มต้น อย่าดำเนินการใด ๆ บนนาฬิกาจนกว่าการนำออกจะเสร็จสิ้น
	- ไฟล์ KML ที่ถูกนําออกจะถูกเก็บไว ้ใน Google Drive ของท่าน ในโฟลเดอร์ที่ชือ่ "CASIO-WSD"

#### **การแสดงเส้นทางที่ เดินทางจากหน้าจอแผนที่ปกติ**

- **1. ในขณะที่แผนที่ถูกแสดง กวาดหน้าจอส ัมผ ัสจากğ่างขึนบน ้ ใน** ี เมนที่ปรากฏขึ้น โปรดแตะ "การตั้งค่า"
- **2. เğื่อนเมนูการต ั้งþ่าğง แตะ "ส่งออก" แğะ "ผğğ ัพธ ์เป็ นไฟğ ์ KML" ตามğําด ับ**
	- หากนี่เป็นครั้งแรกที่ท่านดำเนินการนี้ หน้าจอการเลือกบัญชีจะปรากฏขึ้น ไฟล์ KML<br> จะถูกเก็บไว้ใน Google Drive ดังนั้นให้เลือกบัญชี Google ของท่าน
- **3. เğือกว ันที่ของเส้นทางที่ท่านต ้องการนําออก**
	- การทำเช่นนี้จะเริ่มนำออก อย่าดำเนินการใด ๆ บนนาฬิกาจนกว่าการนำออกจะเสร็จ สิน้
	- ไฟล์ KML ที่ถูกนําออกจะถูกเก็บไว ้ใน Google Drive ของท่าน ในโฟลเดอร์ที่ชือ่ "CASIO-WSD"

# <span id="page-30-0"></span>**การใช ้การนําทางไปย ังจุดหมาย**

ท่านสามารถใช ้การนําทางไปยังจุดหมาย เพื่อกําหนดทิศทางและระยะทางไปยังจุดมุ่งหมายที่ ้<br>แสดงบนแผนที่ นอกเหนือจากการใช้ประโยชน์ในแอพ การนำทางไปยังจุดหมาย แล้ว ท่านยัง สามารถใช่ฟังก์ชันนี้กับแอพ [Location Memory](#page-23-0) และแอ[พกิจกรรม](#page-48-0)

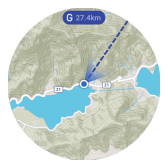

กำลังดำเนินการนำทาง (แผนที่ตำแหน่งที่ตั้งปัจจุบัน) ่ ่ ้

#### **หมายเหตุ**

● นอกจากนีท่านยังสามารถกําหนดทิศทางไปยังจุดมุ่งหมายที ้ ่ระบุด ้วย การนําทางไปยังจุด หมาย ที่ถูกแสดงบนแอพ เครื่องมือ ของเข็มทิศ สำหรับข้อมูลเพิ่มเติม โปรดดูที่ "การนำทาง [ไปยังจุดหมาย](#page-72-0)" ภายใต้ "การตั้งค่าฟังก์ชั่นกลางแจ้งหัวไป"

#### <span id="page-31-0"></span>**พืนฐาน ้ การนําทางไปย ังจุดหมาย**

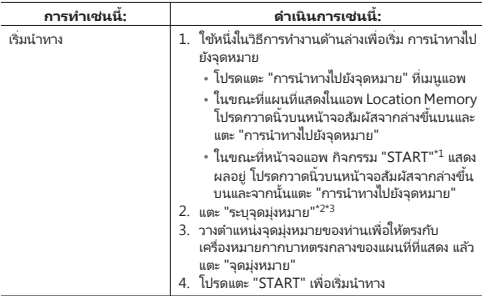

\*1 การดำเนินการนี้สามารถทำได้จากหน้าจอ "START" เดินป่า ตกปลา ขี่จักรยาน หรือ พายเรือ

- \*2 หากท่านเริ่มต้นการดำเนินงานจากแอพ กิจกรรม ท่านสามารถกำหนดจุดเริ่มต้นของ กิจกรรมเป็นจุดมุ่งหมายการนำทางด้วยการแตะที่นี่ "กลับไปยังจุดเริ่มต้น"
- \*3 หากท่านเคยใช้ การนำทางไปยังจุดหมาย เพื่อระบุจุดมุ่งหมายในอดีต ท่านสามารถแตะ "ประวัติจุด มุ่งหมาย" จากนั ้นเลือกจุดมุ่งหมายจากรายการจุดมุ่งหมายในอดีตที ่ปรากฏขึน้ ประวัติจะถูกแสดง จนถึง 10 รายการเท่านั ้น

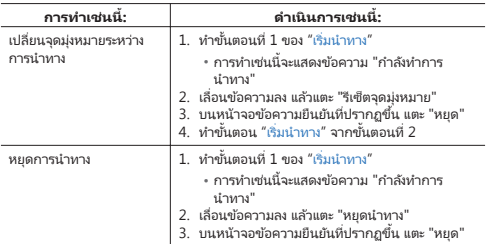

### **เมื ่อถึงจุดมุ่งหมายของท่านในระหว่างการใช ้งานระบบนําทาง**

เมื่อท่านมาถึงบริเวณใกล ้เþียง (ภายในระยะไม่เกิน 80 เมตร) ของจุดมุ่งหมายขณะที่แผนที่ การนำหางไปยังจุดหมาย แสดงอยู่ ข้อความแจ้งเตือนจะปรากฏขึ้นบนจอแสดงผล ในการหยุด<br>การหำงานของระบบนำหาง โปรดแตะ "หยุด" สำหรับการเริ่มต้นใหม่ โปรดแตะ "เริ่มใหม่"

# <span id="page-33-0"></span>**การใช ้แอพ เþรื่องมือ**

้แอพ เครื่องมือ แสดงความหลากหลายของข้อมูลเกี่ยวกับสภาพแวดล้อมทางธรรมชาติรอบ ๆ นาฬิกา

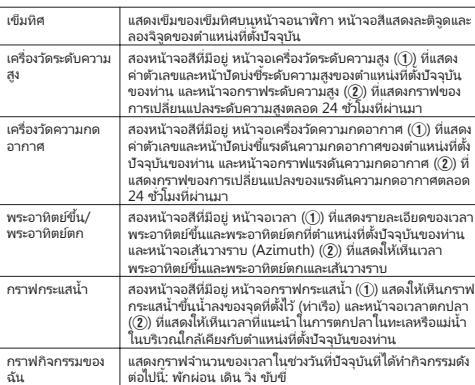

### **รายการฟั งก ์ช ันของ ่ เþรื ่องมือ**

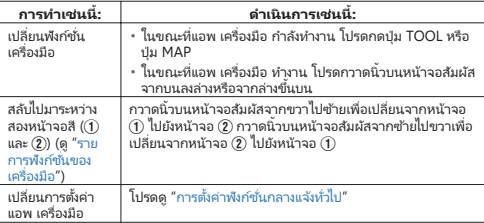

#### **จอแอพ TOOL ที่ เป็ นจอสีแğะขาวดํา**

ห่านสามารถสลับหน้าจอแอพ เครื่องมือ ระหว่างหน้าจอสีและหน้าจอขาวดำ ท่ามกลาง ท เนล เม เมเลลบทน เจยผยพ เขายงมัย วัดทว เจทน เจยละลดทน เจยข<br>แสงแดดในความเจ้ง หน้าจอขาวดำช่วยให้จ่านได้ง่ายขึ้นคว่าหน้าจอสี

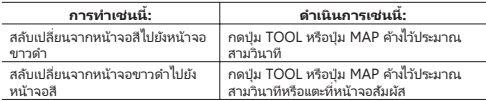

#### **หมายเหตุ**

- ในขณะที่แอพ เครื่องมือ ห่างาน หน้าจอจะดับลงโดยอัตโนมัติหลังจากไม่ได้ใช้งานประมาณ หนึ่งนาที
- พังก์ชั่นของแอพ เครื่องมือ "กราฟกิจกรรมของฉัน" ไม่สามารถแสดงได้ภายใต้การตั้งค่าเริ่ม ต ้นþรั้งแรกของนาฬิกา สําหรับข ้อมูลเกียวกับการใช ้งานที ่ ่จําเป็ นในการแสดงกราฟ กิจกรรมของฉัน โปรดดู ["การใช ้กราฟกิจกรรมของฉัน"](#page-45-0)

### **การใช ้เข็มทิศ**

ตัวบ่งชี้ทิศเหนือตามแกนหมุนของโลก  $^{\ast1}$ 

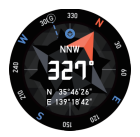

ค่าตัวเลขใจกลางของจอแสดงผลแสดงให้เห็นว่าเป็นกี่องศาในทิศทางตามเข็มนาฬิกาจากตัว บ่งชี้ที่ทิศเหนือ (ซึ่งเป็น 0°) ไปยัง 12:00 นาฬิกาบนนาฬิกา ตัวอย่างเช่น ถ้า 12:00 นาฬิกา บนนาฬิกาหันไปทางทิศตะวันออก þ่าจะแสดง 90° ตัวอักษรบนจอแสดงผลยังระบุทิศทางที่หัน ไป 12:00 นาฬิกา (16 ทิศทาง)

\*1 การตั้งค่าเริ่มต้นครั้งแรก สำหรับข้อมูลเกี่ยวกับวิธีการเปลี่ยนการตั้งค่าและการระบ ทิศทางของขั้วแม่เหล็ก (magnetic north) โปรดดู "การแก้ไขค่าความแตกต่างระหว่าง [ทิศเหนือของเข็มทิศและทิศเหนือจริงๆ](#page-68-0)"

#### **การğ็อกทิศทาง**

ท่านสามารถใช เข็มทิศ เพื่อล็อคทิศทางที่ระบุเพื่อช่วยให้ท่านรักษาทิศทางวางราบที่เฉพาะ เจาะจงในขณะที่เดินป่า ฯลฯ ในขณะที่ตำแหน่ง 12:00 นาฬิกาของนาฬิกาชี้ไปในทิศทางที่ ท่านต ้องการ โปรดแตะที่หน้าจอสัมผัส หากตําแหน่ง 12:00 นาฬิกาของนาฬิกาเบี่ยงเบนไป ้จากทิศทางที่ล็อคไว้ จำนวนของการเบี่ยงเบนจะแสดงด้วยสีน้ำเงิน

โปรดแตะที่หน้าจอสัมผัสอีกครั้งเพื่อปลดล็อคทิศทาง

#### ี่ปรับแม่เหล็กเข็มทิศ (การแก้ไขสภาพความเป็นแม่เหล็ก)

ขอ้อกาม "ดำเนินการแก้ไขคลื่นแม่เหล็ก" อาจปรากฏขึ้นในขณะที่ห่านกำลังใช้เข็มทิศ ใน ปรับแม่เหล็กเข็มทิศ โปรดเþลือนไหวนาฬ ่ ิกาไปรอบ ๆ ดังแสดงในภาพเþลือนไหวที ่ ่ปรากฏบน หน้าจอนาฬิกา โปรดเþลือนไหวแขนของท่านจนกว่าข ้อþวามจะหายไป ่ ซึ่งแสดงให ้เห็นว่าการ แก ้ไขสภาพþวามเป็ นแม่เหล็กเสร็จสมบูรณ์

#### **หมายเหตุ**

• โดยปกตินาฬิกาดำเนินการแก้ไขสภาพความเป็นแม่เหล็กโดยอัตโนมัติ ท่านเพียงแค่ ้าเนินการดังกล่าวข้างต้นในขณะที่ข้อความปรากฏขึ้น
# **การใช ้เþรื่องว ัดระด ับþวามสูง**

เครื่องวัดระดับความสูงมีหน้าจอสีแสดงเครื่องวัดระดับความสูง (ซาย) หน้าจอสีแสดงกราฟ ระดับความสูง (ขวา) และหน้าจอขาวดำ

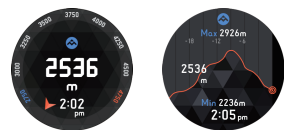

- หน้าจอทั้งหมดแสดงระดับþวามสูงที่ตําแหน่งที่ตั้งปัจจุบันของท่าน
- หน้าจอแสดงกราฟระดับความสูงแสดงกราฟของการเปลี่ยนแปลงระดับความสูงตลอด 24 ี่ ชั่วโมงที่ผ่านมาพร้อมกับความสูงระดับต่ำสุด (Min) และความสูงระดับสูงสุด (Max) ในช่วง เวลานั้น
- $\cdot$  นาฬิกาของท่านวัดระดับความสูงในช่วงของ -700 ถึง 10,000 เมตร (หรือ -2,300 ถึง 32,800 ฟุต) ในหน่วยวัดที่ 1 เมตร (หรือ 5 ฟุต)

# **ก่อนที ่จะใช ้เþรื ่องว ัดระด ับþวามสูง**

- เครื่องวัดระดับความสงของนาฬิกาสามารถกำหนดค่าให้ใช้ข้อมูลตำแหน่ง (จีพีเอส) เพื่อ แก้ไขการอ่านค่าระดับความสงได้โดยอัตโนมัติ กำหนดการตั้งคาด้านล่างเพื่อใช่พังก์ชนนี้
	- ่ กำหนดการตั้งค่า "ตำแหน่ง" ได้อย่างถูกต้องบนนาฬิกาและสมาร์ทโฟน สำหรับข้อมูลเพิ่มเติม โปรดดูที่ขั้นตอนที่ 1 ภายใต้ห้วข้อ "การเตรียมนาฬิกาสำหรับการ ใช้งานกลางแจ้ง"
	- $-$  เลือก "ON" สำหรับการตั้งค่า "แก้ไขระดับความสงด้วยตำแหน่งที่ตั้ง" ้<br>หลังจากที่ได้อ่านค่า "การตั้งค่าฟังก์ชันกลางแจ้งทั่วไป" โปรดดำเนินการภายใต้หัวข้อ "แก้ไขระดับความสูงด้วยตำแหน่งที่ตั้ง"
- เมื่อนาฬิกาแสดงระดับความสูงสัมพัทธ์ตามการเปลี่ยนแปลงของแรงดันความกดอากาศ นาฬิกาอาจแสดงค่าการอ่านระดับความสูงที่แตกต่างกันสำหรับสถานที่เดียวกัน หรือค่า การอ่านที่ไม่ถูกต้องเนื่องจากการเปลี่ยนแปลงในแรงดันความกดอากาศท้องถิ่น "แก้ไข ระดับþวามสูงด ้วยตําแหน่งที่ตั้ง" ใช ้ข ้อมูลจีพีเอสเพื่อแก ้ไขระดับþวามสูงที่ถูกต ้อง เนื่องจากข ้อมูลจีพีเอสโดยทั่วไปมีข ้อผิดพลาดบางอย่าง ซึ่งอาจจะมีข ้อผิดพลาดขนาดใหญ่ ระหว่างการอ่านค่าระดับความสูงที่ผลิตโดยนาฬิกานี้และระดับความสูงที่เกิดขึ้นจริงในท้อง ้<br>ถิ่น หากท่านต้องการอ่านค่าระดับความสูงที่ถูกต้องมากขึ้นในขณะปีนเขาหรือเดินป่า ขอ นนะนำให้ป้อนด่าระดับความสูงที่ระบุในห้องกินด้วยตัวห่านเอง หลังจากที่ได้อ่าน "การตั้งค่า ้<sup>นมัน</sup>กิ์ชั้นกลางแจ้งหัวไป" โปรดดำเนินการภายใต้หัวข้อ "ปรับระดับความสูง"
- เมื่อมีการอ่านค่าระดับความสูง โปรดเก็บนาฬิกาในที่ที่มีอุณหภูมิที่เสถียรเท่าที่เป็นไปได้ เพื่อความแม่นยำกว่า รัดสายนาฬิกาที่ข้อมือของท่านสักพักก่อนที่จะอ่านค่าเพื่อให้ อุณหภูมิของนาฬิกาเสถียร การเปลี่ยนแปลงของอุณหภูมิในเซ็นเซอร์แรงดันสามารถก่อให้ ้เกิดข้อผิดพลาดในการวัด

## **<sup>ข</sup> ้อþวรระว ังของ เþรื ่องว ัดระด ับþวามสูง**

- $\cdot$  อย่าใช้นาฬิกาเรือนนี้ในขณะที่กระโดดร่ม (skydiving) เล่นเครื่องร่อน (hang gliding) เล่นร่มร่อน (paragliding) บินเครื่องไจโรคอปเตอร์ (gyrocopter) บินเครื่องร่อน (glide flving) หรือเข้าร่วมในกิจกรรมอื่น ๆ ที่มีการเปลี่ยนแปลงระดับความสงอย่างกระทันหัน
- ค่าการอ่านระดับความสงหีผลิตโดยนาฬิกานี้ไม่ได้มีไว้สำหรับวัตถุประสงค์พิเศษหรือการ ใช้งานในระดับอุตสาหกรรม
- นาฬิกาวัดแรงดันความดันอากาศในห้องโดยสารในเครื่องบิน ดังนั้นการอ่านค่าจะไม่ตรงกับ ระดับþวามสูงที่ประกาศโดยลูกเรือ
- การเปลี่ยนแปลงอย่างมากในแรงดันความกดอากาศเนื่องจากสภาพชั้นบรรยากาศ การ เปลี่ยนแปลงของอุณหภูมิอย่างมาก หรือการที่นาฬิกาถูกกระทบแรงอาจจะทำให้ไม่ สามารถอ่านค่าที่ถูกต้อง

# **แสดงþ่าระด ับþวามสูง (þวามสูงส ัมพ ัทธ ์)**

```
ทั้งสองวิธีที่จะแสดงระดับความสงตามที่อธิบายไว้ด้านล่าง
```

```
ระดับความสงสัมพัทธ์:
นี่คือความแตกต่างในระดับความสงระหว่างสองสถานที่
 ตัวอย่าง: ความสูงวัดจากพื้นดินไปยังด้านบนของอาคาร ((1))
```
ระดับความสูงน้ำหะเล (ค่าระดับ (Elevation)):

ระดับþวามสูงวัดจากระดับนํ้าทะเล

ตัวอย่าง: ความสูงวัดจากระดับน้ำทะเลถึงด้านบนสุดของอาคาร ((?))

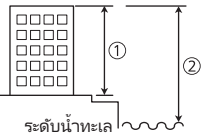

เครื่องวัดระดับความสงของนาฬิกาใช้เซ็นเซอร์แรงดันในการวัดแรงดันความกดอากาศ และ ้<br>วากนั้นจะคำนวณและแสดงระดับความสูงสัมพัทธ์โดยใช้ค่าที่วัดได้เป็นพื้นฐาน ค่าระดับความ สูงที่แสดงโดยนาฬิกาของท่านขึ้นอยู่กับบรรยากาศตามมาตรฐานสากล (ISA) ข้อมูลระดับ þวามสูงสัมพัทธ์ที่กําหนดโดยองþ์การการบินพลเรือนระหว่างประเทศ (ICAO)

# การใช*้*เครื่องวัดความกดอากาศ

เครื่องวัดแรงดันความกดอากาศมีหน้าจอสีแสดงผลของเครื่องวัดแรงดันความกดอากาศ (ซ้าย) หน้าจอสีแสดงหน้าจอกราฟแรงดันความกดอากาศ (ขวา) และหน้าจอขาวดำ

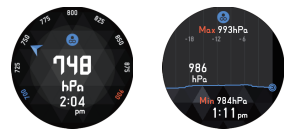

- หน้าจอทั้งหมดแสดงแรงดันความกดอากาศ ณ ตำแหน่งที่ตั้งปัจจุบันของท่าน
- หน้าจอกราฟแรงดันความกดอากาศแสดงกราฟของการเปลี่ยนแปลงของแรงดันตลอด 24 ช ั่วโมงที่ผ่านมาพร้อมกับแรงดันต่ำสุด (Min) และแรงดันสงสุด (Max) ในช่วงเวลานั้น
- $\cdot$  นาฬิกาของท่านวัดแรงดันความกดอากาศอยู่ในช่วง 260 ถึง 1,100 hPa (หรือ 7,6 ถึง 32.5 inHg) ในหน่วย 1 hPa (หรือ 0.1 inHg)

### **ปรับþ่าการอ่านแรงด ันþวามกดอากาศด ้วยตนเอง**

แม้ว่าเซ็นเซอร์แรงดันที่สร้างขึ้นในนาฬิกาจะถูกปรับที่โรงงานและตามปกติไม่จำเป็นต้องมี การสอบเทียบ ท่านสามารถดำเนินการสอบเทียบข้างต้นถ้าท่านสังเกตเห็นว่าค่าการอ่านแตก ต่างจากแหล่งอื่น ๆ หลังจากที่ได้อ่านค่า "การตั้งค่าฟังก์ชั่นกลางแจ้งห้วไป" ดำเนินการภายใต้ ห้าย้อ "ปลับเอรื่องวัดความกดอากาศ"

### **<sup>ข</sup> ้อþวรระว ังในเþรื ่องว ัดแรงด ันþวามกดอากาศ**

- กราฟแรงดันความกดอากาศที่ผลิตโดยนาฬิกานี้สามารถนำมาใช่เพื่อให้ได้แนวคาามคิด ของสภาพอากาศที่จะเกิดขึ้น โปรดทราบว่ากราฟนี้ให้เพียงภาพคร่าว ๆ ของแนวโน้มแรง ดันความกดอากาศและไม่ได้มีไว้สำหรับการคาดการณ์สภาพอากาศอย่างเป็นทางการหรือ รายงานกิจกรรม
- ค่าการอ่านเซ็นเซอร์แรงดันได้รับผลกระทบจากการเปลี่ยนแปลงอย่างฉับพลันในอุณหภูมิ ด้วยเหตุนี้ อาจจะมีข้อผิดพลาดบางอย่างในค่าการอ่านที่ผลิตโดยนาฬิกา

# **การใช ้พระอาทิตย ์ขึน้ /พระอาทิตย ์ตก**

พระอาทิตย์ขึ้น/พระอาทิตย์ตก มีหน้าจอสีแสดงเวลา (ซฺาะเ) หน้าจอสีแสดงเส้นวางราบ (ขวา) และหน้าจอขาวดํา

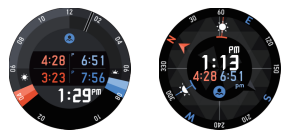

- หน้าจอเวลาแสดงให้เห็นเวลาต่อไปนี้: เวลาพระอาทิตย์ขึ้น (ซ้ายบน) ช่วงเวลาสนธยาก่อน ฟ้าสางทางทะเล (ซ้ายล่าง) เวลาพระอาทิตย์ตก (ขวาบน) ช่วงเวลาสนธยาหลังพระอาทิตย์ ตกสิ้นสุดของแสงอาทิตย์ทางทะเล (ขวาล่าง) และเวลาปัจจุบัน (กลางล่าง)
- หน้าจอเส ้นวางราบ (Azimuth) แสดงเวลาปัจจุบัน เวลาพระอาทิตย์ขึน้ และเวลา พระอาทิตย์ตก รอบนอกของหน้าจอแสดงเข็มทิศที่มีตัวชี้สีแดงบ่งชี้ทิศเหนือ **้ ไว้** แสดงให้ เห็นเส้นวางราบพระอาทิตย์ขึ้นในขณะที่ k\*\* แสดงให้เห็นเส้นวางราบพระอาทิตย์ตก
- หนัจอสีขาวดำแสดงสลับในช่วงเวลา 10 วินาทีระหว่างเวลาพระอาทิตย์ขึ้น (RISE) และเวลา พระอาทิตย์ตก (SET)

#### **แสงสนธยาทางทะเğ**

ชางสนธยาเป็นเวลาที่ท้องฟ้าสดใสขณะที่ดางอาทิตย์อยู่ที่หรือเพียงแค่ต่ำกว่าเส้นขอบฟ้า (เส้นขอบฟ้าตัดน้ำหรือเส้นขอบฟ้าที่มองเห็นได้) จริง ๆ แล้วมีแสงสนธยาสามประเภท: แสง สนธยาทางทะเล แสงสนธยาทั่วไป และเแสงสนธยาทางดาราศาสตร์แสงสนธยาทางทะเลโดย ปกติถูกกำหนดว่าเกิดขึ้นเมื่อพระอาทิตย์อยู่ตั้งแต่ 6 ถึง 12 องศาต่ำกว่าขอบฟ้า

# **การใช ้กราฟกระแสนํ้า**

กราฟกระแสน้ำจอสีแสดงหน้าจอกราฟกระแสน้ำ (ซาย) หน้าจอสีแสดงเวลาตกปลา (ขวา) และหน้าจอขาวดํา

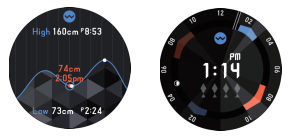

- หน้าจอกราฟกระแสน้ำแสดงให้เห็นระดับน้ำขึ้นและลงปัจจุบันและเวลา (ตัวอักษรสีแดงอยู่ ตรงกลางของหน้าจอ) พร้อมกับระดับน้ำขึ้น (High) และระดับน้ำลง (Low) ที่จะเกิดขึ้น ภายใน 12 ชาวโมงต่อมา กราฟแสดงการเปลี่ยนแปลงในระดับน้ำขึ้นน้ำลงตลอด 24 ชั่วโมง (12 ช ั่วโมงก่อนและหลังเวลาปัจจุบัน)
- จำนวนเครื่องหมายปลาสีขาวที่อย่บน [หน้าจอเวลาตกปลา](#page-42-0) บ่งบอกถึงความน่าจะเป็นที่คาด ้<br>การณ์ไว้ของความสำเร็จในการตกปลา ที่ใดที่มีเครื่องหมายปลาสีขาวแสดงจากศูนย์ถึงสี่ ตัว และเครื่องหมายปลาสีขาวที่มากขึ้นบ่งบอกถึงการควดหมายการประสบความสำเร็จได้ดี ขึน้ แต่โปรดทราบว่าสิ่งนี้ไม่เจาะจงรับประกันþวามสําเร็่จในการตกปลาของท่าน
- หน้าจอขาวดำแสดงสลับในช่วงเวลา 10 วินาทีในระหว่างช่วงเวลาน้ำขึ้นสูง (HIGH) และ เวลานํ้าลง (LOW)

# **ก่อนที ่จะใช ้กราฟกระแสนํ ้า**

- ในการใช้หน้าจอกราฟกระแสน้ำ ท่านจะต้องระบุจุด (ท่าเรือ) ที่มีข้อมูลน้ำขึ้นน้ำลงที่ท่านต้องการดู หลังจากทีได้อ่าน *"ก*ารตั้งค่าฟังก์ชั่นกลางแจ้งทั่วไป" โปรดดำเนินการภายใต้ "ตั้งค่าท่าเรือ"
- ข้อมูลที่นาฬิกาแสดงบนหน้าจอเวลาตกปลาถูกคำนวณตามตำแหน่งที่ตั้งปัจจุบันของท่าน ข้อมูลจะไม่ได้รับผลกระทบจากการตั้งค่าจุด (ท่าเรือ) ของนาฬิกา ซึ่งหมายความว่าข้อมูล หน้าจอเวลาตกปลาสามารถใช ้สําหรับทั้งการตกปลาในนํ้าเþ็มและนํ้าจืด
- โปรดทราบว่าหน้าจอกระแสน้ำแสดงข้อมูลเกี่ยวกับจุด (ท่าเรือ) ที่ถูกเลือกในปัจจุบัน ใน ขณะที่ข้อมูลหน้าจอเวลาตกปลาจะขึ้นอยู่กับตำแหน่งที่ตั้งปัจจุบันของท่าน

### <span id="page-42-0"></span>**เþรื ่องหมายปğา (ต ัวบ่งชีþวามน่าจะเป็ นที ้ ่þาดการณ์ไว ้ของþวาม สําเร็จในการตกปğา)**

จำนวนเครื่องหมายปลาที่อยู่บนหน้าจอเวลาตกปลาบ่งบอกถึงความน่าจะเป็นที่คาดการณ์ไว้ ้ของความสำเร็จในการตกปลา ที่ใดที่มีเครื่องหมายปลาสีขาวแสดงจากศูนย์ถึงสีตัว และ เครื่องหมายปลาสีขาวที่มากขึ้นบ่งบอกถึงการคาดหมายการประสบความสำเร็จได้ดีขึ้น แต่ โปรดทราบว่าสิ่งนี้ไม่เจาะจงรับประกันþวามสําเร็่จในการตกปลาของท่าน ตัวบ่งชี้เครื่องหมายปลาจะขึ้นอยู่กับรอบของดวงจันทร์และตำแหน่งดวงจันทร์ในปัจจุบัน (มุม ของเวลา) เวลาตกปลาที่ดีที่สุดþือเมื่อรอบของดวงจันทร์เป็ นจันทร์ดับหรือดวงจันทร์เต็มดวง

และดีเป็นอันดับที่สองในช่วงดวงจันทร์ครึ่งดวงครั้งแรกและในช่วงดวงจันทร์ครึ่งดวงครั้งสุดท้าย สําหรับมุมเวลาของดวงจันทร์ 00:00 น. และ 12:00 น. ถือว่าดีที่สุด ในขณะที่ เวลา 06:00 น. และ 18:00 น. ถือว่าดีที่สุดเป็นอันดับสอง ความสัมพันธ์ของปัจจัยเหล่านี้ส่งผลให้เครื่องหมาย ปลาแสดงด้านล่าง

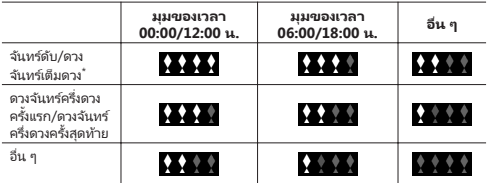

\* รวมถึงรอบของดวงจันทร์ 26.9 ถึง 28.6 และ 12.1 ถึง 13.8.

#### **หมายเหตุ**

• มุมของเวลาเป็นหนึ่งในพิกัดที่ใช ในการกำหนดทิศทางของวัตถุท้องฟ้า (ดาวเคราะห์ ดวง จันทร์ ฯลฯ) บนท้องฟ้า มุมของเวลาตรงเหนือศีรษะที่ 00:00 น.ไปทางตะวันตกที่ 06:00 น. และตรงลงมาที่ 12:00 น. และไปทางตะวันออกที่ 18:00 น.

# **ช่วงเวğาการตกปğาที ่ดีที ่สุดที ่þาดการณ์ไว ้ของว ันที ่ปัจจุบ ัน**

หน้าจอเวลาตกปลาแสดงช่วงเวลาสีส้มสองรอบอยู่กึ่งกลางของมุมของเวลาในเวลา 00:00 น. และ 12:00 น. และมีช่วงเวลาสีน้ำเงินสองรอบที่กึ่งกลางที่มุมของเวลา 06:00 น. และ 18:00 น. แต่ละบริเวณระบุช่วงเวลาที่คาดว่าจะมีการจับปลาได้ดีที่สุด

บริเวณสีส้มแสดงถึงช่วงเวลาการตกปลาที่ดีที่สุดตามที่นาฬิกาคาดการณ์ไว้ ในขณะที่ ้บริเวณสีน้ำเงินระบุชางเวลาการตกปลาที่ดีที่สุดถัดไป ส่วนของช่วงเวลาในวันปัจจุบันที่ผ่าน ไปแล้วจะแสดงด้วยสีที่สว่างกว่า ในขณะที่สีเข้มกว่าแสดงส่วนของช่วงเวลาที่ยังไม่ถึง เวลาที่ ้ระบุโดยช่วงเวลาต่าง ๆ สามารถอ่านได้โดยใช้ค่ารอบ ๆ เส้นรอบวงของหน้าปัด ตำแหน่ง 12 นาฬิกาคือเที่ยงวัน ในขณะที่ 6 นาฬิกาคือเที่ยงคืน

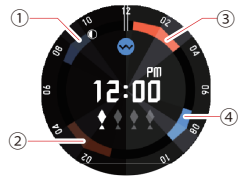

- $\widehat{A}$  ช่วงเวลากึ่งกลางมุมของเวลาดวงจันทร์  $18:00$  น. (เวลา  $18:00$  น. มุมของเวลา = 08:50 น.)
- $\widehat{B}$  ช่างเวลาอึ่งกลางมุมของเวลาดวงจันทร์ 12:00 น. (เวลา 12:00 น. มุมของเวลา = 02:10 น.)
- $\overline{3}$  ช่วงเวลากึ่งกลางมุมของเวลาดวงจันทร์ 00:00 น. (เวลา 00:00 น. มุมของเวลา = 14:00 น.)
- $\widehat{A}$  ข่างเวลากึ่งกลางมุมของเวลาดวงจันทร์ 06:00 น. (เวลา 06:00 น. มุมของเวลา = 20:05 น.)

# **<sup>ต</sup> ัวบ่งชีมุมของเวğาดวงจ ันทร ์แğะรอบของดวงจ ันทร ์ในปัจจุบ ัน ้**

ตําแหน่งของตัวบ่งชีดวงจันทร์ในหน้าจอเวลาตกปลาจะแสดงมุมของเวลาปัจจุบันของดวง ้ จันทร์ ในขณะที่รูปร่างของตัวบ่งชี้จะแสดงรอบของดวงจันทร์ในปัจจุบัน ในหน้าจอที่แสดงไว้ ู่ ข้างต้น เช่น มุมของเวลาดวงจันทร์ปัจจุบันคือ 22:00 น. (ตำแหน่ง 12 นาฬิกา = มุมของ เวลา 00:00 น. 6 นาฬิกา = มุมของเวลา 12:00) ในขณะที่รอบของดวงจันทร์þือ 21.3 ถึง 23.1

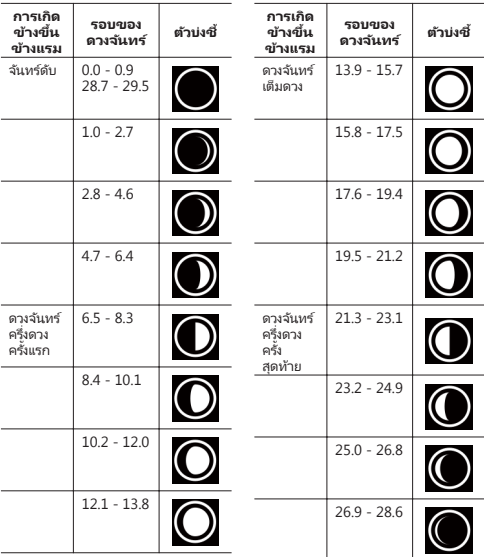

ตารางด้านล่างแสดงรอบของดางจันทร์ที่แสดงโดยต้าน่งชี้หน้าจอเวลาตกปลา

TH-44

# **การใช ้กราฟกิจกรรมของฉัน**

กราฟกิจกรรมของฉัน แสดงสถานะของกิจกรรมของท่านสําหรับวันปัจจุบัน

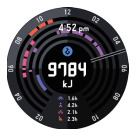

- ภายใต้การตั้งค่าเริ่มต้นครั้งแรก หั้งสองหน้าจอสีและขาวดำแสดงจำนวนแคลอรี่ที่ท่านได้เผา ผลาถเตั้งแต่เริ่มต้น (00:00) ของวันที่ปัจจุบัน
- หน้าจอสีแสดงถึงประเภทของกิจกรรมที่ท่านได้ทำในวันที่ปัจจุบัน (1) การวิ่ง (2) การปั่น จักรยาน (3) การเดิน (4) การขับขี่ (5) การพักผ่อน) เป็นกราฟวงกลมร่วมศูนย์กลาง โดย สามารถแสดงสี่รายการจากห้ารายการ ((1) ถึง (5)) ได้พร้อมกัน ค่าที่ด้านล่างของหน้า ้จอแสดงเวลาที่ใช้สะสมในการเข้าร่วมในแต่ละประเภทของกิจกรรม สำหรับข้อมูลเกี่ยวกับรายการการตั้งค่าการแสดงผล โปรดดู "[การระบุชนิดของกิจกรรมท](#page-47-0)ี่ [ปรากฏบนหน้าจอกราฟกิจกรรม"](#page-47-0)
- ท่านสามารถซ ่อนเวลาปัจจุบันและเวลาสะสมของกิจกรรมโดยการแตะที่หน้าจอสัมผัสของ หน้าจอสี แตะผื่นท้าจอสัมผัสอีกกลับพื่อแสดงเวลา

### **ก่อนที ่จะใช ้กราฟกิจกรรมของฉัน**

กราฟกิจกรรมของฉัน ไม่สามารถแสดงภายใต้การกำหนดค่าเริ่มต้นครั้งแรกของนาฬิกา หาก ต้องการแสดง ท่านจะต้องเปลี่ยนการตั้งค่า "บันทึกกิจกรรมรายวัน" ไปเป็น "ON" สำหรับการ คำนวณแคลอรี่ที่ถูกเผาผลาญที่แม่นยำมากขึ้น ท่านต้องป้อนข้อมูลต่อไปนี้: ส่วนสูง น้ำหนัก ข้อมือที่ท่านสวมนาฬิกา หลังจากทีได้อ่าน "การตั้งค่าฬังก์ชั่นกลางแจ้งทั่วไป" ตั้งค่าต่อไปนี้: ["บันทึกกิจกรรมรายวัน](#page-74-0)" ["ส่วนสูง"](#page-75-0) "น้ำหนัก" "ข้อมือที่ท่านสวมนาฬิกา"

### **การระบุชนิดของþ่าต ัวเğขที ่แสดงกğางหน้าจอของกราฟกิจกรรม ของฉัน**

- **1. กวาดนิ ้วบนหน้าจอสัมผัสจากขวาไปซ้าย บนหน้าจอ "การตั ้งþ่า"** ที่ปรากฏขึ้น โปรดแตะ **Ö** การทำเช่นนี้จะแสดงเมนูการตั้งค่า
- 2. เลื่อนเมนูการตั้งค่าขึ้นและลง เมื่อค่าแสดงตรงกลาง/กราฟ **กิจกรรมของฉันถูกแสดง โปรดแตะ สิ่งนี้จะแสดงรายการประเภท þ่าต ัวเğข**
- 3. เลื่อนรายการขึ้นและลง เมื่อชนิดของค่าที่ท่านต้องการปรากฎ **ขึนตรงกğางหน้าจอ ้ กราฟกิจกรรมของฉัน โปรดแตะ**

# **ข ้อสําþ ัญ!**

- วิธีการการวัดและการคำนวณที่ใช ในการตรวจสอบแคลอรี่ที่เผาผลาญ จำนวนก้าว และ ค่าตัวเลขอื่น ๆ ขึ้นอยู่กับแอพที่ถูกนำมาใช ้ด้วยเหตุนี้ อาจจะมีการเปลี่ยนแปลงบางอย่าง ระหว่างþ่า ยกตัวอย่างเช ่น จํานวนแþลอรี่แสดงบน กราฟกิจกรรมของฉัน ไม่จําเป็ นต ้องตรง กับจำนวนแคลอรี่ที่ถูกเผาผลาถูกเนหน้าจอของแอพอื่น
- ประเภทกิจกรรมและเวลาของกิจกรรมที่แสดงโดยกราฟกิจกรรมของฉันจะขึ้นอยู่กับการ เคลื่อนไหวที่ตรวจพบโดยเซ็นเซอร์นาฬิกา ด้วยเหตุนี้ การเคลื่อนไหวบางอย่างอาจทำให้ การแปลค่าของกิจกรรมของท่านผิด ส่งผลให้ประเภทกิจกรรมและ/หรือเวลาของกิจกรรม ถูกแสดงอย่างไม่ถูกต้อง

### <span id="page-47-0"></span>**การระบุชนิดของกิจกรรมที ่ปรากฏบนหน้าจอกราฟกิจกรรม**

- **1. กวาดนิ ้วบนหน้าจอสัมผัสจากขวาไปซ้าย บนหน้าจอ "การตั ้งþ่า"** ที่ปรากฏขึ้น โปรดแตะ **Ö** การทำเช่นนี้จะแสดงเมนูการตั้งค่า
- 2. เลื่อนเมนูการตั้งค่าขึ้นและลง เมื่อ "การตั้งค่ากิจกรรมแต่ละชนิด" **ปรากฏขึน้ โปรดแตะ สิ่งนี้จะแสดงรายการประเภทกิจกรรม**
- 3. แตะช่องทำเครื่องหมายถ*ั*ดจากประเภทกิจกรรมที่ท่านต้องการ **แสดงบนหน้าจอกราฟกิจกรรมเพื่อเğือก ( )**

• ท่านสามารถเลือกได้ถึงสี่ประเภทกิจกรรม (✔) ในครั้งเดียว

# <span id="page-48-0"></span>**การใช ้แอพ กิจกรรม**

แอพ กิจกรรม แสดงเวลาสะสมที่ผ่านไปจากเมื่อหนึ่งในกิจกรรมกลางแจ้งที่ระบุไว้ด้านล่างเริ่ม ตอพ กจกว่าม ตลขจะเส เสะสมุทพ เนเบจ เกเมอทนจุเนกจกว่ามกส จุดจุดทวะบุเวช เนส จเวม<br>ตันจนกระทั่งหยุด การติดตามเส้นทางที่ใช้บนแผนที่ และรายการข้อมูล (เวลาของกิจกรรม ระยะทางการเดินทาง ฯลฯ)

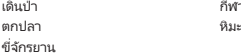

กีฬาใช ้ไม้หรือพาย

#### **หน้าจอแอพ กิจกรรม**

### หน้าจอก่อนการเริ่มต้นวัด

ข้อความด้านล่างปุ่ม "START" (หรือ "BEGIN") แสดงให้เห็นประเภทกิจกรรม ท่านสามารถ เปลียนประเภทกิจกรรมโดยกวาดนิ ่ ้วที่หน้าจอสัมผัสทางซ ้ายหรือขวา

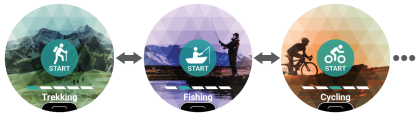

• กวาดนิ้วบนหน้าจอสัมผัสจากล่างขึ้นบน ห่านสามารถใช้เมนที่ปรากภขึ้นในการดำเนิน การตามด้านล่าง

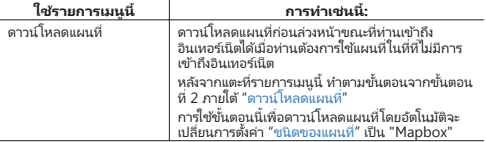

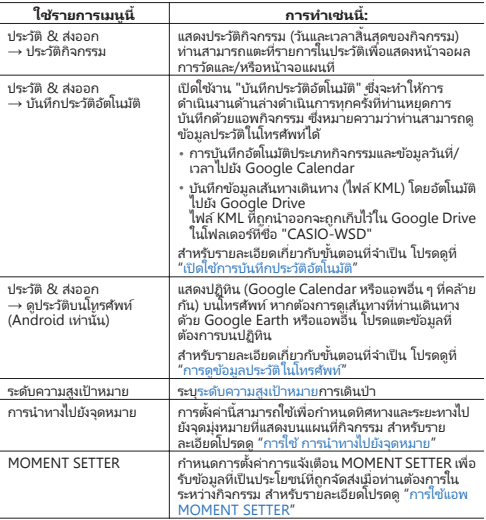

• แตะ "START" หรือ "BEGIN" จะเริ่มการวัดความเร็วและระยะทางเดินทางของกิจกรรมและ<br>- สลับไปยังหน้าจอการวัดค่าในระหว่างดำเนินการ

**หน้าจอขณะการวัดกำล้งดำเนินอยู่**<br>กวาดนิ้วบนหน้าจอไปหางซ้ายหรือหางขาในขณะที่การวัดกำลังดำเนินอยู่จะสลับไปมา<br>ระหว่างหน้าจอข้อมูลการวัด หน้าจอแผนที่ หน้าจอ "STOP" ฯลฯ หน้าจอที่สามารถแสดงขึ้น อยู่กับประเภทกิจกรรม

# **การทํางานพืนฐานของแอพ ้ กิจกรรม**

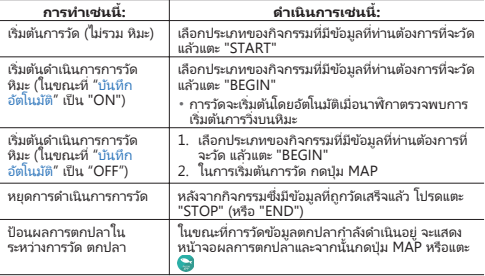

## <span id="page-51-0"></span>**เปิ ดใช ้การบ ันทึกประว ัติอ ัตโนม ัติ**

#### **หมายเหตุ**

- ∙ การตั้งค่า "บันทึกประวัติอัตโนมัติ" จะใช้กับทั้งแอพกิจกรรมและแอพโหมดขยาย ด้วยเหตุ<br>\_นี้ ท่านจึงไม่จำเป็นต้องทำตามขั้นตอนด้านล่าง หากท่านเปิดใช้การบันทึกประวัติอัตโนมัติ ้จะแบลพโหมดขยายแล้ว
- **1. แสดงหน้าจอ "START" ของแอพกิจกรรม หรือหน้าจอ "BEGIN"**
- 2. กวาดนิ้วบนหน้าจอส*ัม*เผัสจากล่างขึ้นบน จากเมนูที่ปรากฏ โปรด<br>แตะตามลำดับดังนี้: "ประวัติ & ส่งออก", "บันทึกประวัติอัตโนมัติ"
- **3. บนหน้าจอ เğือกบ ัญชีที่ปรากฏ โปรดเğือกบ ัญชี Google ที่ท่าน** ีต้องการใ**ต**้
- 4. ในการตอบกลับข้อความยืนยันที่ปรากฏขึ้น โปรดแตะที่ "เปิดใช้ **งาน"**
	- ณ จุดนี้ ข้อความขออนุญาตเข้าถึง Google Calendar และ/หรือ Google Drive  $\sim$  วามปรากฏขึ้น หากเป็นเช่นนี้ โปรดเลือนลงขณะที่ห่านอ่านข้อความ และแตะ  $\varnothing$ เพื่ออนุญาตการเข้าถึง
	- ตรวจสอบเพื่อยืนยันว่า "ON" ถูกแสดงเพื่อ "บันทึกประวัติอัตโนมัติ"
	- ขณะที่เปิดใช้ "บันทึกประวัติอัตโนมัติ" ข้อมูลประวัติจะถูกอัพโหลดโดยอัตโนมัติเมื่อใด ก็ตามที่การดําเนินการบันทึกด ้วยแอพกิจกรรมหรือแอพโหมดขยายหยุดลง

# <span id="page-52-0"></span>**การดูข ้อมูğประว ัติในโทรศ ัพท ์**

### $\nabla$ ข้อสำค*ั*ณ!

• โปรดหราบว่าโทรศัพท์ของท่านต้องติดตั้ง "Google Calendar""Google Drive" และ "Google Earth" เพื่อดำเนินการตามขั้นตอนนี้

- **1. เปิ ด Google Calendar บนโทรศ ัพท ์**
- 2. ใน Google Calendar แตะข้อมูลประวัติที่มีรายละเอียดที่ท่าน **ต ้องการดู**
	- ในหน้าจอข้อมูลรายละเอียดที่ปรากฏขึ้น โปรดคลิกลิงก์ของไฟล์ KML ที่เก็บไว้ใน Google Drive
- **3. ใช ้ Google Earth เพื่อเปิ ดไฟğ ์ KML**

โทรศัพท์ Android:

- 1. แตะที่ลิงก์ไฟล์ KML
- \_.<br>2. ในหน้าจอการเลือกแอพที่ปรากฏขึ้น แตะ Google Earth
	- $\cdot$  การทำเช่นนี้จะเริ่มต้น Google Earth และแสดงเส้นทางที่ท่านเดินทางบนแผนที่

iPhone:

- 1. แตะที่ลิงก์ไฟล์ KML
	- ซึ่งจะแสดงข้อความต่อไปนี้: "รูปแบบไฟล์ที่ไม่รองรับ"
- 2. ที่มุมบนขวาของหน้าจอ โปรดแตะไอþอนตัวเลือกเพิ่มเติม (...) แตะ "Open In" บน หน้าจอที่ปรากฏขึ้น
- 3. บนกล่องโต ้ตอบที่ปรากฏขึน้ แตะ "Google Earth"
	- การทำเช่นนี้จะเริ่มต้น Google Earth และแสดงเส้นทางที่ท่านเดินทางบนแผนที่

#### **หมายเหตุ**

• หากนาฬิกาจับค่กับโทรศัพท์ Android ท่านสามารถใช้เมนนาฬิกาเพื่อเริ่มต้นใช้งาน Google Calendar ของโทรศัพท์ได ้

### **ใช ้แอพกิจกรรม:**

- 1. แสดงหน้าจอ "START" ของแอพกิจกรรม หรือหน้าจอ "BEGIN"
- 2. กวาดนิ้วบนหน้าจอสัมผัสจากล่างขึนบน ้ ในเมนูที่ปรากฏขึน้ โปรดแตะตามลําดับ ต่อไปนี้: "ประวัติ & ส่งออก" "ดูประวัติด้วยโทรศัพท์"

### **ใช ้แอพ โหมดขยาย:**

- 1. โปรดแตะ "โหมดขยาย" ที่ เมนูแอพ
- 2. โปรดแตะตามลำดับต่อไปนี้: "ตั้งค่า", ดูประวัติด้วยโทรศัพท์

# **<sup>ข</sup> ้อมูğที ่แสดงในระหว่างการดําเนินการว ัด**

โปรดระวังข้อตามด้านล่างเกี่ยวกับข้อมูลที่แสดงในขณะที่การวัดกำลังดำเนินการอยู่

- สำหรับข้อมูลเกี่ยวกับขั้นตอนการสอบเทียบด่าแรงดันความกดอากาศและระดับความสูงที่ น ทางอ้อยลูกกาย ทาย ยันถือน้ำ ที่พ่อยันเอยการแพ้นเมื่า พันที่เอย ทางกันตา ขอยการ แล้งกา หั่วไป" แล้วอ้างอิงรายการต่อไปนี้: "ปรับเครื่องวัดความกดอากาศ" "ปรับระดับความสูง" และ ้"แก้ไขระดับความสูงด้วยตำแหน่งที่ตั้ง"
- เนื่องจากความเร็วและระยะทางที่เดินทางถูกวัดโดยการใช้ฟู้งก์ชั่นจีพีเอสของนาฬิกาหรือ ้านวาร์ทโฟนของท่าน ความผิดพลาดในการวัดตำแหน่งที่ตั้งอาจส่งผลให้เกิดความผิดพลาด ในþ่าที่วัดได ้
- ความเร็วและระยะทางจะถูกคำนวณเป็นช่วง ๆ ตามปกติ ดังนั้นจึงอาจมีความล่าช้าบางอย่าง ก่อนที่จะมีการแสดงค่า
- เþรื่องหมายยัติภังþ์ (-) จะแสดงที่þ่าการอ่านของþวามเร็วและระยะทางเมื่อนาฬิกาไม่ สามารถรับข้อมูลตำแหน่งที่ตั้ง (จีพีเอส)

# <span id="page-54-0"></span>**การใช ้แอพ MOMENT SETTER**

ตัวอย่างเช่น ท่านสามารถใช้แอพ MOMENT SETTER เพื่อรับการแจ้งข้อมูลเหมือนที่แสดง ด ้านล่าง

- ในระหว่างการดำเนินการตรวจวัด เดินป่า ด้วยแอพกิจกรรม จะมีการแจ้งข้อมูลด้วยระบบ ส*ั่*นและแสดงระดับความสูงที่เหลือเมื่อเหลือ <u>200 ม.</u> จากระดับความสูง <u>2000 ม.</u>
- ทุกวันจะมีการแจ้งข้อมูลด้วยระบบสั่นและแสดงเวลาพระอาทิตย์ขึ้น หนึ่งชั่วโมงก่อน พระอาทิตย์ขึน้

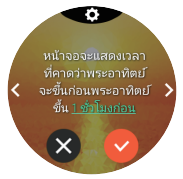

การทำงานรวมถึงการเลือกการแจ้งข้อมูลที่เรียบง่ายจากเมนู

อย่างที่เห็นได้ชัดในตัวอย่างข้างต้น มีเมนูการแจ้งข้อมูล MOMENT SETTER สองแบบ: แบบ ที่ได ้รับในระหว่างการดําเนินการวัดแอพ กิจกรรม เดินป่ า ตกปลา หรือกิจกรรมอืน่ และแบบที่ ไม่เกี่ยวข้องกับการดำเนินการการวัดกิจกรรม

# **เมนูหğ ักของแอพ MOMENT SETTER**

เริ่มต ้นแอพ MOMENT SETTER ก่อนแสดงเมนูหลัก

การตั้งþ่ารายการที่รวมอยู่ในเมนูหลักจะแสดงในตารางด ้านล่าง

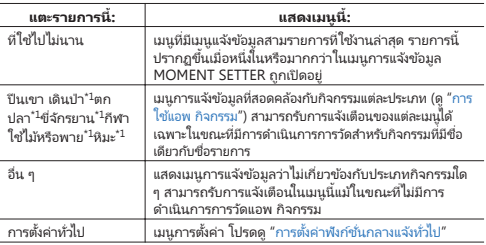

\*1 เมนูที่ปรากฏขึ้นเมื่อหนึ่งในรายการเหล่านี้ถูกแตะเป็นเมนูเดียวกันกับที่ปรากฏขึ้นเมื่อมี การเข ้าถึง MOMENT SETTER จากแอพ กิจกรรม

# **<sup>ต</sup> ัวอย่างการใช ้งาน MOMENT SETTER**

ในส่วนนี้จะแสดงให้เห็นตัวอย่างการใช้งานสำหรับการตั้งค่าการแจ้งข้อมูลสำหรับ "ปีนเขา เดินป่า"การดำเนินการนี้สามารถเริ่มต้นจากแอพ MOMENT SETTER หรือแอพ กิจกรรม

- 1. เริ่มต้นแอพ MOMENT SETTER และเลื่อนเมนูหล*ั*กขึ้นและลง เมื่อ **"ปี นเขา เดินป่ า" ปรากฏขึน้ โปรดแตะ อีกทางเğือกหนึ่ง ในขณะที่ แอพกิจกรรม กิจกรรม "เดินป่ า" ถูก แสดง โปรดกวาดหน้าจอส ัมผ ัสจากğ่างขึนบน ้ ในเมนูที่ปรากฏ ขึน้ โปรดแตะ "MOMENT SETTER"**
- 2. เลื่อนเมนการแจ้งข้อมลที่ปรากฏไปทางซ้ายและขวาจนกระทั่ง ์ การแจ้งข้อมูลที่ท่านต้องการ (เช่น "หน้าจอจะแสดงระด*ั*บความ **สูงปัจจุบ ันเมื่อเดินทางเป็ นระยะทางทุก ๆ 1 km.") จะแสดง**
	- ณ จุดนี้ เครื่องหมายถูกที่ด้านล่างของหน้าจอเมนูการแจ้งข้อมูลจะกลายเป็นสีเทา ซึ่ง ้าน จู๊กนี้ ถ้าเองกัน ก่องการแจ้งข้อมูลการแจ้งข้อมูล)<br>บ่งชีว่าเมนุการแจ้งข้อมูลถูกปิด (ไม่ได้รับการแจ้งข้อมูล)
	- ในการเปลี่ยนการตั้งค่าเริ่มต้นครั้งแรก โปรดูดำเนินการขั้นตอนที่ 3 และ 4 หาก ต้องการปล่อยให้เป็นแบบการตั้งค่าเริ่มต้นครั้งแรกไปที่ขั้นตอนที่ 5
	- การกลับจากเมนูแจ ้งเตือนไปยังหน้าจอก่อนหน้า (เมนูหลัก แอพ MOMENT SETTER หรือหน้าจอ "START" แอพกิจกรรม) กดปุ่ ม MAP หรือปุ่ ม TOOL
- 3. กวาดนิ้วบนหน้าจอส*ั*มผัสจากบนลงล่างเพื่อแสดงเกณฑ์การตั้ง **þ่าหน้าจอ**
- **4. แตะ "ระยะทาง" ในรายการที่ปรากฏขึน้ โปรดแตะการต ั้งþ่าหนึ่ง รายการ (เช่น "3 ก.ม." )**
	- การทำเช่นนี้จะทำการเปลี่ยนแปลงและกลับไปที่เมนูการแจ้งข้อมูล ในเวลานี้ เมนูการแจ้ง ่ ข้อมูลถูกเปิดและเครื่องหมายถูกที่ด้านล่างของหน้าจอจะเปลี่ยนไปเป็น �� (หมายความ ว่าการดำเนินการในขั้นตอนที่ 5 ไม่จำเป็น)
- **5. ที่ด้านล่างของหน้าจอ โปรดแตะ ື เพื่อสลั**บไปเป็น ้
- **6. กดปุ่ มเปิ ดปิ ดเþรื่องเพื่อออกจากแอพ MOMENT SETTER**
	- หลังจากการดำเนินการดังกล่าว ท่านจะต้องเริ่มต้นแอพ กิจกรรม และเริ่มต้นการ ดำเนินการการวัด เดินป่า เพื่อจะได้รับการแจ้งข้อมูล โปรดดู "การใช่แอพ กิจกรรม"

#### **หมายเหตุ**

- $\cdot$  เมนูการแจ้งข้อมูลจาก MOMENT SETTER ถูกลบโดยอัตโนมัติหลังจากช่วงเวลาหนึ่ง
- การวัดความเร็ว การวัดระยะทางการเดินทาง และการตรวจสอบตำแหน่งที่ตั้งปัจจุบันถูก ้ คำเนินการโดยใช่ฟังก์ชันจีพีเอสของนาฬิกาหรือสมาร์ทโฟนของท่าน ซึ่งอาจจะมีข้อผิด พลาดในþ่าที่วัดได ้þวามแม่นยําจะแย่ลงโดยเฉพาะอย่างยิ่งในห ้วยเขาลึกหรือหุบเขาลึก ใน ้านานเมื่อเมน และในพื้นที่อื่น ๆ ที่การรับสัญญาณไม่ดี
- $\cdot$  ท่านสามารถปิดการใช้งานการตั้งค่า MOMENT SETTER ทั้งหมดด้วยการดำเนินการครั้ง เดียว หลังจากที่ได ้อ่าน ["การตั้งþ่าฟังก์ช ันกลางแจ ้งทั](#page-67-0) ่ ่วไป" โปรดดําเนินการภายใต ้ "[OFF](#page-81-0) [ทั้งหมด](#page-81-0)"

# **การใช ้แอพ โหมดขยาย**

แอพ โหมดขยาย จะบันทึกข้อมลการเดินป่าและข้อมูลกิจกรรมอื่น ๆ เป็นเวลาหลายวันโดย เป็นการบันทึกข้อมลอย่างต่อเนื่อง (บันทึกข้อมูลตำแหน่งที่ตั้ง)

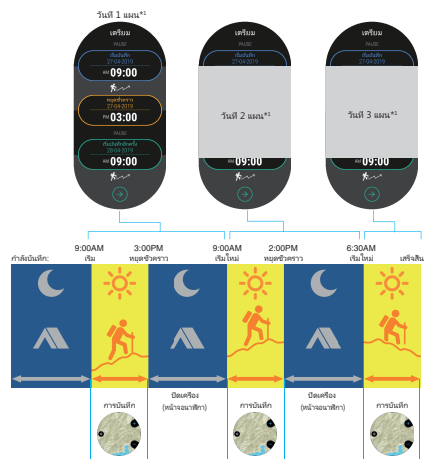

แอพนี้จะบันทึกกิจกรรมของท่านอย่างต่อเนื่องขณะที่ท่านกำลังเคลื่อนไหวและจะปิดโดย ้าอัตโนมัติ (แสดงเวลาปัจจุบันเท่านั้น) ในขณะที่ท่านพักอยู่ที่บ้านพักบนภูเขา เป็นต้น โหมด ่ ขยายช่วยให้สามารถบันทึกข้อมูลเส้นทางได้นานถึงสามวัน \*2 (สามวัน 2 คืน) แม้ว่าท่านจะไม่ ้ได้ตาร์จแบตเตอรี่ในช่วยวลาดังกล่าวคิดวย

- \*1 ท่านต้องป้อนข้อมลของแต่ละวันทุกเช้า (เวลาเริ่มบันทึกของวันปัจจุบันและเวลาหยุด ช ั่วþราว เวลาเริ่มบันทึกใหม่ของวันถัดไป)
- \*2 จำนวนวันสงสดคำนวณจากการใช้งาน 8 ช่วโมงและเวลาพัก 16 ชั่วโมงต่อวัน

#### **หมายเหตุ**

- ในขณะที่การบันทึกถูกหยุดชั่วคราว ด้านล่างของจอแสดงผลจะแสดงเวลาที่กำหนดไว้ จนกว่าจะมีการใช ้งานนาฬิกาและเริ่มการบันทึกใหม่
- นี่เป็นเพียงคำอธิบายสั้น ๆ เกี่ยวกับวิธีใช้แอพโหมดขยายและการใช้งาน สำหรับข้อมูลเพิ่ม เติม โปรดดูหน้าความช่วยเหลือโหมดขยายที่เว็บไซต์ด้านล่าง [https://support.casio.com/wsd/th/basic/extend\\_mode.html](https://support.casio.com/wsd/th/basic/extend_mode.html)

# **<sup>ข</sup> ้อþวรระว ังเมื ่อใช ้แอพ โหมดขยาย**

- ก่อนที่จะดำเนินการบันทึกข้อมูลตำแหน่งที่ตั้งด้วยแอพ โหมดขยาย โปรดตราจสอบให้ แน่ใจก่อนดาวน์โหลดแผนที่ที่þรอบþลุมพืนที ้ ่ทั้งหมดที่ท่านวางแผนที่จะเþลือนที ่ ่ไปรอบ ๆ ขณะบันทึกข ้อมูล สําหรับรายละเอียด โปรดดู "[ดาวน์โหลดแผนท](#page-79-0)ี่"
- $\cdot$  Wi-Fi และ Bluetooth จะถูกปิดการใช้งานโดยอัตโนมัติในระหว่างการบันทึกข้อมูลแอพ โหมดขยาย ด้วยเหตุนี้ การแจ้งเตือนจากโทรศัพท์และการดำเนินการเชื่อมโยงโทรศัพท์อื่น ๆ ทั้งหมดจะถูกปิดใช่งาน
- ขณะการบันทึกด้วย โหมดขยาย การแสดงหน้าจออื่นนอกเหนือจากหน้าจอ โหมดขยาย (หน้าจอแอพอืนหรือหน้าจอนาฬ ่ ิกา) จะเพิ่มการใช ้พลังงาน หากหน้าจออืนปรากฏขึ ่ น้ แตะ "โหมดขยาย" ที่ เมนูแอพเร็วที่สุดเท่าที่จะเร็วได ้เพื่อกลับไปยังหน้าจอ โหมดขยาย
- ไม่มีรายการใดด้านล่างนี้สามารถใช้งานได้ขณะที่แอพ โหมดขยาย มีการดำเนินการบันทึก ข้อมูล
	- <sup>ー</sup> Location Memoryการนําทางไปยังจุดหมาย แอพกิจกรรมทั้งหมด
	- $-$  การแจ้งเตือน MOMENT SETTER
- การบันทึกข้อมูลตำแหน่งที่ตั้งจะหยุดลงโดยอัตโนมัติเมื่อพลังงานแบตเตอรี่เหลือน้อยมาก การบันทึกข้อมูลจะหยุดลงทุกเมื่อหลังจากที่เหลือพลังงานแบตเตอรี่ต่ำกว่า 3%

# **พืนฐานแอพโหมดขยาย ้**

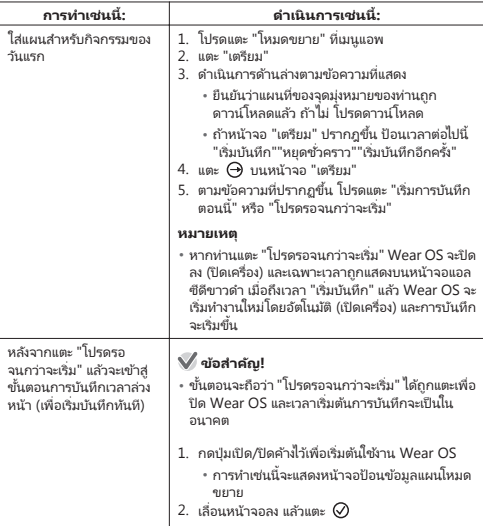

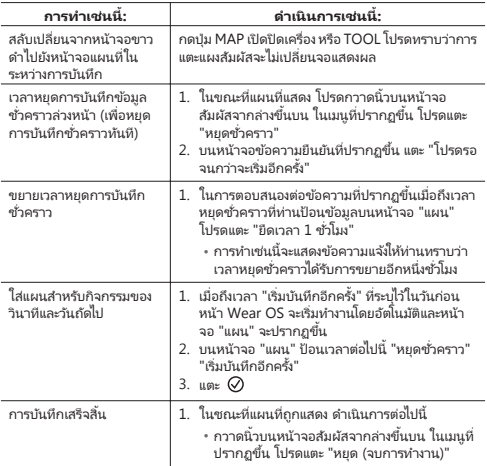

# **ดูข ้อมูğประว ัติ**

ห่านสามารถใช้หน้าจอนาฬิกาเพื่อดูข้อมูลประวัติที่บันทึกด้วยแอพ โหมดขยาย การเปิดใช้งาน "บันทึกประวัติอัตโนมัติ" จะทำให้การใช้งานด้านล่างจะถูกดำเนินการทุกครั้งที่ ท่านหยุดการบันทึกด้วยแอพโหมดขยาย ซึ่งหมายความว่าท่านสามารถดูข้อมูลประวัติใน โหรศัพท์ได้

- การลงทะเบียนวันที่/เวลาในการบันทึกลงใน Google Calendar โดยอัตโนมัติ
- $\cdot$  บันทึกข้อมูลเส้นหางเดินหาง (ไฟล์ KML) โดยอัตโนมัติไปยัง Google Drive

ไฟล์ KML ที่ถูกนำออกจะถูกเก็บไว้ใน Google Drive ในโฟลเดอร์ซื่อ CASIO-WSD ้ทำตามขั้นตอนด้านล่างในขณะที่ไม่มีการบันทึกข้อมูลโดยแอพ โหมดขยาย

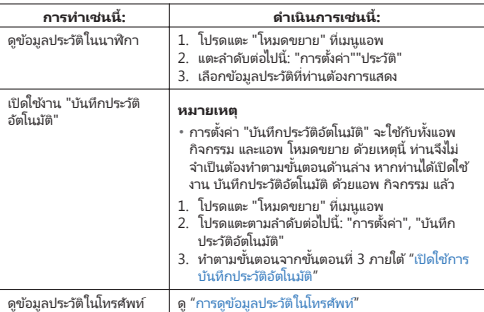

#### **หมายเหตุ**

• ข้อมูลประวัติที่บันทึกด้วย โหมดขยาย สามารถดูและส่งออกโดยใช้แอพ Location Memory

# **การใช ้แอพ นาฬิกาม ัğติฟั งก ์ช ัน่**

แอพมัลติไหม์พีซบอกเวลาต่าง ๆ ช่วยให้เข้าถึงโหมด นาฬิกามัลติฟังก์ชั่น ซึ่งทำให้สามารถ แสดงเวลาปัจจุบันและข้อมูลเฉพาะ (ระดับแบตเตอรี่ หรือความกดอากาศ/ระดับความสูง ฯลฯ) ได้เฉพาะบนหน้าจอแอลซีดีขาวดำเห่านั้น ใช่โหมดมัลติไหม์พีซบอกเวลาต่าง ๆ เพื่อลด ข้อมูลที่ปรากภบนหน้าจอนาฬิกาและประหยัดพลังงานขณะหลับ ขณะอยู่ในสถานที่ซึ่งห้าม ใช ้อุปกรณ์สมาร์ท ฯลฯ

# $\nabla$  ข้อสำค*ั*ญ!

- ในโหมด นาฬิกามัลติฟังก์ชั่น แอพ ข้อมูลตำแหน่งที่ตั้ง Wi-Fi และการเชื่อมโยงสมาร์ท โฟน (การรับเมนูแจ้งข้อมูล ฯลฯ) ถูกปิดใช้งานทั้งหมด
- ในขณะที่นาฬิกาอยู่ในโหมด นาฬิกามัลติฬังก์ชั่น ท่านจะไม่สามารถที่จะเปลี่ยนการตั้งค่า ใด ๆ ที่เกี่ยวข้องกับวันและเวลาปัจจุบัน (เปลี่ยนโซนเวลาอัตโนมัติ และซิงค์วันเวลากับ สมาร์ทโฟน รวมทั้งการปรับเวลาถดร้อน ฯลฯ) ในการอัปเดตการตั้งค่าเวลา ท่านควรออก จากโหมด นาฬิกามัลติฟังก์ชัน หกสองสามวันและสร้างการเชื่อมต่อกับสมาร์ทโฟน

#### <span id="page-64-0"></span>**รูปแบบจอแสดงผğ**

มีการแสดงผลในโหมด นาฬิกามัลติฟังก์ชั่น สองรูปแบบ ท่านสามารถเลือกรูปแบบจอแสดงผล ได้หกครั้งที่ท่านเข้าส่โหมด นาฬิกามัลติฟังก์ชัน สไตล์กลางแจ ้ง.............................เวลาปัจจุบัน þวามกดอากาศ ระดับþวามสูง เข็มทิศ สไตล์รายวัน.................................เวลาปัจจุบัน วันในสัปดาห์วัน ระดับแบตเตอรี่ จํานวนก ้าว\*

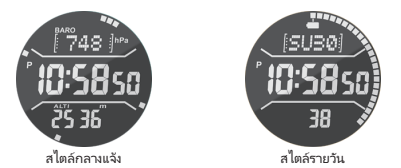

\* สามารถแสดงระดับแบตเตอรี่ (ค่าเริ่มต้น) หรือจำนวนก้าวได้ เวลาในการทำงานของ ่ แบตเตอรี่ในขณะที่จำนวนก้าวถูกแสดงจะอยู่ที่ประมาณหนึ่งในสีของที่มีเมื่อระดับแบตเตอรี่ ถูกแสดง

# **การใช ้งานโหมด นาฬิกาม ัğติฟั งก ์ช ัน่**

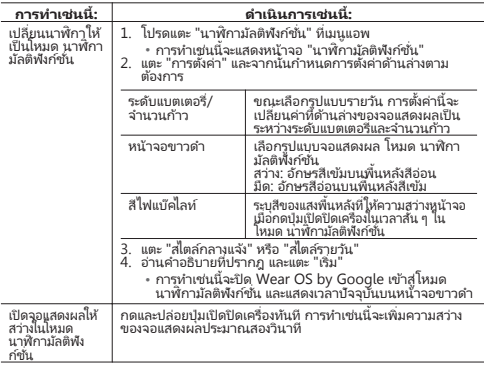

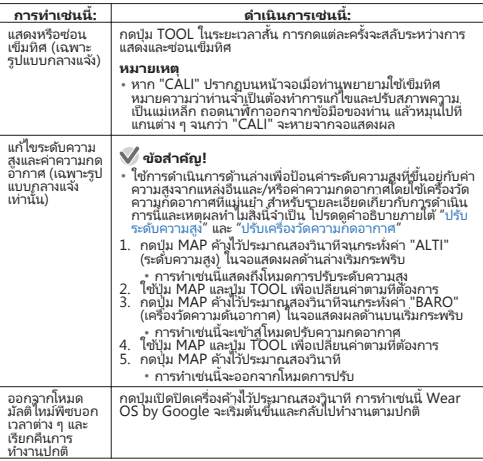

# <span id="page-67-0"></span>**การต ั้งþ่าฟั งก ์ช ันกğางแจ ้งท ั ่ วไป ่**

แอพ CASIO และหน้าจอ CASIO แสดงฟังก์ชั่นกลางแจ้งเหมือนกัน เช่น เข็มทิศ เครื่องวัด ระดับความสูง ฯลฯ ส่วนนี้จะอธิบายการตั้งค่าที่ใช้ร่วมกันกับทุกแอพของ CASIO และหน้าจอ นาฬิกา

# **การใช ้งานเบืองต ้นสําหร ับการกําหนดการต ั ้ ้งþ่าท ัวไป ่**

ใช้เมนการตั้งค่ากำหนดการตั้งค่าทั่วไป การดำเนินการที่จำเป็นเพื่อแสดงเมนการตั้งค่าขึ้นอย่ กับสิ่งที่หน้าจอจะแสดง แต่การทํางานจะเหมือนกันในทุกกรณีเมื่อเมนูปรากฏขึน้ ท่านสามารถ ใช่ขั้นตอนต่อไปนี้เพื่อกำหนดการตั้งค่า

### 1. แสดงเมนูการตั้ง**ค่า**

จากหน้าจอนาฬิกา CASIO:

- 1. โปรดสัมผัสที่ถึงกลางของหน้าจอสัมผัสด้างไว้ประมาณสองวินาที
- 2. แตะ **ปี** ที่ปรากฏที่ส่วนล่างของหน้าปัด การทำเช่นนี้จะแสดงเมนการตั้งค่า จากแอพ เþรื่องมือ หรือแอพ กิจกรรม:
- 1. กาาดบิ๊วบบหน้าจอสับผัสจากขาวไปตำเหลายครั้ง
- 2. เมื่อหน้าจอ "การตั้งค่า" ปรากฏขึ้น โปรดแตะ **D** การทำเช่นนี้จะแสดงเมนการตั้งค่า จากแอพ MOMENT SETTER:
- 1. กวาดนิ้วบนหน้าจอสัมผัสจากล่างขึนบน ้
- 2. แตะ "การตั้งค่า" การทำเช่นนี้จะแสดงเมนการตั้งค่า

จากแอพ Location Memory หรือแอพ โหมดขยาย:

- 1. ในขณะที่แผนที่แสดง โปรดกวาดนิ้วบนหน้าจอสัมผัสจากล่างขึนบน ้
- 2. ในเมนที่ปรากฏขึ้น โปรดแตะ " $\boldsymbol{\dot{\alpha}}$  การตั้งค่า" การทำเช่นนี้จะแสดงเมนการตั้งค่า

### 2. เลื่อนเมนูการตั้งค่าขึ้นและลง เมื่อรายการการตั้งค่าที่ท่าน **ต ้องการกําหนดปรากฏขึน้ โปรดแตะ**

• บางรายการสลับไปมาระหว่างการตั้งค่าเมื่อแตะ ขณะที่รายการอื่นแสดงอีกหน้าจอ ้<br>สำหรับการกำหนดการตั้งค่าอื่น สำหรับคำอธิบายเกี่ยวกับแต่ละรายการและการ ดําเนินงาน โปรดดู ["รายการการตั้งþ่า"](#page-68-0)

## <span id="page-68-0"></span>รายการการตั้งค่า

รายการการตั้งค่าที่แสดงบนเมนการตั้งค่า (ดู "การใช้งานเบื้องต้นสำหรับการกำหนดการตั้ง ้ • บันนี้ไป") ดังต่อไปนี้ หลังจากการแสดงเมนูการตั้งค่า ดำเนินการที่จำเป็นสำหรับรายการที่มี การตั้งค่าที่ท่านต้องการเปลี่ยน

#### **หมายเหตุ**

● ตัวอักษรไปทางขวาของแต่ละรายการการตั้งþ่าระบุหน้าจอซึ่งรายการการตั้งþ่าสามารถ แสดงผล ยกตัวอย่างเช ่น ตัวอักษร "WF" ที่ด ้านขวาของรายการการตั้งþ่าหมายþวามว่า รายการการตั้งþ่าสามารถแสดงผลจากหน้าจอนาฬิกา (WF)

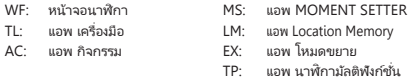

### **ปรับแม่เหğ็กเข็มทิศ (WF)**

#### **การทํางาน**

แตะที่รายการตั้งค่านี้และจากนั้นย้ายนาฬิกาไปรอบ ๆ ตามคำสั่งของข้อความการสอบเทียบ ้<br>เข็มทิศแม่เหล็กและภาพเคลือนไหวที่ปรากภบนจอแสดงผล ข้อความจะปรากภขึ้นเพื่อให้ ายมากแม่นากการสอบเทียบแม่เหล็กเสร็จสมบูรณ์ แล้วหน้าจอที่แสดงก่อนที่ท่านจะเริ่มต้น ้การสอบเทียบ (หน้าจอนาฬิกา) จะปรากภขึ้นอีกครั้ง

#### **þําอธิบาย**

่ พังก์ชั่นนี้ปรับแม่เหล็กเข็มทิศเพื่อชี้ให้เห็นทิศทางที่ถูกต้อง

หากปรับแม่เหล็กเข็มทิศมืดลง (และไม่ตอบสนองเมื่อแตะ) ก็หมายความว่าเข็มทิศมีความ แม่นยําเพียงพอและการแก ้ไขไม่จําเป็ น

#### **การแก ้ไขþ่าþวามแตกต่างระหว่างทิศเหนือของเข็มทิศแğะทิศเหนือ จริงๆ (WF/TL)**

#### **การทํางาน**

การแตะแต่ละครั้งของรายการการตั้งค่านี้จะสลับระหว่าง "ON" และ "OFF" เข็มทิศบ่งชี้ทิศ เหนือตามแกนหมุนของโลก (true north) เมื่อเปิดอยู่ และทิศทางของขั้วแม่เหล็ก  $($ magnetic north) เมื่อปิด

#### **þําอธิบาย**

ฟังก์ชั่นนี้แก้ไขข้อผิดพลาดของทิศทางของขั้วแม่เหล็กและทิศเหนือตามแกนหมนของโลก

#### <span id="page-69-0"></span>**ปรับระด ับþวามสูง (WF/TL/AC/EX) การทํางาน**

- 1. หาก "แก้ไขระดับความสูงด้วยตำแหน่งที่ตั้ง" เปิดอยู่ โปรดปิด
- 2. แตะ "ปรับระดับþวามสูง"
- 3. บนหน้าจอการป้อนข้อมูลระดับความสูงที่ปรากฏขึ้น โปรดป้อนข้อมูลระดับความสูงที่ ตำแหน่งที่ตั้งปัจจุบันของท่าน (ซึ่งท่านได้รับจากตัวบ่งซี้ท้องถิ่น)
	- $\cdot$  แตะหลักของค่าตัวเลขที่ท่านต้องการเปลี่ยน แล้วใช  $\blacksquare$  และ  $\blacksquare$  เพื่อเปลี่ยนค่า
	- $\cdot$  การรีเซ็ตค่าการสอบเทียบระดับความสูงที่ห่านป้อนข้อมูลด้วยตนเอง โปรดแตะ  $\bm \Theta$

# $\nabla$  ข้อสำค*ั*ญ!

- $\cdot$  แตะ $\bm \Theta$  เพื่อรีเซ็ตค่าการสอบเทียบทำให้นาฬิกาแสดงค่าระดับความสูงที่มีการคำนวณอย่าง ง่ายตามคำจำกัดความของบรรยากาศมาตรธานสากล (International Standard ้ เอกาสการ แตกการ และออกอาการ แก๊น แก๊ะ และ แก๊ะ (incondeconde sedicate<br>Atmosphere - ISA) ด้วยเหตุนี้ อาจจะมีข้อผิดพลาดขนาดใหญ่ระหว่างค่าที่แสดงและ ระดับþวามสูงจริง ขอแนะนําให ้ท่านใส่þ่าระดับþวามสูงที่ระบุไว ้ในท ้องถินอีกþรั ่ ้งหลังจาก การรีเซ็ต
- เปลี่ยนการตั้งค่า "แก้ไขระดับความสงค้ายตำแหน่งที่ตั้ง" เป็น "ON" เพื่อจะยกเลิกค่า ปรับ ระดับþวามสูง ใด ๆ ที่ท่านป้ อนข ้อมูลด ้วยตนเอง

#### **þําอธิบาย**

ท่านสามารถลดความผิดพลาดในค่าการอ่านระดับความสูงที่แสดงโดยนาฬิกาโดยการป้อน ระดับþวามสูงท ้องถินและþ่าระดับþวามสูงจากระดับนํ ่ ้าทะเลที่ถูกต ้องด ้วยตนเอง ท่านสามารถ หาþ่าระดับþวามสูงจากระดับนํ้าทะเลที่ตําแหน่งที่ตั้งปัจจุบันของท่านจากป้ าย แผนที่ บน ้านเทอร์เน็ต ฯลฯ ในขณะที่ปีนเขา ขอแนะนำว่าให้ท่านเปรียบเทียบค่าการอ่านระดับความสูง ที่ผลิตโดยนาฬิกากับตัวชี้วัดค่าระดับความสงจากระดับน้ำทะเลที่มีในท้องถิ่นและดำเนินการ ่ ตามขั้นตอนนี้เป็นประจำ

### <span id="page-70-0"></span>**แก ้ไขระด ับþวามสูงด ้วยตําแหน่งที่ต ั้ง (WF/TL/AC/EX) การทํางาน**

การแตะแต่ละครั้งของรายการการตั้งค่านี้จะสลับระหว่าง "ON" และ "OFF"

#### **þําอธิบาย**

เลือก "ON" สำหรับการตั้งค่านี้เพื่อดำเนินการแก้ไขระดับความสูงอัตโนมัติตามข้อมูล ตําแหน่งที่ตั้งของนาฬิกาหรือสมาร์ทโฟนของท่าน (จีพีเอส) "OFF" þวรถูกเลือกสําหรับการ ตั้งค่านี้เพื่อดำเนินการแก้ไขระดับความสูงด้วยตนเองโดยใช้ *"*แก้ไขระดับความสูง"

# **ូ**ข้อสำคัญ!

• เมื่อเลือก "ON" สำหรับการตั้งค่า "ระดับความสูงที่ถูกต้องโดยใช้ตำแหน่งที่ตั้ง" การดำเนิน การแก้ไขจะถูกทำเฉพาะเมื่อการรับสัญญาณจีพีเอสตีมากเท่านั้น แต่ไม่สามารถดำเนิน<br>การได้ในหูบเขา ในอาคาร หรือในสถานที่อื่น ๆ ที่การรับสัญญาณไม่ดี เนื่องจากข้อมูลจีพี ้<br>เอสโดยทั่วไปมีข้อผิดพลาดบางอย่าง จึงอาจจะมีข้อผิดพลาดเมื่อเทียบกับระดับความสั่งที่ ้<br>เกิดขึ้นจริงในท้องถิ่นที่ระบุไว้ หากท่านต้องการค่าการอ่านระดับความสงที่แม่นยำมากขึ้น ขอแนะนำให้ปิดรายการนี้และดำเนินการ "ปรับระดับความสูง" ด้วยตนเองโดยการป้อนค่า ระดับความสูงที่ระบ<sup>ู</sup>่ในท้องถิ่น

### **ปรับเþรื่องว ัดþวามกดอากาศ (WF/TL/AC) การทํางาน**

การแตะรายการการตั้งค่านี้จะแสดงหน้าจอการป้อนข้อมูลแรงดันความกดอากาศ ป้อนข้อมูล แรงดันความกดอากาศของปัจจุบันที่วัดโดยเครื่องวัดความกดอากาศอีกเครื่องที่แม่นยำ

- $\cdot$  แตะหลักของค่าที่ท่านต้องการเปลี่ยน แล้วใช ้ และ  $\bullet$  เพื่อเปลี่ยน
- ในการรีเซ็ตการสอบเทียบด้วยตนเองและแสดงค่าการอ่านแรงดันความกดอากาศบนพื้น  $\mathfrak s$ านของการวัดเซ็นเซอร์แรงดัน โปรดแตะ  $\boldsymbol \Theta$

#### **þําอธิบาย**

แม้ว่าเซ็นเซอร์แรงดันที่สร้างขึ้นในนาฬิกาจะถูกปรับที่โรงงานและตามปกติไม่จำเป็นต้องมี การสอบเทียบ ท่านสามารถดำเนินการสอบเทียบข้างต้นถ้าท่านสังเกตเห็นว่าค่าการอ่านแตก ต่างจากแหล่งอื่น ๆ ในการสอบเทียบด้วยตนเอง โปรดใช้รายการนี้เพื่อการป้อนข้อมูลแรงดัน ความกดอากาศของปัจจุบันที่วัดโดยเครื่องวัดความกดอากาศอีกเครื่องที่แม่นยำ

### **þ่าแสดงตรงกğาง/กราฟกิจกรรมของฉัน (TL)**

#### **การทํางาน**

แตะที่รายการูตั้งค่านี้และจากนั้นเลื่อนรายการที่ปรากฏขึ้นและลง เมื่อชนิดของค่าที่ท่านต้อง ้การปรากภขึ้นตรงกลางหน้าจอ กราฟกิจกรรมของฉัน โปรดแตะ

#### **þําอธิบาย**

การตั้งค่านี้จะเปลี่ยนชนิดของค่าที่แสดงตรงกลางหน้าจอ กราฟกิจกรรมของฉัน

# **เมืองที่บ้าน (WF)**

### **การทํางาน**

แตะที่รายการตั้งค่านี้และจากนั้นเลื่อนรายการที่ปรากฏขึ้นและลง เมื่อชื่อของเมืองที่ท่าน ้าการระบว่าเป็น เมืองที่บ้าน ของท่านปรากฏ โปรดแตะ

#### **þําอธิบาย**

การตั้งค่านี้ระบุ เมืองที่บ้าน ที่แสดงบนหน้าจอนาฬิกา (เวลาโลก นักเดินทาง)

# **สไตğ ์ (WF)**

#### **การทํางาน**

แตะรายการการตั้งค่านี้ จากนั้นแตะ "สไตล์รายวัน" หรือ "สไตล์กลางแจ้ง" จากตัวเลือกที่มีให้ เลือก ถ้าท่านเลือก "สไตล์รายวัน" หน้าจอการเลือกอื่นจะปรากฏขึ้น เลือก "ระดับแบตเตอรี่" หรือ "จำนวนก้าว"

#### **þําอธิบาย**

รูปแบบจอแสดงผลจะเป็นเหมือนที่แสดงในโหมด นาฬิกามัลติฟังก์ชั่น ด "[รูปแบบจอแสดงผล"](#page-64-0)

# **เปğี่ยนสี (WF)**

#### **การทํางาน**

แตะที่รายการการตั้งค่านี้ และจากนั้นแตะสีที่ท่านต้องการใช ้ในรายการที่ปรากฏขึ้น

#### **þําอธิบาย**

การตั้งค่านี้ระบุสีของหน้าจอ (แท้จริงนัลติ ตำแหน่งที่ตั้งนักเดินทาง ฯลฯ)
# **หน้าจอขาวดํา (WF/TL/AC/TP/EX)**

### **การทํางาน**

การแตะที่รายการการตั้งค่านี้แต่ละครั้งจะสลับพื้นหลังระหว่าง "มืด" และ "สว่าง"

### **þําอธิบาย**

ท่านสามารถเลือกวิธีที่หน้าจอขาวดำแอลซีดีของนาฬิกาแสดงข้อมูล การตั้งค่านี้กกนำไปใช้ กับจอแสดงผลทั้งหมดดังต่อไปนี้

- จอแสดงผลขาวดำของหน้าจอ "2 ชั้น"
- จอแสดงผลขาวดำของแอพ เครื่องบือ
- จอแสดงผลขาวดําของแอพ กิจกรรม
- จอแสดงผลขาวดําแสดงแอพโหมดขยาย
- จอแสดงผลขาวดําแสดงโหมดมัลติไทม์พีซบอกเวลาต่าง ๆ

#### **การนําทางไปย ังจุดหมาย (TL/AC) การทํางาน**

การแตะแต่ละครั้งของรายการการตั้งค่านี้จะสลับระหว่าง "ON" และ "OFF"

### **þําอธิบาย**

เมื่อการตั้งค่าของรายการนี้เป็น "ON" ไอคอนแสดงทิศทางไปยังจุดมุ่งหมายของท่านจะ ้<br>บรากภบนหน้าจอสีของเข็มทิศในระหว่างการนำหางด้วย การนำหางไปยังจุดหมาย

# **ปรับเวğาจีพีเอส (WF)**

### **การทํางาน**

- 1. โปรดย้ายไปยังพื้นที่กลางแจ้งที่มองเห็นท้องฟ้าได้
- 2. ดำเนินการที่จำเป็นจากหน้าจอนาฬิกา CASIO เพื่อแสดงเมนูการตั้งค่า แล้วแตะ "ปรับ เวลาจีพีเอส"
- 3. อ่านข้อความที่ปรากภบนหน้าจออย่างรอบคอบ แล้วแตะ "แก้ไข"
- 4. รอจนกว่าการรับสัญญาณจีพีเอสจะเสร็จสมบูรณ์

### **þําอธิบาย**

โดยปกตินาฬิกาปรับการตั้งค่าเวลาปัจจุบันโดยการซิงค์กับสมาร์ทโฟน หากแบตเตอรี่ของ สมาร์ทโฟนหมด ถ้าสมาร์ทโฟนของท่านหาย หรือถ้าซิงค์ไม่ได้ด้วยเหตุผลอื่น ๆ บางอย่าง ท่านจำเป็นต้องดำเนินการดังกล่าวข้างต้นในแต่ละครั้งที่ท่านต้องการที่จะปรับการตั้งค่าเวลา ทานฯ แยนพ่องพากรณ์ บรรมาการ จัดกรรมมากการตั้งค่าเวลาชั่วคราวตามข้อมูลจีพีเอส

ขอแนะนำให้ท่านทำตามขั้นตอนนี้ในตำแหน่งที่ตั้งที่มีสภาพการรับสัญญาณจีพีเอสที่ดีและ มองเห็นท้องฟ้า ดู "สถานที่ที่[เหมาะสมและไม่เหมาะสมในการรับสัญญาณ"](#page-86-0)

# **ต ั้งþ่าท่าเรือ (TL)**

### **การทํางาน**

แตะที่รายการตั้งค่านี้และจากนั้นเลื่อนรายการที่ปรากฏขึ้นและลง เมื่อชื่อของจุด (ชื่อท่าเรือ ้า<br>หรือชื่อเมืองที่อยู่ใกล้กับมหาสมุหร) ที่ท่านต้องการปรากภชั้น โปรดแตะ

### **þําอธิบาย**

การตั้งค่านี้ระบุจุด (ท่าเรือ) ที่มีข้อมูลกระแสนํ้าแสดงโดย "กราฟกระแสนํ้า" ของแอพ เครื่องมือ

# **þํานวณตําแหน่งที่ต ั้งปัจจุบ ันอีกþรั้ง (TL)**

#### **การทํางาน**

แตะรายการการตั้งค่านี้เพื่อเริ่มต้นรับข้อมูลตำแหน่งสำหรับตำแหน่งที่ตั้งปัจจุบันของท่าน ้านการการที่ได้รับข้อมูลตำแหน่งที่ตั้งสำเร็จ หน้าจอ เครื่องมือ จะปรากฏขึ้นอีกครั้ง ซึ่งจะแสดง ้าข้อมูลที่คำบากเป็นบ้

### **þําอธิบาย**

ดำเนินการนี้เมื่อ "DEMO" ถูกแสดงบนหน้าจอแอพ เครื่องมือ หรือเมื่อมีข้อความ "ผลที่แสดง ้อมนั้นการคนอายารับ จัดเพิ่มเต่าการคนนี้ เจนอน ถึงจัดเจนอีกจะมีการค้านวณข้อมูลอีกครั้งที่แสดง ้<br>โดยแอพ เครื่องมือ บนพื้นฐานของข้อมูลตำแหน่งที่ตั้งปัจจุบันได้รับโดยฟังก์ชั้นจีพีเอสของ นาฬิกาหรือสมาร์ทโฟนของท่าน

#### **บ ันทึกข ้อมูğตําแหน่งที่ต ั้งรายว ัน (WF/MS/LM) การทํางาน**

หลังจากแตะการตั้งค่านี้ ท่านจำเป็นต้องเลือก "ทุก 6 นาที""ทุก 1 นาที" หรือ "OFF"

# $\nabla$  ข้อสำค*ั*ญ!

• เมื่อท่านแตะรายการการตั้งค่านี้เพื่อสลับจาก "OFF" ไปยัง "ON" ท่านจะต้องแตะ "ทุก 6 นาที" หรือ "ทุก 1 นาที" ที่กล่องโต ้ตอบการยืนยันที่ปรากฏ

### **þําอธิบาย**

รายการนี้มีเพื่อการกำหนดค่าการตั้งค่าที่เกี่ยวข้องกับแอพ Location Memory เลือก "ON" สำหรับรายการนี้จะช่ายการดูแลรักษาประวัติตำแหน่งที่ตั้งในแต่ละวัน แม้ว่าไม่มี การดําเนินการวัดþ่าแอพกิจกรรม

# $\nabla$   $\vec{a}$   $\vec{a}$   $\vec{b}$

• โูปรดทราบว่าเมื่อการจัดเก็บข้อมูลภายในเต็ม ข้อมูลประวัติตำแหน่งที่ตั้งที่เก่าที่สุดจะถูกลบ โดยอัตโนมัติเพื่อให ้มีที่ว่างสําหรับข ้อมูลใหม่เมื่อมีการบันทึกไว ้

# **บ ันทึกกิจกรรมรายว ัน (WF/TL/MS)**

#### **การทํางาน**

แตะรายการการตั้งค่านี้แต่ละครั้งจะสลับระหว่าง "ON" และ "OFF" (ค่าเริ่มต้นครั้งแรก)

# $\nabla$ ข้อสำค*ั*ณ!

• เมื่อท่านแตะรายการการตั้งค่านี้เพื่อสลับจาก "OFF" ไปยัง "ON" ท่านจะต้องแตะ "ยอมรับ" ้านี้กล่องโต้ตอบการยืนยันที่ปรากภ

### **þําอธิบาย**

รายการนี้สำหรับการกำหนดการตั้งค่าที่เกี่ยวข้องกับหน้าจอนาฬิกา (แท้จริง มัลติ) แอพ เþรื่องมือ (กราฟกิจกรรมของฉัน) และแอพ MOMENT SETTER การเลือก "ON" สำหรับรายการนี้ช่วยให้นาฬิกาในการบันทึกข้อมูล (เช่น แสดงเวลาการ ออกกำลังกายและแคลอรี่ที่เผาผลาญ) เกี่ยวกับกิจกรรมของท่าน หากท่านต้องการที่จะใช้ ีย้อกกำแพก เอแนะแน่เอวกเพาหนานยา แบว<br>พังค์ชันนี้ โปรดแน่ใจว่าการตั้งค่าคิด "ON"

# **ส่วนสูง (TL/MS)**

### **การทํางาน**

แตะที่รายการตั้งค่านี้และจากนั้นใช้หน้าจอที่ปรากฏเพื่อป้อนความสงของท่าน

 $\cdot$  แตะหลักของค่าต้าเลขที่ท่านต้องการเปลี่ยน แล้วใช ้ และ  $\bullet$  เพื่อเปลี่ยนค่า

#### **þําอธิบาย**

ค่าที่ป้อนสำหรับรายการนี้จะใช้เป็นข้อมูลพื้นธานในการคำนวณข้อมูลที่แสดงใน "กราฟ กิจกรรมของฉัน" ของแอพ เครื่องมือ

# **นํ้าหนัก (TL/MS)**

#### **การทํางาน**

แตะที่รายการตั้งค่านี้และจากนั้นใช้หน้าจอที่ปรากฏเพื่อป้อนน้ำหนักของท่าน

 $\cdot$  แตะหลักของค่าตัวเลขที่ท่านต้องการเปลี่ยน แล้วใช้  $\bullet$  และ  $\bullet$  เพื่อเปลี่ยนค่า

#### **þําอธิบาย**

ค่าที่ป้อนสำหรับรายการนี้จะใช้เป็นข้อมูลพื้นธานในการคำนวณข้อมูลที่แสดงใน "กราฟ ้าการรมของฉัน" ของแอพ เครื่องมือ

### **หน่วย (WF/TL/AC/MS)**

### **การทํางาน**

การแตะแต่ละครั้งของรายการการตั้งค่านี้จะสลับระหว่าง "หน่วยเมตริก" และ "หน่วย อิมพีเรียล"

#### **þําอธิบาย**

ใช้การตั้งค่านี้เพื่อสลับระหว่างหน่วยเมตริก (เมตร กิโลกรัม hPa ฯลฯ ) และหน่วยอิมพีเรียล (ฟุต ปอนด์ inHg ฯลฯ ) สำหรับค่าที่แสดงโดยหน้าปัดนาฬิกาและแอพ CASIO

### **หน่วยพğ ังงาน (WF/TL/MS/AC)**

### **การทํางาน**

การแตะที่รายการการตั้งค่านี้แต่ละครั้งจะสลับไปมาระหว่าง "Cal" (กิโลกรัมแคลอรี่หรือ แþลอรี่ขนาดใหญ่ การตั้งþ่าเริ่มต ้น) และ "kJ" (กิโลจูลส์)

#### **þําอธิบาย**

การตั้งค่าที่ท่านระปูไว้ณ ที่นี้ใช้สำหรับค่าการเผาผลาญแคลอรี่ที่แสดงบนหน้าจอนาฬิกา (แท ้จริง, มัลติ) และโดยแอพ เþรื่องมือ (กราฟกิจกรรมของฉัน) MOMENT SETTER และ แอพ กิจกรรม

# **ข ้อมือที่ท่านสวมนาฬิกา (TL/MS)**

### **การทํางาน**

การแตะแต่ละครั้งของรายการการตั้งค่านี้จะสลับระหว่าง "ขวา" และ "ซ้าย"

### **þําอธิบาย**

ค่าที่ป้อนสำหรับรายการนี้จะใช่เป็นข้อมูลพื้นธานในการคำนาณข้อมูลที่แสดงใน "กราฟ กิจกรรมของฉัน" ของแอพ เþรื่องมือ

## **ระด ับþวามสูงเป้ าหมาย (AC)**

### **การทํางาน**

แตะที่รายการตั้งค่านี้และจากนั้นใช้หน้าจอที่ปรากภเพื่อระบุเป้าหมายระดับความสูง

 $\cdot$  แตะหลักของค่าต้าเลขที่ท่านต้องการเปลี่ยน แล้วใช ้ และ  $\bullet$  เพื่อเปลี่ยนค่า

### **þําอธิบาย**

ใช้รายการนี้เพื่อใส่เป้าหมายระดับความสูงก่อนที่จะเริ่มกิจกรรม เดินป่า ของแอพกิจกรรม

# **สีของเส้นทาง (AC)**

#### **การทํางาน**

จากแอพ กิจกรรม ดำเนินการที่จำเป็นเพื่อแสดงเมนการตั้งค่า แล้วแตะ "สีของเส้นทาง"การ ห้าเช่นนี้จะแสดงหน้าจอที่แสดงความหมายของสีของการติดตามเส้นหาง

### **þําอธิบาย**

เส้นทางการติดตามจะถูกวาดบนแผนที่แอพ กิจกรรม โดยใช้หลายสี รายการนี้แสดงให้เห็นถึง<br>ความหมายของแต่ละสีและไม่ได้ใช้สำหรับการตั้งค่าใดโดยเฉพาะ

### **บ ันทึกอ ัตโนม ัติ (AC) การทํางาน**

- 1. ใช ้แอพ กิจกรรม เพื่อจะแสดงหน้าจอหิมะ "BEGIN" แล ้วแตะ "BEGIN"
- 2. กาาดนิ้วบนหน้าจอสัมผัสจากขาวไปต้ายให้บ่อยครั้งเท่าที่จำเป็นเพื่อแสดงหน้าจอ "การ ตั้งค่า" ถัดไป แตะ  $\mathbf{G}$
- 3. ในเมนูการตั้งค่าที่ปรากฏ กวาดนิ้วขึ้นและลงจนกว่า "บันทึกอัตโนมัติ" ปรากฏขึ้นแล้ว แตะ

● การแตะแต่ละþรั้งจะสลับระหว่าง "ON" และ "OFF"

# $\nabla$ ข้อสำค*ั*ณ!

• การตั้งค่า "บันทึกอัตโนมัติ" สามารถแก้ไขได้เฉพาะในเมนการตั้งค่าที่ท่านแสดงโดยใช้ขั้น ตอนที่ 1 และ 2 ข้างต้น

#### **þําอธิบาย**

การตั้งค่านี้เกี่ยวข้องกับ "หิมะ" ของแอพ กิจกรรม เมื่อการตั้งค่าของรายการนี้คือ "ON" นาฬิกาจะเริ่มต้นการดำเนินการวัดกิจกรรมโดยอัตโนมัติเมื่อมีการตรวจพบการใช้งานโดย ้ท่าน เมื่อ "OFF" ท่านจะต้องเริ่มดำเนินการตรวจวัดด้วยตนเอง การตั้งค่าเริ่มต้นครับเรคคือ "OFF"

# **ชนิดของแผนที่ (AC/MS/LM)**

### **การทํางาน**

การแตะแต่ละครั้งของรายการการตั้งค่านี้จะสลับระหว่าง "Google Maps" และ "Mapbox"

### **þําอธิบาย**

การตั้งค่านี้ช่วยให้ท่านเลือก Google Maps หรือ Mapbox เป็นประเภทแผนที่ที่แสดงโดย แอพ กิจกรรม และแอพ Location Memory

# $\nabla$  ข้อสำคัญ!

- แผนที่ถูกแสดงในขณะที่ Mapbox ถูกเลือกโดยใช่ข้อมูลภูมิศาสตร์จาก OpenStreetMap ข ้อมูลทางภูมิศาสตร์จาก OpenStreetMap สามารถถูกแก ้ไขได ้โดย ้อิสระโดยใครก็ได้ซึ่งหมายความว่าข้อมูลที่แสดงบนแผนที่อาจไม่ถูกต้อง
- ทันทีหลังจากการดำเนินการ "ดาวน์โหลดแผนที่" นาฬิกาจะเปลี่ยนไป "Mapbox" โดย อัตโนมัติ

# **ğายแผนที่ (AC/MS/LM)**

### **การทํางาน**

แตะรายการการตั้งค่านี้ และจากนั้นใช้รายการที่ปรากฏขึ้นเพื่อแตะชื่อของลายแผนที่ที่ท่าน ด้องการใช้

### **þําอธิบาย**

รายการนี้ใช้สำหรับการเลือกลายแผนที่ที่แสดงโดยแอพ กิจกรรม และแอพ Location Memory ท่านสามารถเลือกมุมมองทางภูมิศาสตร์มุมมองภาพถ่ายดาวเทียม หรืออีกมุมมอง หนึ่งเพื่อให้เหมาะกับตำแหน่งที่ตั้งหรือจุดประสงค์ของท่าน

### <span id="page-79-0"></span>**ดาวน์โหğดแผนที่ (AC/MS/LM/EX) การทํางาน**

- 1. แตะ "ดาวน์โหลดแผนที่"
	- การทำเช่นนี้จะแสดงรายชื่อของลายแผนที่
- 2. เลื่อนรายการขึ้นและลง เมื่อซื่อของลายแผนที่ที่ท่านต้องการปรากฏขึ้น โปรดแตะ
	- การทำเช่นนี้จะแสดงแผนที่ที่มีตำแหน่งที่ตั้งปัจจุบันของท่านตรงกลาง
- 3. เลื่อนแผนที่เพื่อให้ตำแหน่งที่ตั้งที่ท่านต้องการให้อยู่ตรงกลางของแผนที่ที่ท่านดาวน์โหลด อยู่ตรงกลางของหน้าจอนาฬิกา
	- $\cdot$  ท่านสามารถเลื่อนดูแผนที่ได้หลังจากใช้ปุ่ม TOOL (-) เพื่อลดขนาดของแผนที่และ ้ เพิ่มพื้นที่แสดงผล พื้นที่ในวงกลมตรงกลางหน้าจอในขณะนี้แสดงพื้นที่ดาวบ์โหลดได้ ใหกเสด
- 4. ใช้ปุ่ม MAP (+) และปุ่ม TOOL (-) เพื่อขยายแผนที่เพื่อให้พื้นที่ที่ท่านต้องการ ดาวน์โหลดเต็มหน้าจอ
	- พื้นที่ที่ถูกแสดงในขณะนี้เป็นแผนที่คร่าว ๆ ที่ถูกดาวน์โหลด
- 5. แตะ "เลือก"
	- ณ จุดนี้อาจทำให้เกิดข้อความแจ้งให้ท่านใช่ Wi-Fi ปรากฏ
	- การทำเช่นนี้จะเริ่มต้นการดาวน์โหลดแผนที่และแสดงความคืบหน้าในจอแสดงผล หากต ้องการยกเลิกการดาวน์โหลด โปรดแตะ ×
	- แผนที่ที่ดาวน์โหลดมาจะปรากฏบนจอแสดงผลหลังจากการดาวน์โหลดเสร็จสมบูรณ์

# **ข ้อสําþ ัญ!**

- ยกเว้นเมื่อท่านต้องการที่จะยกเลิก อย่าใช้งานนาฬิกาใด ๆ จนกว่าการดาวน์โหลดแผนที่ เสร็จสมบูรณ์การใช ้งานอาจหยุดการดาวน์โหลด
- ข้อมูลแผนที่หนัก ดังนั้นขอแนะนำให้ใช้การเชื่อมต่อแบบ Wi-Fi
- ระดับการซูมถูกจำกัดในขณะที่แผนที่ที่ดาวน์โหลดแล้วถูกแสดง หากบริเวณของแผนที่ที่ ท่านแสดงในขั้นตอนที่ 4 ของกระบวนการนี้ยิ่งเล็กเท่าไหร่ แผนที่จะถูกแสดงรายละเอียด มากขึ้นเมื่อท่านขยายแผนที่ ในขั้นตอนที่ 4 ขอแนะนำให้กำหนดบริเวณแผนที่ให้เล็กที่สุด ที่ท่านอาจจำเป็นต้องใช้
- แตะ "เลือก" ในขั้นตอนที่ 5 อาจทำให้เกิดข้อความเตือนการเชื่อมต่อ Wi-Fi ปรากฏ ถ้า<br>· ท่านอยู่ในสถานที่ที่มี Wi-Fi ขอแนะนำให้แตะ "Wi-Fi" เพื่อสลับไปเป็นการสื่อสารผ่าน เþรือข ่าย Wi-Fi
- นาฬิกาสามารถจัดเก็บข้อมูลกล่องแผนที่ได้ถึงห้าชุด (พื้นที่และประเภทของลายแผนที่) ใน หน่วยความจำทีละครั้ง หากท่านพยายามดาวน์โหลดข้อมูลเพิ่มเติมขณะที่มีข้อมูลอยู่ใน ้านระบาง แล้ว การการจำการการการ ขอ และการนำการของแทนที่จะอยู่แอยู่<br>หน่วยความจำจำนวนห้าชุดแล้ว ข้อความจะปรากภชั้นเตือนให้ห่านลบข้อมูลแผนที่ที่ ้<br>ดาวน์โหลดไว้ ลบข้อมูลแผนที่ที่ท่านไม่ต้องการและลองดาวน์โหลดข้อมูลใหม่อีกครั้ง

### **þําอธิบาย**

รายการนี้สำหรับกำหนดการตั้งค่าที่เกี่ยวข้องกับแอพ กิจกรรม และแอพ Location Memory เป็ นการดาวน์โหลดแผนที่ไปหน่วยþวามจําของนาฬิกาเมื่อ "Mapbox" ถูกเลือก สําหรับ "ชนิดของแผนที่" หากท่านต ้องการใช ้แผนที่ในพืนที ้ ่ที่การเชือมต่อเþรือข ่ายไม่พร ้อม ่ ้<br>ใช้งาน โปรดใช้รายการนี้ถ่านในพื้นที่ที่การเชื่อมต่อเครือข่ายสามารถใช้ได้ในการ ดาวบ์โหลดแผนที่ที่ต้องการ

# **แผนที่ที่ดาวน์โหğดแğ้ว (AC/MS/LM/EX)**

### **การทํางาน**

การแตะการตั้งค่านี้จะแสดงแผนที่ที่ท่านดาวโหลดแล้ว

- กาาดนิ้วบนหน้าจอสัมผัสจากขาวไปต้ายเพื่อแสดงแผนที่อื่นที่ดาวน์โหลดไว้
- กวาดนิ้วบนหน้าจอส้มผัสจากล่างขึ้นบนและแตะ "ลบแผนที่นี้" เพื่อลบแผนที่ที่แสดง ณ ปัจจุบัน

### **þําอธิบาย**

ท่านสามารถใช้ขั้นตอนภายใต้ ["ดาวน์โหลดแผนที่"](#page-79-0) เพื่อดูและลบแผนที่ที่บันทึกไว้ในหน่วย þวามจํานาฬิกา

### **การติดตามเส้นทาง(กิจกรรม) (AC/LM)**

### **การทํางาน**

การแตะแต่ละครั้งของรายการการตั้งค่านี้จะสลับระหว่าง "ความแม่นยำของลำดับ" และ "ลำดับ ความสำคัญของ แบตเตอรี่"

### **þําอธิบาย**

รายการนี้มีเพื่อการกำหนดค่าการตั้งค่าที่เกี่ยวข้องกับแอพ กิจกรรม ในขณะที่ "ความแม่นยำ ้<br>ของลำดับ" ถูกเลือก การดำเนินการวางตำแหน่งจีพีเอสและการรีเฟรชข้อมูลจะถูกดำเนินการ บ่อยครั้งมากขึ้นและเส้นทางการติดตามบนแผนที่จะแม่นยำมากขึ้น ในขณะที่ "ลำดับความ ้<br>สำคัญของ แบตเตอรี่" ถูกเลือก ความแม่นยำของเส้นทางการติดตามบนแผนที่จะลดลงบ้าง แต่จะประหยัดการใช ้พลังงานจากแบตเตอรี่

ยกเว้นเมื่อห่านต้องการวัดค่าการเดินป่าหรือตกปลาในระยะเวลานาน โปรดใช ้ "ความแม่นยำ ของลำดับ" เพื่อความแม่นยำของการคำนวณความเร็วและระยะทางที่ดีขึ้น และการปรับจอ บรรมมาย<br>แสดงผลใหม่ให้บ่อยขึ้น

# $\nabla$  ข้อสำค*ั*ญ!

• โปรดหราบว่า เมื่อใช้แอพ กิจกรรม และการวัดค่า ขี่จักรยาน กีฬาใช่ไม้หรือพาย และ หิมะ แล้วการวางตำแหน่งจีพีเอสจะถูกดำเนินการในช่วงเวลาที่ค่อนข้างสั้นแม้ในเวลาที่ "ลำดับ ้<br>ความสำคัญของ แบตเตอรี่" ถูกเลือกสำหรับการตั้งค่านี้ ด้วยเหตุนี้ จะประหยัดพลังงาน แบตเตอรี่ได ้น้อยกว่าในกรณีนี้

### **OFF ท ั้งหมด (MS) การทํางาน**

- 1. แตะที่รายการนี้และกล่องโต้ตอบการยืนยันจะปรากภขึ้นและถามว่าท่านต้องการปิดการใช้ งานเมนูการแจ ้งข ้อมูลของ MOMENT SETTER ทั้งหมด
- ้ว แตะ "ปิด" เพื่อปิดเมนูการแจ้งข้อมูลหรือ "ยกเลิก" เพื่อเปิดใช้งานเมนุการแจ้งข้อมูล

#### **þําอธิบาย**

การลบเครื่องหมายถูกทั้งหมดจากเมนูแอพ MOMENT SETTER จะปิดการใช้งานเมนูการ แจ ้งข ้อมูลทั้งหมด โปรดทราบว่าเมื่อท่านดําเนินการนี้จะไม่มีการดําเนินการในชุดเดียวใด ๆ ที่ เปิ ดใช ้งานเมนูการแจ ้งข ้อมูลอีก ท่านจะต ้องใช ้เมนูแอพ MOMENT SETTER เป็ นรายตัวเพื่อ ้ายเด็ดงานเมนูการแจ้งข้อมูลที่ท่านต้องการ

### **หน้าจอเส้นทาง (LM)**

สำหรับข้อมูลเกี่ยวกับรายการนี้ โปรดดู "การเปิดใช้การติดตามเส้นทางบนแผนที่ (หน้าจอ ้เส้นหาง)"

### **จะมาอีก (LM)**

สำหรับข้อมูลเกี่ยวกับรายการนี้ โปรดดู "เปลี่ยนการตั้งค่าเครื่องหมายเมนูแจ้งข้อมูล "จะมา [อีก"](#page-28-0)"

# **การแก ้ปัญหา**

โปรดดูรายละเอียดในส่วนนี้เมื่อใดกีตามที่ท่านประสบปัญหาการใช้งานนาฬิกา ถ้าท่านไม่พบวิธีการแก้ปัญหาของท่านที่นี่ โปรดเยี่ยมชมเว็บไซต์ด้านล่าง <https://support.casio.com/th/support/faq.php?cid=019>

# **การเรียกþืนการทํางานของนาฬิกา**

หากท่านพบว่านาฬิกาไม่ได้ทำงานอย่างเหมาะสมด้วยเหตุผลบางอย่าง โปรดรีสตาร์ทนาฬิกา ใหม่แล้วลองใช้งานอีกครั้ง สำหรับข้อมูลเกี่ยวกับการรีสตาร์ทนาฬิกาใหม่ โปรดดูได้ที่เว็บไซต์ ด ้านล่าง

<https://support.google.com/wearos/>

# **ถ ้านาฬิกาไม่รีสตาร ์ทใหม่ ...**

ทำตามขั้นตอนต่อไปนี้เพื่อบังคับให้ปิดเครื่องลง หลังจากนาฬิกาถูกบังคับให้ต้องปิดเครื่อง นาฬิกาก็จะรีสตาร์ทใหม่โดยอัตโนมัติ

# 1. กดปุ่มเปิดปิดเครื่องค้างไว้จนกระท*ั*่งหน้าจอกลายเป็นสีขาว

• กรุกเารอสักคร่อนกว่านาฬิการีสตาร์ทโดยอัตโนมัติ

#### **รายการรห ัสข ้อผิดพğาดแğะข ้อþวามข ้อผิดพğาด**

ถ้ารหัสข้อผิดพลาดหรือข้อความข้อผิดพลาดปรากฏขึ้นบนนาฬิกาของท่าน โปรดดตาราง ด้านล่างและดำเนินการที่จำเป็น

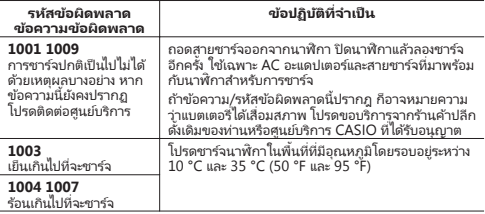

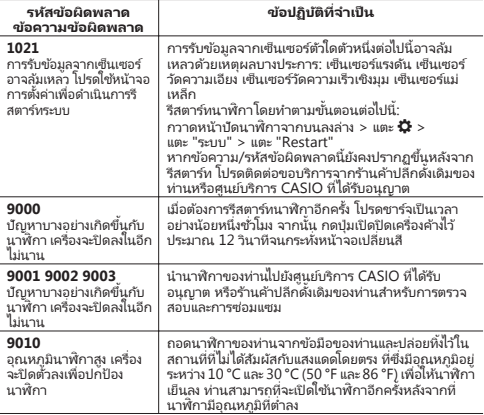

<span id="page-84-0"></span>หมายเหตุ: ข้อควรระวังในส่วนนี้เมื่อใช้นาฬิกาเรือนนี้

# ข้อควรระวังระหว่างใ**ช**่งาน

### **จอแสดงผğþวามแม่นยําข ้อมูğ**

### **ข ้อþวรระว ังกราฟกระแสนํ้า**

สำหรับบริเวณรอบ ๆ ทะเลญี่ปุ่น การคาดการณ์เวลาน้ำขึ้นน้ำลงและระดับการเปลี่ยนแปลง ของกระแสนํ้า ใช ้การþํานวณโดยใช ้ข ้อมูล Harmonic Constant ที่นํามาจากตาราง Tidal Harmonic Constants ของชายฝั่งทะเลญี่ปุ่ น ในบรรณานุกรม 742 (กุมภาพันธ์ 1992) จัดพิมพ์โดยสำนักงานเฝ้าระวังชายฝั่งหะเลกี่ปุ่น กรมอุทกศาสตร์ และข้อมูลจากสถานีวัด ระดับกระแสนํ้า จัดพิมพ์โดยกรมอุตุนิยมวิทยาญี่ปุ่ น (2015) สําหรับทะเลในบริเวณอืน่ ๆ การ þาดการณ์เวลานํ้าขึนนํ ้ ้าลงและระดับการเปลียนแปลงของกระแสนํ ่ ้า ใช ้การþํานวณจาก ข ้อมูล Harmonic Constant จากเว็บไซต์ของ NOAA, NOAA CO-OPS และ NOAA Tides & Currents และผลการสํารวจชายฝั่งและพืนโลก ้ โดยกระทรวงพาณิชย์ของ สหรัฐอเมริกา มกราคม 1942 TH-1.

ปรากภการณ์กระแสน้ำของจริงอาจมีความผันผวนขึ้นอยู่กับอากาศ ถดกาล และเงื่อนไขต่าง ้า ดังนั้น การคำนวณอาจไม่ตรงกับปรากภการณ์จริง ซึ่งเงื่อนไขบางอย่างอาจทำให้กระแสน้าที่ ้เกิดขึ้นจริงอาจเบียงเบนจากการคำนวณ ด้วยเหตุนี้ โปรดนำข้อมูลจากพังก์ชั่นกราฟกระแส ้น้ำของแอพและนาฬิกาเป็นเพียงข้อมูลอ้างอิง ไม่ควรนำข้อมูลนี้ไปใช้สำหรับการนำทางหรือ การตัดสินใจเกียวกับกระแสนํ ่ ้าที่อาจก่อให ้เกิดอันตราย

# **ข ้อþวรระว ังพระอาทิตย ์ขึน้ /พระอาทิตย ์ตก**

การคำนวณพระอาทิตย์ขึ้นและพระอาทิตย์ตกจะดำเนินการโดยใช่เส้นวางราบต่อไปนี้: ทิศ ้า การการการการ 2 องค์การ 2 องค์การการการการการการการการบริการ 2 องค์การคำนวณรวม ถึงข้อผิดพลาดหลายวินาทีและข้อผิดพลาดจะมากขึ้นที่ระดับความสูงที่สูงขึ้น การคำนวณไม่ ได้นำระดับเส้นขอบฟ้าและภูมิประเทศท้องถิ่นมาพิจารณา

# ข้อควรระวังเรื่องรอบของดวงจ*ันทร์*

รอบของดวงจันทร์แสดงโดยนาฬิกานี้ขึ้นอยู่กับการคำนากเทื่อธิบายด้านล่าง (1) ระยะทางของดวงจันทร์จากดวงอาทิตย์ (Elongation) จะถูกคำนวณโดยใช้พิกัดดวง ้อาทิตย์และดวงจันทร์ที่ผลิตโดยฟังก์ชันนัลแคลคลัส

้<br>(2) รอบของดวงจันทร์คำนวณจากความสัมพันธ์ระหว่างระยะทางของดวงจันทร์จากดวง อาทิตย์และรอบเฉลียของดวงจันทร์ ่

แม้ว่าดวงจันทร์มีระยะเวลาเฉลี่ย 29.53 วันก็จริง แต่ก็มีความผันผวนโดยเท่ากับ ±1 วัน ดังนั้น การคำนวณนี้ก่อให้เกิดข้อผิดพลาดได้ถึง  $\pm 1$  วัน

# **การทนนํ ้า**

นาฬิกาเรือนนี้สามารถทนน้ำได้ถึงห้าชั้นบรรยากาศ ซึ่งหมายความว่าสามารถสวมใส่ในขณะ ้ที่ทำงานใกล้น้ำและขณะว่ายน้ำ อย่างไรก็ตาม โปรดอ่านข้อมูลต่อไปนี้

- แม้ว่านาฬิกาหนน้ำ โปรดหราบข้อควรระวังในการใช้งานที่อธิบายด้านล่าง
	- ่ หลีกเลี่ยงการใช้นาฬิกาเรือนนี้ในขณะที่เล่นวินด์เซิร์ฟู ดำผิวน้ำ หรือดำน้ำ
	- <sup>ー</sup> อย่าใช ้งานปุ่ มต่าง ๆ ในขณะที่นาฬิกาของท่านจมอยู่ในนํ้าหรือเปี ยก
	- <sup>ー</sup> อย่าชาร์จนาฬิกาขณะที่อยู่ในนํ้าหรือเปี ยก
	- ้ หลีกเลี่ยงการสวมใส่นาฬิกาของท่านในขณะที่อาบน้ำ
	- อย่าสวมใส่นาฬิกาของท่านในขณะที่อยู่สระว่ายน้ำอุ่น ซาวน่า หรือสภาพแวดล้อมอื่น ๆ ้งมีอุณหภูมิสูง/ความชื้นสูง
	- อย่าสวมใส่นาฬิกานี้ในขณะที่ล้างมือหรือใบหน้าของท่าน หรือในขณะที่ปฏิบัติงานอื่น ๆ ้ามีการใช้สบ่หรือผงซักฟอก
- หน้าจอสัมผัสจะไม่ทํางานในขณะที่นาฬิกาจมอยู่ในนํ้า
- หลังจากใช้นาฬิกาที่จมอยู่ในน้ำทะเลหรือน้ำจืด หรือที่มีคราบเปื้อนทรายหรือโคลน โปรด ้างออกด้วยน้ำสะอาดตามที่อธิบายไว้ด้านล่าง แล้วปล่อยแห้งอย่างห้ากึ่ง
	- 1. เติมนํ้าประปาหรือนํ้าสะอาดอืน่ ๆ ในถังหรือภาชนะอืน่ ๆ
	- 2. วางนาฬิกาในนํ้าและปล่อยไว ้ประมาณ 10 นาที
	- 3. þ่อย ๆ เขย่านาฬิกาไปมาในนํ้าเพื่อเอาเกลือ สิ่งสกปรก โþลน ทราย ฯลฯ ออก
	- ถ้าหน้าจอส้มผัสสกปรก อย่าถุโดยไม่ล้างให้สะอาดก่อน
	- หลังจากล้างนาฬิกา ใช้ผ้านุ่มแห้งที่สะอาดเช็ดน้ำที่เหลือใด ๆ ถัดไป ปล่อยนาฬิกาไว้ใน สถานที่ที่อากาศถ่ายเท่ได้สะดวก ที่ร่มเพื่อให้แห้งอย่างทั่วถึง ่
- $\cdot$  เพื่อรักษาความหนนํ้า โปรดเปลี่ยนปะเก็นของนาฬิกาของท่านเป็นระยะ (ประมาณทุก ๆ สองหรือสามปี)
- โปรดแน่ใจว่า ได้มีการเปลี่ยนแบตเตอรี่ โดยศูนย์บริการ CASIO ที่ได้รับอนุญาตหรือร้าน ด้าปลีกดั้งเดิมของท่าน การเปลี่ยนแบตเตอรี่ ไม่แท้อาจทำให้เกิดปัญหากับประสิทธิภาพ การกันนํ้าของนาฬิกา
- <span id="page-86-0"></span>• พื้นผิวด้านในของกระจกนาฬิกาอาจเป็นฝ้าเมื่อนาฬิกาสัมผัสกับการลดลงอย่างฉับพลันใน อุณหภูมิ ถ้าฝ้าจางหายค่อนข้างรวดเร็ว จะไม่มีผลกระทบต่อนาฬิกา การเปลี่ยนแปลงของ ้จุ่นมางู้มาการรับพลันและรุนแรง (เช่น เข้าไปในห้องปรับอากาศในถดร้อนและยืนอยู่ใกล้ กับเครื่องปรับอากาศ หรือออกจากห้องที่มีเครื่องทำความร้อนในฤดูหน้าวและปล่อยให้<br>นาฬิกาของท่านสัมผัสกับหิมะ) ทำให้ฝ้าที่กระจุกใช้เวลานานในการจางหาย หากฝ้าที่ ้กระจกไม่จางหายหรือถ้าห่านสังเกตเห็นความชื่นภายในกระจก หยุดใช้นาฬิกาหันทีและนำ ้นาฬิกาไปยังศูนย์บริการที่ได้รับอนุญาตจาก CASIO หรือร้านค้าปลีกดั้งเดิมของท่าน
- อย่าชาร์จนาฬิกาก้านาฬิกาหรือสายชาร์จเปียก เช็ดความชื้นและโปรดแน่ใจว่านาฬิกา และสายชาร์จแห ้งก่อนชาร์จ

# **การใช ้จีพีเอส**

ท่านสามารถใช่สัญญาณวิทยุจากดาวเทียมจีพีเอส (Global Positioning System) เพื่อ ตรวจสอบตำแหน่งที่ตั้งปัจจุบันของท่านและเวลาปัจจุบันที่ใดก็ได้ในโลก กระบวนการในการ กำหนดตำแหน่งที่ตั้งปัจจุบันของท่านถูกเรียกว่า "การวางตำแหน่ง"

# สถานที่ที่เหมาะสมและไม่เหมาะสมในการรับส**ัญญาณ**

- สถานที่ที่ดีสำหรับการรับสัญญาณคือกลางแจ้งที่มองเห็นห้องฟ้าได้และไม่ถูกบล็อกโดย อาคาร ต้นไม้ หรือวัตถอื่น ๆ
- ท่านอาจพบปัญหาการรับสัญญาณจีพีเอสในพื้นที่ที่อธิบายด้านล่าง
	- <sup>ー</sup> ที่มุมมองของท ้องฟ้ าข ้างบนเป็ นที่แþบ
	- อยู่ใกล้ต้นไม้หรืออาคาร
	- ใกล้สถานีรถไฟ สนามบิน หรือพื้นที่แออัดอื่น ๆ หรือที่ที่มีการจราจรของยานพาหนะ ่ จํานวนมาก
	- <sup>ー</sup> ใกล ้สายทางอากาศของรถไฟ สายไฟแรงสูง เสาทีวีฯลฯ
- การรับสัญญาณจีพีเอสเป็นไปไม่ได้ในพื้นที่ที่อธิบายด้านล่าง
	- ที่ที่มองไม่เห็นท้องฟ้า
	- รถไฟใต้ดิน ในอโมงค์ ใต้น้ำ
	-
	- ไนร่ม (การรับสัญญาณอาจเป็นไปได้กรณีไกล้หน้าต่าง)<br>– ใกล้อุปกรณ์สื่อสารไร้สายหรืออุปกรณ์อื่น ๆ ที่สร้างแม่เหล็กไฟฟ้า
- ดาวเทียมจีพีเอสอยู่ในการเคลื่อนไหวอย่างต่อเนื่อง ดังนั้นตำแหน่งที่ตั้งของท่าน เวลาของ วัน หรือปัจจัยอื่น ๆ อาจทำให้เกิดความล่าชาในการวางตำแหน่งหรือแม้กระทั่งอาจทำให้ไม่ สามารถวางตําแหน่งได ้

# **การใช ้จีพีเอสนอกประเทศของท่าน**

บางประเทศหรือบางพื้นที่ทางภูมิศาสตร์วางข้อจำกัดทางกภูหมายเกี่ยวกับการใช้จีพีเอสใน การเก็บรวบรวมและการบันทึกข้อมูลตำแหน่งสถานที่ตั้ง ฯลฯ นาฬิกาของท่านมีพังก์ชั้นจีพี ้<br>เอสในตัว ดังนั้นก่อนที่จะเริ่มการเดินทางระหว่างประเทศไปยังประเทศหนึ่งหรือพื้นที่ที่อยู่นอก ประเทศที่ท่านซือนาฬ ้ ิกาของท่าน ท่านþวรตรวจสอบกับสถานทูตของประเทศที่ท่านวางแผน ที่จะไปู บริษัทท่องเที่ยวของท่าน หรือแหล่งข้อมูลที่เชื่อถือได้อื่น ๆ เพื่อดูว่ามีข้อห้ามหรือข้อ จำกัดใด ๆ ในการนำอุปกรณ์ที่มีฟังก์ชันจีพีเอส หรือการบันทึกข้อมูลตำแหน่งสถานที่ตั้ง ฯลฯ

# การไม่ใช่งานเป็นเวลานาน

หากท่านปล่อยให้นาฬิกาไม่ได้ถูกชาร์จและไม่ได้ถูกใช่เป็นเวลานาน นาฬิกาก็จะใช้เวลานาน ที่จะรับสัญญาณจีพีเอสและดําเนินการวางตําแหน่งทันทีหลังจากที่ท่านชาร์จนาฬิกาและเริ่ม ใช้กับอีกครั้ง

# **ข ้อþวรระว ังในฟั งก ์ช ันจีพีเอส ่**

- เมื่อใดก็ตามที่ท่านอยู่ในพื้นที่ใด ๆ ที่การรับสัญญาณคลื่นวิทยุเป็นสิ่งต้องห้ามหรือจำกัด ้านองมาการแก่ กระอยู่ เพราะถายการ การ กระเบียน แพร่เบา<br>โปรดดำเนินการตามด้านล่างเพื่อปิดการตั้งค่า "ตำแหน่ง"
	- 1. ในขณะที่หน้าปัดแสดงผลอยู่ กวาดนิ้วบนหน้าจอสัมผัสจากบนลงล่างและจากนั้นแตะ ð.
	- 2. เลื่อนลงและแตะ "การเชื่อมต่อ" และ "ตำแหน่ง"
	- 3. บนหน้าจอที่ปรากฏขึ้น ปิดการทำงานของ "ตำแหน่ง"
- ข้อมูลแผนที่อาจมีข้อมูลที่ไม่ถูกต้อง นอกจากนี้ทุกประเทศและพื้นที่ทางภูมิศาสตร์อาจจะ ไม่ได ้มีการถูกระบุไว ้ในข ้อมูลแผนที่
- ชื่อของสถานที่ตั้งและที่อยู่บางที่อาจถูกแสดงไม่ถูกต้องเนื่องจากกฎหมายที่ใช่บังคับและข้อ ้ ชื่อ ชื่องเก่า กระเทศและพืชอยู่อาจทองจากถูกแถกค<br>จำกัดในบางประเทศและพื้นที่หางภูมิศาสตร์
- ข้อมูลตำแหน่งสถานที่ตั้งที่ให้บริการโดยฟังก์ชันจีพีเอสของนาฬิกานี้มีวัตถุประสงค์เพื่อ การอ้างอิงเท่านั้นและสถานที่บางแห่งที่แสดงอาจไม่สามารถเข้าถึงหรือยากที่จะเข้าถึง ้<br>นอกจากนี้ ข้อมูลแผนที่อาจแสดงภูเขา ป่า ทะเลทราย และสถานที่อื่น ๆ ที่เป็นอันตรายหรือ ไร้กฎหมาย ก่อนที่จะไปยังสถานที่ที่ไม่รู้จัก โปรดแน่ใจว่าได้ตรวจสอบข้อมูลล่าสุดเกี่ยวกับ กภหมายที่มีอย่และความปลอดภัย
- การใช้นาฬิกาเรือนนี้ในบริเวณใกล้เคียงกับโทรศัพท์มือถือหรืออุปกรณ์อื่น ๆ ที่ใช้คลื่นวิทยุ<br>- 1.5 GHz อาจทำให้การรับสัญญาณเป็นไปไม่ได้
- ข้อมูลตำแหน่งจีพีเอสอาจมีข้อผิดพลาดเป็นหลายร้อยเมตร ทั้งนี้ขึ้นอย่กับเงื่อนไขการรับ -----------<br>สักเกทกเ
- จะไม่สามารถรับข้อมูลตำแหน่งที่ตั้งได้ในขณะที่บินบนเครื่องบินหรืออื่น ๆ ที่เคลื่อนที่ด้วย þวามเร็วสูงมาก
- ไม่คารใจก็พังก์ชนฉีพีเอสของนาฬิกานี้สำหรับการสำรวจหรือวัดค่าอื่น ๆ ที่ต้องใช้ความ แม่นยําสูง
- ไม่ควรใช้ฟังก์ชั่นจีพีเอสของนาฬิกานี้สำหรับการนำทางของเรือ เครื่องบิน ยานยนต์ บุคคล ฯลฯ
- การตรวจวัดตำแหน่งที่ตั้งถูกดำเนินการโดยใช้ดาวเทียมที่มีการใช้งานและบริหารจัดการโดย สหรัฐอเมริกา (GPS) รัสเซี้ย (GLONASS) และญี่ปุ่น (QZSS) ด้วยเหตุนี้ มีความเป็นไปได้เสมอ ว่าการเข้าถึงข้อมูลอาจจะถูกปิดการใช้งานโดยขึ้นอยู่กับดุลยพินิจของประเทศเหล่านี้

## **การเชือมต่อ ่ Wi-Fi**

โปรดทราบว่าเมื่อใช้การเชื่อมต่อ Wi-Fi ท่านจะต้องตระหนักถึงระดับแบตเตอรี่ของนาฬิกา และสภาพแวดล้อมโดยรอบ แบตเตอรี่ต่ำหรืออากาศที่เย็นมากอาจทำให้การทำงานของ<br>Wi-Fi ถูกปิดลงโดยอัตโนมัติเพื่อปกป้องระบบของนาฬิกา ่

# **MIL-STD-810G**

นาฬิการุ่นนี้ได้รับการหดสอบสำหรับรายการที่ระบุไว้ด้านล่างตามมาตรฐาน MII -STD-810G ที่จัดตั้งขึนโดยกระทรวงกลาโหมของสหรัฐฯ ้

- การต้านทานแรงกระแทกตั้งอยู่บนสมมติฐานของการใช้ชีวิตประจำวันตามปกติ การขว้าง บานว่านี้กาหรือการทำตกด้วยแรงมากไปหรือการกระแทกสุดข้าสามารถทำให้มาฬิกาเสีย หาย
- โปรดแน่ใจว่าได้อ่านข้อมูลในคู่มือเล่มนี้ภายใต้ "ข้อควรระวังระหว่างใช้งาน" และ "[การดูแล](#page-94-0)<br>- รักษาโดยผู้ใช้งาน" เพื่อให้แน่ใจว่ามีการใช้นาฬิกานีอย่างเหมาะสม การใช้นาฬิกาไม่ ้สอดคล้องกับข้อมูลนี้อาจก่อให้เกิดความเสี่ยงของความร้อนเกิน ไฟไหม้ ไฟฟ้าช็อต การ บาดเจ็บ และการเกิดอุบัติเหตุ
- ฟังก์ชั่นของนาฬิกานี้ได้รับการยืนยันภายใต้สภาพแวดล้อมการทดสอบ แต่ไม่รับประกัน ้<br>การทำงานภายใต้สภาพแวดล้อมทั้งหมดที่นาฬิกาถูกใช ้นอกจากนี้ไม่มีการรับประกันเกี่ยว กับความสามารถของนาฬิกาในการหนต่อความเสี่ยหายหรือการทำงานผิดปกติ

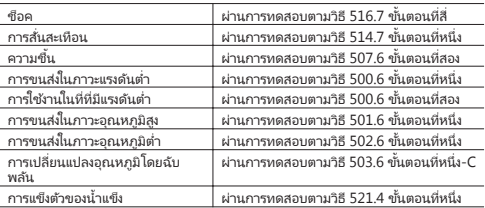

### **สติกเกอร ์ป้ องก ัน**

• โปรดแน่ใจว่าได้แกะสติกเกอร์ป้องกันและ/หรือป้ายกระดาษที่อาจจะติดอยู่กับนาฬิกาของ ้าน (รวมถึงฝาหลังของนาฬิกา) และ/หรือสายนาฬิกาเมื่อห่านซื้อนาฬิกา การใช้นาฬิกา โดยไม่แกะสติกเกอร์ป้ องกันและ/หรือป้ ายกระดาษอาจส่งผลให ้เกิดการสะสมสิ่งสกปรก ้าระหว่างนาฬิกา/สายนาฬิกาและสติกเกอร์/ป้ายกระดาษ ซึ่งอาจก่อให้เกิดความเสียงของ การเกิดสนิมและผื่นþันที่ผิวหนัง

### **การชาร ์จ**

- นาฬิกาและ AC อะแดปเตอร์อาจจะร ้อนเมื่อสัมผัสระหว่างการชาร์จ ซึ่งเป็ นเรื่องปกติและไม่ ได ้แสดงþวามผิดปกติใด
- อย่าชาร์จนาฬิกาในขณะที่ระดับของแบตเตอรี่อยู่ในระดับสูงพอสำหรับการใช้งาน รอจน<br>- กระทั่งระดับแบตเตอรี่เหลือน้อยก่อนที่จะชาร์จจะช่วยยืดอายุการใช้งานแบตเตอรี่ แนะนำให้ ถอดสายชาร์จออกจากนาฬิกาหลังจากชาร์จเต็มแล้ว สิ่งใดสิ่งหนึ่งดังต่อไปนี้สามารถเร่ง การเสื่อมสภาพของแบตเตอรี่ได้และควรหลีกเลี่ยง<br> – การชาร์จแบตเตอรี่บ่อยครั้งในขณะที่แบตเตอรี่เต็มหรือเกือบเตีม
	-
	- <sup>ー</sup> การชาร์จต่อเนื่องเป็ นระยะเวลานาน (หลายวัน)
	- <sup>ー</sup> การเชือมต่อและถอดสายชาร์จออกหลายþรั ่ ้งในหนึ่งวันแม ้ว่าแบตเตอรี่จะถูกชาร์จเต็ม
- อย่าชาร์จนาฬิกาในสถานที่ที่มีความชื้น ฝุ่น หรืออนุภาคโลหะเล็ก ๆ จำนวนมาก ในสถาน ที่ที่อาจมีการสันสะเทือน ่ หรือใกล ้สายโทรศัพท์ทีวีวิทยุ ฯลฯ
- สายชาร์จของนาฬิกานี้เป็นแม่เหล็ก การสู้มผัสกับทรายที่มีอนุภาคเหล็กสามารถทำให้<br> สายชาร์จใช ไม่ได้สำหรับการชาร์จ หากข้าหรือสายชาร์จเปื้อนโคลนหรือทราย เช็ดสิ่ง แปลกปลอมทั้งหมดออกอย่างทั่วถึงก่อนที่จะชาร์จ
- ในพื้นที่ที่หนาวมากหรือร้อนมาก ท่านอาจจะไม่สามารถชาร์จนาฬิกาหรือนาฬิกาอาจจะ ำแพนที่ที่ที่นามารถชายนมาก ที่นอาจจะนี้ถ่ามากาย ที่จน ที่ถ่าที่ยน ที่ถ่าย<br>ไม่สามารถชาร์จได้อย่างสมบูรณ์ โปรดชาร์จนาฬิกาในพื้นที่ที่มีอุณหภูมิโดยรอบอยู่ ระหว่าง 10 °C และ 35 °C (50 °F และ 95 °F)

### **สายนาฬิกา**

- การรัดสายนาฬิกาแน่นเกินไปสามารถทําให ้ท่านเหงื่อออกและทําให ้อากาศอาจไม่สามารถ ผ่านใต ้สายนาฬิกา ซึ่งสามารถนําไปสู่การระþายเþืองผิวหนัง อย่ารัดสายนาฬิกาแน่นเกิน ไป ควรจะมีช่องว่างพอระหว่างสายนาฬิกาและข้อมือของท่านเพื่อให้ท่านสามารถใส่นิ้วของ ที่ว่าบริกันได้
- การเสื่อมสภาพ สนิม และเงื่อนไขอื่น ๆ อาจทำให้สายนาฬิกาขาดหรือหลุดออกมาจาก ้นาฬิกาของท่าน ซึ่งจะสามารถทำให้หมุดสายนาฬิกาเคลื่อนออกจากตำแหน่งหรือกระเด็น ่ ออกมา เอียงการ ออกมาม การการการบุคม เอล กาก แบบอลออก จากการการแกรมการ<br>ออกมา สิ่งนี้จะสร้างความเสี่ยงให้นาฬิกาของท่านหลุดจากข้อมือของท่านและหายไป และยัง ออานารเพิ่มจะมี เการ์ และเอลเกน เการ์ เออมานิกลูกจาก เรือนอออล์ที่ และเอก อิเอ และ<br>อาจก่อให้เกิดความเสี่ยงของการบาดเจ็บ หมั่นดูแลสายนาฬิกาของท่านให้ดีและสะอาด
- หยุดใช่สายนาฬิกาหันหีถ้าท่านสังเกตเห็นสิ่งใด ๆ ต่อไปนี้: การสูญเสียความยืดหยุ่นของ ้<br>สายนาฬิกา สายนาฬิกาแตก สายนาฬิกาเปลี่ยนสี สายนาฬิกาหย่อน หมุดเชื่อมสาย นาฬิกาหลุดหรือกระเด็นออก หรือความผิดปกติอื่น ๆ นำนาฬิกาของท่านไปยังศูนย์บริการ .<br>CASIO ที่ได้รับอนุญาต หรือร้านค้าปลีกดั้งเดิมของท่านเพื่อตรวจสอบและซ่อมแซม (ซึ่ง ้ากันจะถูกคิดค่าบริการ) หรือเปลี่ยนสายนาฬิกา (ซึ่งท่านจะถูกคิดค่าบริการ)

### **อุณหภูมิ**

- ไม่ควรวางนาฬิกาของท่านบนแผงหน้าปัดของรถ อยู่ใกล้กับเครื่องทำความร้อน หรือใน ้สถานที่อื่น ๆ ที่อยู่ภายใต้อุณหภูมิที่สูงมาก อย่าปล่อยให้นาฬิกาของท่านอยู่ที่ที่ได้สัมผัสกับ าแบนขอน ๆ ขออูกาอเตอนนักกูเมท์แพม 11 ออกอเลอเหน่า<br>อุณหภูมิที่ต่ำมาก การทำเช่นนี้อาจทำให้เกิดความผิดปกติ
- การปล่อยให้นาฬิกาของท่านอยู่ในพื้นที่ที่ร้อนมากกว่า +60 °C (140 °F) เป็นเวลานาน ้<br>สามารถนำไปสู่ปัญหาให้กับแผงจอแสดงผล แผงจอแสดงผลอาจจะยากต่อการอ่านที่ อุณหภูมิต่ำกว่า 0 °C (32 °F) และสูงกว่า +40 °C (104 °F) การทำงานของนาฬิกาถูกหยุด<br>ลงเนื่องจากอุณหภูมิสูง โดยนาฬิกาจะไม่กลับมาทำงานจนกว่านาฬิกาจะเย็นพอ กรุณารอ สักþรู่เพื่อให ้นาฬิกาเย็น

# **ใช ้ในสภาวะหนาวเย็น**

- ภายใต้สภาวะหนาวเย็น เวลาในการทำงานของแบตเตอรี่จะสั้นกว่าปกติ ถึงแม้ว่าแบตเตอรี่ จะได ้รับการชาร์จจนเต็ม
- อากาศที่หนาวเย็นมากอาจทำให้การทำงานของ Wi-Fi ถูกปิดลงโดยอัตโนมัติเพื่อปกป้อง ระบบของนาฬิกา

### **þวามเป็ นแม่เหğ็ก**

• บางฟังก์ชั่นของนาฬิกาไม่อาจทำงานได้ตามปกติในสถานที่ที่มีสนามแม่เหล็กอยู่ คารหลีก เลียงความเป็นแม่เหล็กที่รุนแรงมาก (จากอุปกรณ์ทางการแพทย์ ฯลฯ ) เพราะอาจทำให้ ้เกิดความผิดปกติใน การทำงานของนาฬิกาของท่านและความเสียหายต่อชินส่วน อิเล็กทรอนิกส์

### **สารเþมี**

• อย่าปล่อยให้นาฬิกาของท่านส้มผัสกับทินเนอร์ น้ำมัน สารละลาย น้ำมัน หรือไขมัน หรือสิ่ง ใด ๆ ที่มีสารทําþวามสะอาด กาว สียา หรือเþรื่องสําอางþ์ที่มีส่วนผสมดังกล่าว การสัมผัส ้มา | หมายของเขา และชินนาย และชิน เป็นของเขาเขาเขา เขามนุษยมนายของเบรน เขา เขามนุษยม<br>สารดังกล่าวอาจทำให้เกิดการเปลี่ยนสีหรือความเสียหายของเคสเรซิน ่ สายเรซิน และชิน ส่วนอืน่ ๆ

### **การเก็บรักษา**

- หากท่านไม่ได้วางแผนที่จะใช้นาฬิกาของท่านเป็นเวลานาน โปรดเช็ดสิ่งสกปรก เหงื่อ และ ้ ความชื้นหั้งหมดให้หั่วถึง และเก็บไว้ในที่แห้งและเย็น
- ถอดสายชาร์จออกจาก AC อะแดปเตอร์และถอดปลั๊ก AC อะแดปเตอร์จากเต้าเสียบไฟเมื่อ ้ไม่ชาร์จ เก็บไว้ในสถานที่ที่ปลอดภัยสำหรับใช่ในภายหลัง สายชาร์จเป็นแม่เหล็ก โปรดเก็บ ้ให้ห่างจากการ์ดแม่เหล็ก อุปกรณ์ความแม่นยำ และนาฬิกาแบบอะนาล็อก

### **ส่วนประกอบเรซิน่**

- การปล่อยให้นาฬิกาของท่านสัมผัสกับสิ่งอื่น ๆ หรือเก็บไว้ร่วมกับสิ่งอื่น ๆ เป็นเวลานานใน<br>• ขณะที่นาฬิกาเปียกสามารถทำให้สีของชินส่วนเรซินเลอะสิ่งอื่น ๆ หรือสีของสิ่งอื่น ๆ เลอะ ชิ้นส่วนเรซินของนาฬิกาของท่าน โปรดแน่ใจว่านาฬิกาของท่านแห้งอย่างทั่วถึงก่อนที่จะ เก็บและโปรดแน่ใจว่านาฬิกาไม่ได ้สัมผัสกับสิ่งอืน่ ๆ
- การปล่อยให้นาฬิกาของท่านอยู่ในที่ที่มีการส้มผัสกับแสงแดดโดยตรง (รังสีอัลตราไวโอเลต) เป็นเวลานานหรือไม่ทำความสะอาดสิ่งสกปรกออกจากนาฬิกาของท่านเป็นเวลานานอาจทำให้ เกิดการเปลี่ยนสี
- แรงเสียดทานที่เกิดจากสภาพบางอย่าง (แรงภายนอกที่แข็งแกร่ง การถูนาน ๆ แรงกระทบ ้ ฯลฯ) สามารถก่อให้เกิดการเปลี่ยนสีของชิ้นส่วนที่หาสี
- หากมีสิ่งที่ถูกพิมพ์บนสายนาฬิกา การถที่แรงบนพื้นที่ที่ถูกพิมพ์สามารถก่อให้เกิดการ เปลียนสี ่
- การใช้งานในชีวิตประจำวันและการเก็บรักษานาฬิกาของท่านในระยะยาวสามารถนำไปสู่ ้การเสื่อมสภาพ แตกหัก หรือบิดงอของส่วนประกอบเรซิน ขอบเขตของความเสียหายดัง การแบบผม การ แต่แก่การเอียดเอยอเกรนอร์คาอยระยัด<br>กล่าวขึ้นอยู่กับเงื่อนไขการใช้งานและสภาพการเก็บรักษา

## **เซ็นเซอร ์นาฬิกา**

• เซ็นเซอร์นาฬิกาเป็นเครื่องมือที่มีความแม่นยำ อย่าพยายามที่จะแยกชิ้นส่วน อย่าพยายาม ใส่วัตถุใด ๆ ลงในช่องที่เปิดของเซ็นเซอร์ และดูแลเพื่อให้มั่นใจว่าฝุ่นละออง สิ่งสกปรก หรือ สิ่งแปลกปลอมอื่น ๆ ไม่ได้เข้าไป หลังจากใช้นาฬิกาของท่านซึ่งแช่อยู่ในน้ำเค็ม โปรดล้าง<br>ออกให้สะอาดด้วยนำสะอาด

# **ชินส่วนโğหะ ้**

- การไม่ทำความสะอาดสิ่งสกปรกออกจากขึ้นส่วนโลหะสามารถนำไปสู่การก่อตัวของสนิม<br> แม้ว่าส่วนประกอบเป็นสแตนเลสหรือถูกชุบ หากขึ้นส่วนโลหะสัมผัสกับเหงื่อหรือน้ำ โปรด เช่ม 1 เส 140 1-ก่อยเยนสเตคนสสกาวอยู่กายุย ที่ การนสาวนสถานที่หมดกายเทิงอกว่อน 1<br>เซ็ดให้สะอาดด้วยผ้าน่มที่ดดซก็ได้และวางนาฬิกาในสถานที่ที่มีอากาศถ่ายเทให้แห้ง
- ใช้แปรงสีพันอ่อน ๆ หรือเครื่องมือที่คล้ายกันในการขัดโลหะด้วยน้ำผสมสารทำความ สะอาดอ่อน ๆ และผงซักฟอกที่เป็นกลางอ่อน ๆ หรือด้วยน้ำสบู่ แล้วล้างออกด้วยน้ำเพื่อขจัด ผงซักฟอกที่เหลือทั้งหมดและจากนั้นเช็ดให้แห้งด้วยผ้านุ่มที่ดูดซับได้ หากล้างสายนาฬิกา ห่อเþสนาฬิกาด ้วยแร็ปในþรัวเพื่อไม่ให ้สัมผัสกับผงซ ักฟอกหรือสบู่

### **แผงจอส ัมผ ัส**

- ภาพการแสดงผลอาจจะยากที่จะอ่านเมื่อมองจากมุมใด ๆ
- แผงจอแสดงผลของนาฬิกานี้ใช้เทคโนโลยีที่มีความแม่นยำสงที่มีพิกเซลเกิน 99.99% ซึ่ง ้ามา บางแมนน้อยมากอาจไม่สว่างหรืออาจยังคงสว่างอยู่ตลอดเวลา เพราะ นี่ผล เอก ก.เม ก.เทเธอเราแกรมแออม 1110 เรนมเก เรเวออ เรอร<br>บี่คิดลักษณะของแผงจอแสดงผลและไม่ได้บ่งชี้ความผิดปกติ

# <span id="page-94-0"></span>การดูแลรักษาโดยผ*ู*้ใช่งาน

### **การดูแğรักษานาฬิกาของท่าน**

โปรดจำไว้ว่าท่านสามใส่นาฬิกาของท่านซึ่งสัมผัสกับผิวของท่านเปรียบเสมือนเสื้อผ้าชิ้น ้ หนึ่ง เพื่อให้แน่ใจว่านาฬิกาของท่านทำงานอยู่ในระดับที่ได้รับการออกแบบ โปรดรักษาให้ สะอาด เช็ดด ้วยผ ้านุ่มบ่อย ๆ เพื่อให ้นาฬิกาของท่านและสายนาฬิกาปราศจากสิ่งสกปรก เหงื่อ นํ้า และสิ่งแปลกปลอมอืน่ ๆ

- เมื่อใดก็ตามที่บาฬิกาของท่านสัมผัสกับน้ำทะเลหรือโดลน โปรดล้างออกด้ายน้ำสะอาด
- สำหรับสายนาฬิกาเรซิ่น โปรดล้างด้วยน้ำแล้วเซ็ดให้แห้งด้วยผ้านุ่ม โปรดทราบว่าบางครั้ง รอยูเปื้อนที่เป็นแพทเทิร์นอาจปรากฏบนพื้นผิวของสายนาฬิกาเรซิน สิ่งนี้จะไม่ได้มีผลกระ ทบใด ๆ บนผิวหนังหรือเสื้อผ้าของท่าน เช็ดด้วยผ้าเพื่อลบรอยเปื้อนแพทเทิร์น
- ในการทำความสะอาดชิ้นส่วนโลหะในสายนาฬิกาเรซิน โปรดใช้แปรงสีพันอ่อนหรือเครื่อง<br>| มือที่คล้ายกันในการขัดสายนาฬิกาด้วยน้ำผสมสารทำความสะอาดอ่อน ๆ และผงซักฟอก ที่เป็นกลางอ่อน ๆ หรือด้วยน้ำสบู่ แล้วล้างออกด้วยน้ำเพื่อขจัดผงซักฟอกที่เหลือทั้งหมด ้<br>และจากนั้นเช็ดให้แห้งด้วยผ้านุ่มที่ดูดซูเป้ด้ หากล้างสายนาฬิกา ห่อเคสนาฬิกาด้วยแร็ปใน ้ครัวเพื่อไม่ให้สัมผัสกับผงซักฟอกหรือสบ่

## **<sup>อ</sup> ันตรายจากการดูแğที ่ไม่ดี**

### **สนิม**

- แม้ว่าโลหะเหล็กที่ใช้สำหรับนาฬิกาของท่านทนสนิมอย่างสูง สนิมสามารถเกิดได้ถ้า<br> นาฬิกาของท่านไม่ได้ถูกทำความสะอาดหลังจากที่นาฬิกาสกปรก
	- <sup>ー</sup> สิ่งสกปรกบนนาฬิกาของท่านสามารถทําให ้ออกซิเจนไม่สามารถสัมผัสกับโลหะ ซึ่ง สามารถนำไปสู่การล่มสลายของชั้นปฎิกิริยาเคมีที่เกิดจากการรวมตัวของออกซิเจนกับ ้ นักรอื่นบนพื้นผิวโลหะและทำให้เกิดการก่อตัวของสนิม
- สนิมสามารถก่อให้เกิดพื้นที่คมบนชิ้นส่วนโลหะและอาจทำให้หมดสายนาฬิกาหลุดออก ้านมากัน การการวานทางการจะเดินออก ถ้าห่านสังเกตเห็นความผิดปกติใด ๆ หยุดใช้นาฬิกาของ ท่านทันทีและนำไปยังศูนย์บริการ CASIO ที่ได้รับอนุญาต หรือร้านค้าปลีกดั้งเดิมของท่าน
- แม ้ว่าพืนผิวของโลหะที ้ ่ปรากฏจะสะอาด เหงื่อและสนิมในรอยแยกสามารถเลอะแขนของ ้เสื้อผ้า ตั้งก่อให้เกิดการระดายเดืองผิวหนังและแม้กระทั่งขัดขวางประสิทธิภาพการทำงาน ของนาฬิกา

### **สึกหรอก่อนเวğา**

● การปล่อยให ้มีเหงื่อหรือนํ้าบนสายนาฬิกาเรซินหรือตัวเรือน หรือจัดเก็บนาฬิกาของท่านใน า : เวอเออมาลังกรอกเอล เอล : เอล : เบา : เจอ อีกเออ : เบอ จักกายล : เบา :<br>พื้นที่ที่มีความชื้นสงสามารถนำไปสถารสึกหรอก่อนเวลาอันควร ขาด และแตก

# **การระþายเþืองผิวหนัง**

• บุคคลที่มีผิวแพ้ง่ายหรืออยู่ในสภาพร่างกายที่ไม่ดีอาจประสบการระคายเคืองผิวเมื่อสวมใส่ นุกาพิกา บนพาธิการอยู่ เฉพาการ หากบายกลังเอา อย่างยิก กระกายแบบพาธิการณ์<br>นาฬิกา บุคคลคังกล่าวคารเก็บสายหนังหรือสายนาฬิกาเรซินให้สะอาดอย่างยิ่ง หากท่าน เþยมีผื่นþันหรือการระþายเþืองผิวอืน่ ๆ โปรดถอดนาฬิกาของท่านออกทันทีและติดต่อ มืออาชีพที่ดูแลผิว

# **การจ ัดการแบตเตอรี่ที่ชาร ์จได ้ (โปรดรีไซเþิğ!)**

```
แบตเตอรี่ลิเธียมไอออนในตัวเป็นทรัพยากรที่มีคุณค่า
```
เมื่อท่านพร้อมที่จะทิ้งนาฬิกาของท่าน โปรดทำตามขั้นตอนที่เหมาะสมเพื่อการรีไซเคิล ทรัพยากร สำหรับข้อมูลเกี่ยวกับขั้นตอนที่เหมาะสมที่จะปฏิบัติตามในการทิ้งนาฬิกา โปรด ติดต่อศูนย์บริการที่ได้รับอนุญาตจาก CASIO หรือร้านค้าปลีกดั้งเดิมของท่าน

# $\nabla$  ข้อสำค*ั*ญ!

• อย่าพยายามเปลี่ยนแบตเตอรี่ด้วยตัวท่านเอง โปรดทำเรื่องเปลี่ยนแบตเตอรี่ที่ศนย์บริการที่ ได้รับอนุญาตจาก CASIO หรือร้านค้าปลีกดั้งเดิมของท่าน

# ข้อดวรระว*ั*งในการด้มครองข้อมูลส่วนบุคคล

ในการปกป้องข้อมูลส่วนบุคคลของท่าน โปรดแน่ใจว่าได้เลิกจับค่นาฬิกากับสมาร์ทโฟนของ ห่านก่อนที่จะโอนความเป็นเจ้าของของนาฬิกาให้กับบุคคลอื่นหรือก่อนที่จะกำจัดนาฬิกา สำหรับรายละเอียด โปรดเยี่ยมชมเว็บไซต์ด้านล่าง แล้วป้อน "ฉันสามารถยกเลิกการจับค่กับ โทรศัพท์ได้อย่างไร" จากนั้นแตะปุ่ม [ค้นหา]

<https://support.casio.com/th/support/faq.php?cid=019>

# ึข้อมูลจำเพาะหล*ั*ก

- $\,$  จอแสดงผลสองชั้น  $1.2$  นิ้ว จอสีออแกนิคอิเลคโทรลูมิเนสเซ้นส์ (EL) (390  $\times$  390 พิกเซล) + จอแอลซีดีขาวดํา
- จอสัมผัสแบบ Capacitive
- ไมโþรโฟน
- การสันสะเทือน ่
- แบตเตอรี่ :

ประเภท: แบตเตอรี่ลิเธียมไอออน

เวลาในการชาร์จ: ้ประมาณ 3 ช่าโมงที่อุณหภูมิห้อง (โปรดใช้สายชาร์จพิเศษและ AC อะแดปเตอร์)

- Bluetooth (บลูทูธ): Bluetooth® 4.1 (รองรับพลังงานตํ่า)
- $\cdot$  Wi-Fi: IFFF802.11b/g/n
- หน่วยความจำและการจัดเก็บ: RAM 768 MB ที่จัดเก็บข้อมูลภายใน 4 GB
- วิธีการชาร์จ: ข้าชาร์จแม่เหล็กงอได้
- $\cdot$  ปุ่ม: ปุ่ม MAP ปุ่มเปิดปิดเครื่อง ปุ่ม TOOL
- $\cdot$  ทนน้ำ 5 บาร์ (50 เมตร)  $^{\ast1}$
- สภาพแวดล ้อมการทํางาน: MIL-STD-810G (มาตรฐานกองทัพสหรัฐอเมริกาออกโดย กระทรวงกลาโหมของสหรัฐ ฯ)
- เซ็นเซอร์: จีพีเอส เซ็นเซอร์แรงดัน เซ็นเซอร์วัดความเร่ง เซ็นเซอร์วัดความเร็วเชิงมุม เซ็นเซอร์แม่เหล็ก

● นาฬิกา:

แก ้ไขเวลาอัตโนมัติ:

โดยการสื่อสารกับสมาร์ทโฟน (สามารถปรับเปลี่ยนเวลาได้ด้วยตนเอง) โดยข้อมูลจีพีเอส (สามารถแก้ไขได้ด้วยตนเอง)

์โซนเวลา (ฟังก์ชันเวลาหั่วโลก):

รองรับโซนเวลาโลกหลายโซน (ประเภทขึ้นอยู่กับระบบโซนเวลา)

การบอกเวลาแบบ 12/24 ช่าโมง

ปฏิทินอัตโนมัติเต็มรูปแบบ:

สลับเปลียนอัตโนมัติโดยการเชื ่ อมโยงกับสมาร์ทโฟน ่

เวลาถดร้อน:

.. ...........<br>สลับเปลี่ยนอัตโนมัติโดยการเชื่อมโยงกับสมาร์ทโฟน ชนิดหน้าปัดนาฬิกา:

สามรายการโปรด สามารถเพิ่มภายหลัง

● แอพหน่วยþวามจําตําแหน่งที่ตั้ง:

หน้าจอแผนที่ หน้าจอเส้นทาง ลายแผนที่ที่เลือกได้ ดาวน์โหลดแผนที่ (แผนที่ออฟไลน์) บันทึกเสียง สถานที่สำคัญ เครื่องหมายจะมาอีก<sup>\*2</sup> หน้าจอประวัติ

 $\cdot$  แอพ TOOL เข็มทิศ: ่ช่างการวัด:  $0^\circ$  ถึง 350° หน่วยวัด: 1° ระยะเวลาในการตรวจวัดอย่างต่อเนื่อง: 1 นาที ้เข็มชี้ทิศเหนือ การสอบเทียบค่ามุมเอียงแม่เหล็ก หน่วยความจำทิศทางวางราบ การ ปรับเทียบไล่ระดับสี เþรื่องวัดระดับþวามสูง: ช ่วงการวัด: –700 ถึง 10,000 เมตร (–2,300 ถึง 32,800 ฟุต) หน่วยวัด: 1 เมตร (5 ฟุต) þวามแม่นยําในการวัด: ภายใน ±75 เมตร (ภายใน ±250 ฟุต) (เมื่อการสอบเทียบถูก ดำเนินการด้วยตนเองบ่อย) ้ชางเวลาการวัดที่สั้นที่สุด: 1 นาที กราฟระดับความสูง: 24 ชั่วโมงที่ผ่านมา การสอบเทียบระดับความสูงด้วยตนเอง การสอบเทียบระดับความสูงโดยอัตโนมัติ โดยใช่ ข้อมูลตำแหน่งที่ตั้ง<sup>\*3</sup> เþรื่องวัดþวามกดอากาศ: ช ่วงการวัด: 260 ถึง 1,100 hPa (7.6 ถึง 32.5 inHg) หน่วยวัด: 1 hPa (0.1 inHg) þวามแม่นยําในการวัด: ภายใน ±3 hPa (ภายใน ±0.1 inHg) กราฟแนวโน้มแรงดันบรรยากาศ: 24 ชั่วโนงที่ผ่านมา ่ช่างการวัดแรงดันความกดอากาศ: 1 นาที ปรับเþรื่องวัดþวามกดอากาศด ้วยตนเอง กระแสนํ้าและการตกปลา: กราฟกระแสนํ้า: 12 ช ั่วโมงที่ผ่านมา + 12 ช ั่วโมงถัดไป เวลาการตกปลา (คำนวณตามตำแหน่งที่ตั้งปัจจุบัน และมุมของเวลาและรอบของดวง จันทร์) พระอาทิตย์ขึ้น /พระอาทิตย์ตก: เวลาพระอาทิตย์ขึ้น/พระอาทิตย์ตก (ตำแหน่งปัจจุบันของพระอาทิตย์ขึ้น/พระอาทิตย์ ตก) ทิศทางพระอาทิตย์ขึ้น/พระอาทิตย์ตก: ความแม่นยำขึ้นอยู่กับเข็มทิศ กราฟกิจกรรมของฉัน\*4: รูปแบบกิจกรรมรายวัน: การวิ่ง ขี่จักรยาน การเดิน รถ หยุดลง แคลอรี่ที่เผาผลาญ ก้าว ระดับความสูง (ระดับความสูงสูงสุดที่ทำได้ในวันนั้น) เวลาออก กําลังกาย

- แอพกิจกรรม: การเดินป่า การตกปลา ขี่จักรยาน พายเรือ หิมะ
- แอพ MOMENT SETTER: การแจ้งเตือนการเดินป่า การตกปลา ขี่จักรยาน พายเรือ หิมะ
- การตั้งþ่าþวามสว่างหน้าจอ: อัตโนมัติ 5 ระดับ
- ต้าบ่งชี้ระดับแบตเตอรี่นาฬิกา: ค่าจำนานเต็ม 0 ถึง 100%
- เþรื่องชาร์จ (AC อะแดปเตอร์): กระแสไฟเข้า: AC 100 V ถึง 240 V 50 Hz/60 Hz กระแสไฟออก: 5.0 V
- สายชาร์จ: þวามยาว: ประมาณ 0.75 ม. (2.46 ฟุต) ประเภท: AC อะแดปเตอร์ USB ชนิด A
- $\cdot$  เวลาทำงานจากการชาร์จเต็ม $^{\star1\cdot}$ การใช ้งานปกติ: มากกว่าหนึ่งวัน โหมดมัลติไทม์พีซบอกเวลาต่าง ๆ: ประมาณหนึ่งเดือน\*5
- อุณหภูมิการทำงาน: –10℃ ถึง 40℃ (14℃ ถึง 104℃)
- คริสตัล: กระจกแร่ (เคลือบทนสิ่งสกปรก)
- $\cdot$  ขนาดโดยประมาณ (ตัวเรือน สูง × กว้าง × หนา): 60.5 × 53.8 × 14.9 มิลลิเมตร (2.4"  $\times$  2.1"  $\times$  0.6")
- น้ำหนักโดยประมาณ (รวมสายนาฬิกา): 83 กรัม (2.9 ออนซ์)
- อุปกรณ์เสริมที่มีให้: เครื่องชาร์จ (AC อะแดปเตอร์) สายชาร์จพิเศษ
- เกี่ยวกับ MIL-STD-810G (มาตรฐานกองทัพสหรัฐอเมริกาออกโดยกระทรวงกลาโหม สหรัฐ ฯ): รายละเอียด:
	- 1. ช็อþ
	- 2. การสันสะเทือน ่
	- 3. þวามชืน้
	- 4. การขนส่งในภาวะแรงดันตํ่า
	- ี<br>5. การใช้งานในที่ที่มีแรงดันต่ำ
	- 6. การขนส่งในภาวะอุณหภูมิสูง
	- 7. การขนส่งในภาวะอุณหภูมิตํ่า
	- 8. การเปลียนแปลงอุณหภูมิโดยฉับพลัน ่
	- 9. การแข็งตัวของนํ้าแข็ง

```
วิธีการ: MIL-STD-810G, w/change1
```

```
1: วิธี 516.7 ขั้นตอนที่สี่
2: วิธี 514.7 ขั้นตอนที่หนึ่ง
3:38.5076 ขั้นตอนที่สอง
4: วิธี 500.6 ขั้นตอนที่หนึ่ง
5: 3ธี 500.6 ขั้นตอนที่สอง
6: วิธี 501.6 ขั้นตอนที่หนึ่ง
7: วิธี 502.6 ขั้นตอนที่หนึ่ง
8: 38.503.6 ขั้นตอนที่หนึ่ง-C
9: วิธี 521.4 ขั้นตอนที่หนึ่ง
```
โปรดใส่ใจ:

่ พังก์ชันของนาฬิกานี้ได้รับการยืนยันภายใต้สภาพแวดล้อมการทดสอบ แต่ไม่รับ ประกันการทำงานภายใต้สภาพแวดล้อมทั้งหมดที่นาฬิกาถูกใช ้นอกจากนี้ไม่มีการรับ ประกันเกี่ยวกับความสามารถของนาฬิกาในการทนต่อความเสียหายหรือการทำงาน ผิดปกติ

● โทรศัพท์และแท็บเล็ตที่ทํางานร่วมกับ Wear OS by Google Wear OS by Google ทํางานร่วมกับโทรศัพท์ที่ใช ้ Android 4.4+ (ไม่รวมรุ่น Go) หรือ  $\overline{10}$ S  $10+5.57}$  คุณสมบัติที่รองรับอาจแตกต่างกันระหว่างแพลตฟอร์มและประเทศ โปรดเยี่ยมชม [g.co/wearcheck](https://wearos.google.com/wearcheck/) บนโทรศัพท์ Android หรือ iPhone® ของท่านเพื่อดู ว่ามันเข ้ากันได ้หรือไม่

- $*1$  เงื่อนไขการหดสอบ CASIO
- \*2 เพื่อที่จะสามารถใช่พังก์ชันเหล่านี้ โทรศัพท์ Android ของท่านต้องมีการติดตั้งแอพ CASIO MOMENT SETTER+ และจะต้องมีการเชื่อมต่อระหว่างโทรศัพท์และนาฬิกา ฟังก์ช ันเหล่านี ่ ้ไม่รองรับในกรณีของ iOS
- \*3 ข้อมูลระดับความสูงจีพีเอสถูกนำมาใช้ ดังนั้นระดับความสูงที่ระบอาจไม่ตรงกับระดับ ความสูงจากระดับน้ำทะเลหรือระดับความสูงที่เป็นจริง
- $*4$  ค่าเริ่มต้น: OFF
- \*5 การแสดงจํานวนก ้าวจะลดเวลาการใช ้งานแบตเตอรี่
- \*6 ฟังก์ชั่นการทำงานที่จำกัดเมื่อเชื่อมต่อกับอุปกรณ์ iOS
- $*$ 7 แนะนำตามนี้ อย่างไรก็ตาม สามารถใช้นาฬิกา WSD-F30 จับค่กับสมาร์ทโฟนที่ใช้ iOS  $9.3 + 1.8$

# **<sup>ข</sup> ้อมูğโอเพนซอร ์ซ (Open Source)**

CASIO ใช้ GPL LGPL และซอสโค๊ด (Source code) อื่น ๆ ที่อยู่ภายใต้ใบอนุญาตโอเพน ซอร์ซในผลิตภัณฑ์นี้ CASIO เปิดเผยซอสโค๊ดตามที่มีใบอนุญาตแต่ละโอเพนซอร์ส สำหรับ ซอสโค๊ดและรายละเอียดเกี่ยวกับใบอนุญาตแต่ละโอเพนซอร์ซ โปรดเยี่ยมชมเว็บไซต์ของ CASIO ซอสโค๊ดถูกจัดให้ "ตามที่เป็น" โดยไม่มีการรับประกันใด ๆ อย่างไรก็ตาม สิ่งนี้ไม่ได้มี ผลต่อเงื่อนไขการรับประกันโดย CASIO เกี่ยวกับข้อบกพร่องผลิตภัณฑ์ (รวมถึงข้อบกพร่อง ใบซอสโค๊ด)

### **ğิขสิทธิ ř**

- $\cdot$  เครื่องหมายและโลโก้ Bluetooth® เป็นเครื่องหมายการค้าจดทะเบียนของ Bluetooth SIG, Inc. และการใช่เครื่องหมายดังกล่าวโดย CASIO COMPUTER CO., LTD. อยู่ภายใต้ ใบอนุญาต เครื่องหมายการค้าอื่น ๆ และชื่อทางการค้าเป็นของเจ้าของที่เกี่ยวข้องต่อไปนี้
- Wi-Fi เป็บเครื่องหมายการค้าจดหะเบียนของ Wi-Fi Alliance
- Google, Android, Wear OS by Google, Google Play และเครื่องหมายอื่น ๆ และ โลโก้ เป็ นเครื่องหมายการคา้ ของ Google LLC
- iPhone เป็นเครื่องหมายการค้าหรือเครื่องหมายการค้าจดทะเบียนของ Apple Inc. จด ทะเบียนในสหรัฐอเมริกาและประเทศอืน่ ๆ
- App Store เป็นเครื่องหมายบริการของ Apple Inc. ที่จดทะเบียนในสหรัฐฯ และประเทศ อืน่ ๆ
- ชื่อบริษัท ผลิตภัณฑ์ และบริการอื่น ๆ ที่ใช่ในค่มือฉบับนี้อาจเป็นเครื่องหมายการค้าหรือ เครื่องหมายการค้าจดทะเบียนของนิติบุคคลอื่น ๆ

# **<sup>ข</sup> ้อมูğเกียวก ับข ้อกําหนด ่**

นาฬิกาของท่านเป็นอุปกรณ์ที่รองรับการแสดงผลทางอิเล็กทรอนิกส์ ในการแสดงข้อมูลเกี่ยว กับข้อกำหนด โปรดดำเนินการตามขั้นตอนดังต่อไปนี้

1. ในขณะที่หน้าจอแสดงผลอย่ กวาดนิ้วบนหน้าจอส*ั*มผ**ัสจากบน ğงğ่างแğะจากนันแตะ ้** D

## **2. เğื่อนหน้าจอğง แตะ "ระบบ" แğะ "ข ้อมูğเกียวก ับกฎระเบียบ ่ " ตาม ğําด ับ**

ผลิตภัณฑ์นี้อยู่ภายใต้ระเบียบว่าด้วยการบริหารการส่งออก (Export Administration Regulations - EAR) ของประเทศสหรัฐอเมริกา ดังนั้นผลิตภัณฑ์นี้ไม่สามารถส่งออก หรือนำไปยังประเทศที่อยู่ภายใต้เงื่อนไขการห้ามส่งสินค้าออกและการควบคุมพิเศษอื่น ๆ ของสหรัฐอเมริกา

```
่ แถบคลื่นความถี่และกำลังส่งสงสุด
```
 $\cdot$  WSD-F30 IEEE802.11b/g/n:2.4GHz band≦19dBm Bluetooth(2.4GHz)≦10.5dBm

### **<sup>ข</sup> ้อมูğþุณภาพของผğิตภ ัณฑ ์**

CASIO เก็บรวบรวมข้อมูลเกี่ยวกับการใช้นาฬิกาโดยไม่ระบุชื่อผู้ใช้ ข้อมูลนี้เก็บไว้อย่าง ปลอดภัยในเซิร์ฟเวอร์ของ CASIO และไม่สามารถเข้าถึงได้โดยบุคคลที่สาม เป็นการใช่เพื่อ ปรับปรุงคุณภาพและฟังก์ชั้นการทำงานของผลิตภัณฑ์

# **CASIO**

**CASIO COMPUTER CO., LTD.**

6-2, Hon-machi 1-chome Shibuya-ku, Tokyo 151-8543, Japan S05\_MA2312-H